# **1. CAPÍTULO I INTRODUCCIÓN**

#### **1.1. Antecedentes de la investigación**

Existen fenómenos naturales que se pueden replicar o analizar de una forma cercana a la realidad; sin embargo otros, por su escala o la complejidad de sus factores son muy difíciles de recrear o analizar. Ya en 1987 se ve la necesidad de discretizar el modelo teórico matemático para transformar el problema analítico en uno algebraico, que permita el uso de la computadora digital, lo que se denomina como simulación numérica. (Menéndez, 1987)

Eso ha llevado al estudio de las simulaciones computacionales o dinámica de fluidos computacional (CFD), una combinación de física, métodos numéricos e informática.

Fernández (2012) menciona que el CFD ha sido un efecto secundario del desarrollo de los computadores desde los años 1950-1960. Hasta ese entonces las ecuaciones de flujo no se podían resolver por métodos convencionales por el gran número de operaciones que se ejecutaban por unidad de tiempo. Durante la década de 1970 se dispuso del CFD como nueva herramienta, donde los primeros trabajos son obra de Ludwig Prandtl (1875-1953), que desarrolló una teoría sobre la capa límite en modelado de términos turbulentos en las ecuaciones. Luego, Theodore von Kárman (1881-1963) con su estudio del desprendimiento de vórtices en las estelas de cuerpos en flujo externo (Vórtices de Kárman). Posteriormente Geoffrey Ingram Taylor (1886-1975) en el uso de modelos estadísticos para el estudio de la turbulencia. Y aunque no se tiene una fecha exacta de los primeros cálculos con técnicas CFD, se puede destacar a Lewis Fry Richardson (1881- 1953) como el precursor de la utilización de estas técnicas al realizar un modelo de predicción meteorológica, dividiendo el espacio en celdas. En su investigación utilizó un método de diferencias finitas con el que "necesitó de 6 semanas de cálculos intensivos que acabaron en fracaso". En posteriores estudios empleó ordenadores humanos, habitaciones repletas de personas con calculadoras que ejecutaban hasta 2000 procesos iterativos por semana, equivalentes a unos 0.14 flops (Richardson,1911, citado por Fernández, 2012).

A partir de finales de los 50's el laboratorio nacional de Los Álamos (LANL) con el auspicio de la NASA impulsó las técnicas CFD, desarrollando los primeros códigos en computadores. Con uso de ordenadores como el MANIAC o el IBM 704 daban la posibilidad de alcanzar los 40 kiloflops.

Entonces a finales de los 60's Harlow y Welch desarrollaron las primeras simulaciones en términos de velocidad y presión por el método MAC, precursor del mallado decalado que se implementa en los códigos por volúmenes finitos.

**Ilustración 1-1**. Evolución histórica de la potencia de cálculo de los supercomputadores

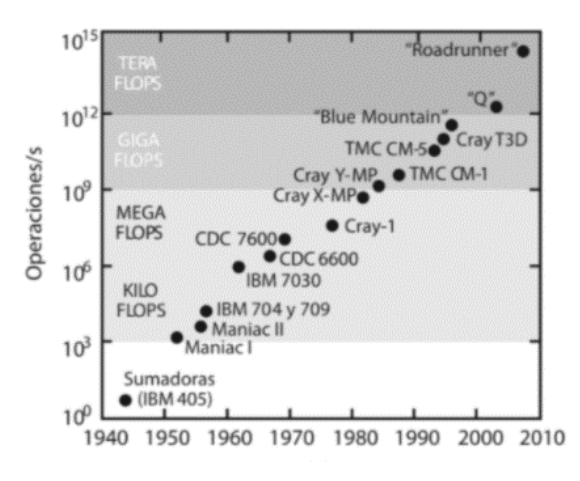

Fuente: LANL y NNSA – citado por Fernández Oro

A partir de la década de 1970 el Imperial College de Londres se pone a la cabeza en el conocimiento de las técnicas numéricas. En esta época nacen numerosos métodos como SIMPLER (1980), SIMPLEC (1984), PISO (1986). En 1980 se publica el *Numerical Heat Transfer and Fluid Flow* (SuhasV. Patankar), que es el primer gran libro acerca de las metodologías CFD, una base e inspiración para la creación de los nuevos códigos numéricos.

Entonces, con el auge de las técnicas, la industria aeronáutica y aeroespacial inicia una carrera en el uso del CFD en el diseño y verificación de modelos. Empresas como Concorde o Boeing comienzan a utilizar códigos 3D, con máquinas que alcanzaban el megaflops de capacidad. Estos modelos permitieron una gran reducción de los ensayos

experimentales y con ello, una notable reducción de costes. Se habla de una reducción de 77 ensayos experimentales en el Boeing 767 a escasos 5 ensayos en el modelo 7E7.

Es en 1980 donde la empresa Concentration Heat and Momentum Ltd (CHAM) toma cuenta de que distribuir códigos específicos para cada empresa y mantener su soporte no era eficiente, por lo que cambia su enfoque y presenta el primer código de propósito general, el Parabolic Hyperbolic Or Eliptic Numerical Integration Code Series (**PHOENICS**).

A la par, la universidad de Sheffield lanza **FLUENT,** también como paquete comercial de propósito general. El éxito que tuvieron inició el boom de la creación de códigos comerciales a principios de los 90, apareciendo paquetes como FIDAP (Fluid Dynamics Analysis

Package), STAR-CD, FLOW3D desarrollado por la Autoridad de la Energía Atómica (AEA) para aplicaciones nucleares, FLOW-3D (con guión) surgido del LANL para comercializar su modelo de flujos con superficie libre, TASCflow, FINE (Lfow Integrated Environments).

La industria aeroespacial atrae a la automovilística a este campo a partir de 1995, donde General Motors y Ford son pioneros.

Acerca de uno de estos paquetes, en 1980 Hirt abandona el LANL y funda Flow Science, donde desarrolla el software CFD con el método del volumen de fluido (VOF) desarrollado por él, junto con el método de mallado FAVOR, que permite realizar ajustes paramétricos rápidos sin necesidad de mayor trabajo. A partir de eso FLOW-3D se especializa en resolver situaciones de flujo libre y amplía su catálogo con FLOW-3D CAST para fundición de metales, FLOW-3D AM para simular procesos de fabricación aditiva, FLOW-3D CLOUD y otros.

En el área de la ingeniería civil se ha aplicado FLOW-3D en los desbordamientos de emergencia del embalse Powell Butte (Khan, 2012) o la escalera de peces en Mt. Desert Island, Maine, por no hablar de frecuentes seminarios técnicos y de actualización.

Por otra parte, se tienen los programas de modelación digital, donde se puede recrear cualquier objeto en un modelo tridimensional. Uno de los programas destacados en cuanto a modelación es SOLIDWORKS.

Es un software CAD de modelado mecánico lanzado en 1995 por la empresa SolidWorks Corp. Por Hirschtick y posteriormente adquirida por la empresa Dassault Systèmes S.A. El software es conocido y esencial en el ámbito de la mecánica, no solo por sus herramientas de modelado sino también por sus complementos para desarrollar simulaciones. Algunos de estos simulan estática lineal de piezas, movimiento de mecanismos en el tiempo, fatiga, frecuencia, pandeo, efectos térmicos o de fluidos, caída, presión… sin embargo el destacado en la mecánica de fluidos es Flow Simulation. (*SOLIDWORKS Flow Simulation*, 2017)

Permite simular de forma rápida y sencilla flujo de líquido y gas a través y alrededor de los modelos creados en el mismo programa, permitiendo así ver las líneas de flujo y las características del mismo en cualquier parte del modelo, así como las fuerzas que inciden en el mismo.

#### **1.2. Planteamiento del problema**

¿Se puede aplicar la dinámica de fluidos computacional para optimizar obras hidráulicas? Las obras hidráulicas constan de varios elementos constructivos que influyen en el comportamiento del agua. Es por esto que, a la hora de diseñar, es necesario ver personalmente cómo funcionan los distintos tipos de obras hidráulicas y cómo se relacionan sus componentes. Sin embargo, la accesibilidad a los mismos puede ser limitada por motivos de tiempo, económicos, técnicos… Los medios para el estudio a profundidad de obras hidráulicas se ven limitados a modelaciones físicas, lo que dificulta a los estudiantes y profesionales que quieren mejorar el diseño de obras hidráulicas.

Si esta situación no se resuelve, el estudio y diseño de obras hidráulicas no alcanzará la eficiencia deseada, conllevando una menor funcionalidad y un mayor costo económico.

El objetivo de este proyecto es emplear la dinámica de fluidos computacional en obras hidráulicas para optimizar su diseño, facilitando el acceso de estudiantes y profesionales a este tipo de herramientas aplicadas a la ingeniería civil.

## **1.3. Justificación**

La presente investigación busca abrir una alternativa que fomente el trabajo virtual, reducir la dependencia de modelos físicos y optimizar el diseño de obras hidráulicas analizando los puntos críticos. El uso de la dinámica de fluidos computacional permite no solo la maquetación detallada de estructuras hidráulicas, sino también una solución rápida y visual a problemas de la hidráulica, con un modelo paramétrico que agiliza la comparación entre distintos tipos de condiciones. Esta opción amplía las posibles obras a estudiar y comparar entre sí, además de entregar las soluciones de forma gráfica, para tener un conocimiento mayor de cómo es el comportamiento hidráulico a través de la misma. La elaboración del proyecto enfocado a un ejemplo de ingeniería civil facilitará el acceso a esta herramienta con una guía en español y directamente aplicada a una simulación de flujo libre.

#### **1.4. Hipótesis**

El análisis de flujo en obras hidráulicas con la dinámica de fluidos computacional en Solidworks puede optimizar el diseño y disminuir el costo de los proyectos en obras hidráulicas.

#### **1.5. Objetivos**

#### **1.5.1. Objetivo General**

Analizar el diseño de la obra de toma del proyecto "Guadalquivir – CENAVIT – Calamuchita" mediante la modelación y simulación con dinámica de fluidos computacional en Solidworks para optimizar el diseño.

## **1.5.2. Objetivos Específicos**

- Escoger el software adecuado para la modelación y simulación de la obra hidráulica.

- Modelar la obra de toma en un espacio CAD tridimensional en el software Solidworks de una forma paramétrica.
- Simular el comportamiento hidráulico con la herramienta Flow Simulation de Solidworks bajo las condiciones de diseño
- Identificar los puntos críticos de la obra hidráulica dirigido al análisis de la obra.
- Comparar los resultados entre la simulación con diseño original y la simulación con cambios en la geometría.
- Elaborar una guía de simulación computacional de flujo libre en Solidworks para estudiantes y profesionales

## **1.6. Metodología de la investigación**

## **1.6.1. Tipo y enfoque de investigación**

La investigación es aplicada, deductiva y cuantitativa.

Según su propósito es aplicada porque el objetivo es crear una estrategia para abordar un problema en específico.

Según el tipo de inferencia es deductiva porque se desarrolla desde una idea general a un concepto específico.

Según el tratamiento de datos es cuantitativa porque los datos son manejables mediante herramientas matemáticas, estadísticas e informáticas.

## **1.6.2. Materiales**

En la investigación se ha utilizado el software Solidworks y AutoCAD, en una computadora portátil ASUS con Intel i7.

## **1.6.3. Métodos y técnicas de investigación**

La investigación se ha desarrollado de acuerdo al siguiente proceso:

- Definición de parámetros originales.
- Observación del funcionamiento de la simulación.
- La descripción y explicación de los resultados de la simulación, la comparación de los resultados frente a variaciones en el modelo.

## **1.6.4. Operacionalización de variables**

*Variables independientes*

- Las dimensiones y parámetros de diseño originales del proyecto: Consiste en el conjunto de parámetros de la obra, como ser pendiente, material, rugosidad, la geometría y dimensiones de las obras hidráulicas.
- Las alternativas propuestas al diseño: Conjunto de modificaciones de los parámetros de la obra que se proponen como alternativa al diseño original.

## *Variables dependientes*

- Los resultados de las simulaciones computacionales: Todos los resultados obtenidos con la simulación efectuada en Solidworks.

## **1.6.5. Recolección de información.**

Los datos del proyecto se han obtenido por medio del Gobierno Autónomo Departamental de Tarija Sub Gobernación – Uriondo. La información de estudios hidrológicos, aforos y otras mediciones de campo conforma el Anexo V del Proyecto "CONSTRUCCIÓN SISTEMA DE RIEGO GUADALQUIVIR-CENAVIT-CALAMUCHITA". Esta información está contenida en el Anexo III "Cálculos y datos previos" del presente documento.

# **2. CAPÍTULO II MARCO TEÓRICO**

## **2.1. Mecánica de fluidos**

"Los fluidos son sustancias capaces de fluir y que se adaptan a la forma de los recipientes que los contienen. Todos los fluidos son comprensibles en cierto grado y ofrecen poca resistencia a los cambios de forma" (Giles et al., 2009)

La mecánica de fluidos se separa en dos grandes ramas: el estudio de los gases y de los líquidos.

Hidráulica es la rama de la física que estudia los fenómenos relacionados con el comportamiento de los líquidos en función de sus propiedades específicas. La importancia de su estudio reside en la necesidad de utilizar y controlar el agua para cubrir las necesidades de los seres humanos. Para lograrlo, la ingeniería civil se encarga de construir obras que faciliten el manejo del agua.

## **2.1.1. Obras hidráulicas**

Las obras hidráulicas son una construcción del campo de la ingeniería civil donde el elemento de estudio es el agua. "El objetivo de las obras hidráulicas es controlar, captar, conducir y distribuir el agua para cubrir las necesidades de la población" (Serrudo, 2020) Se consideran distintas obras hidráulicas según su finalidad:

- Obras de captación: Presa derivadora, toma tirolesa, toma directa, galería filtrante
- Obras de conducción: Canales y ductos, desarenadores, rápidas, caídas y sifones invertidos
- Obras de regulación: Presas y atajados
- Obras de encauce: Gaviones, colchonetas y muros de encauce

#### **2.1.1.1.** Obras de captación

Son las primeras obras que se consideran en un proyecto, pues este tipo de obras se encarga de captar o colectar el agua para disponer de ella. Esta captación puede tener diversas

fuentes que se consideran según la zona climática en la que se encuentran o las características del terreno entre otras cosas.

Para la captación a partir de las aguas de escorrentía se cuenta principalmente con:

a) Presa derivadora

La obra de toma presa derivadora es el tipo de obra de captación de mayor uso y consiste en la construcción de un azud derivador que eleva el agua hasta un nivel deseado para que el mismo sea captado por una bocatoma que se ubica en un lateral. (Serrudo, 2020)

**Ilustración 2-1.** Ubicación óptima y elementos de una presa derivadora

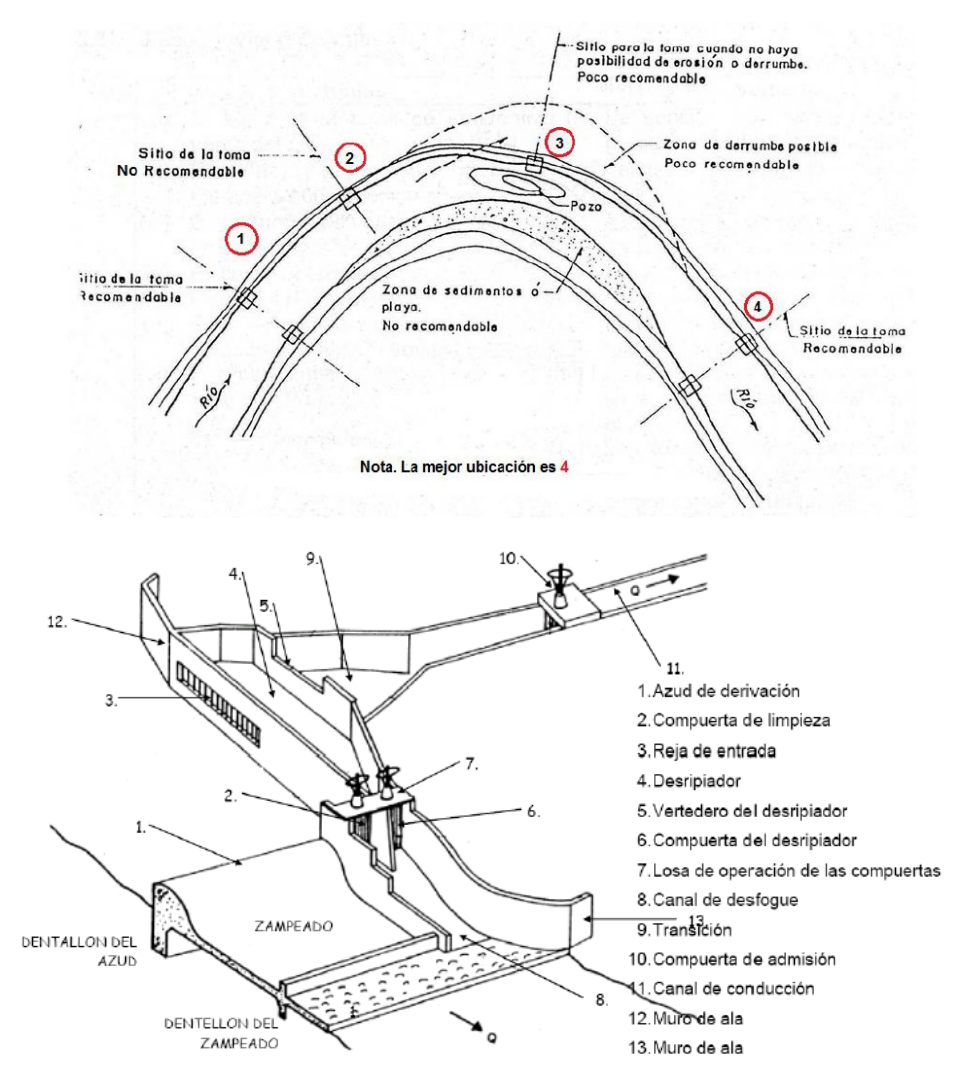

Fuente: Guía temática Obras hidráulicas 3 - (Serrudo, 2020)

#### b) Toma tirolesa

La obra de toma tipo tirolesa consiste en una captación en la zona inferior del escurrimiento, con una rejilla que evita la entrada de sólidos y una cámara de captación inferior que recoge el agua que entra.

Es un tipo de toma muy usada en cursos altos de río debido a que aprovecha las pendientes altas para autolimpieza y provoca una menor magnitud de las obras civiles en el escurrimiento.

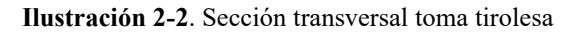

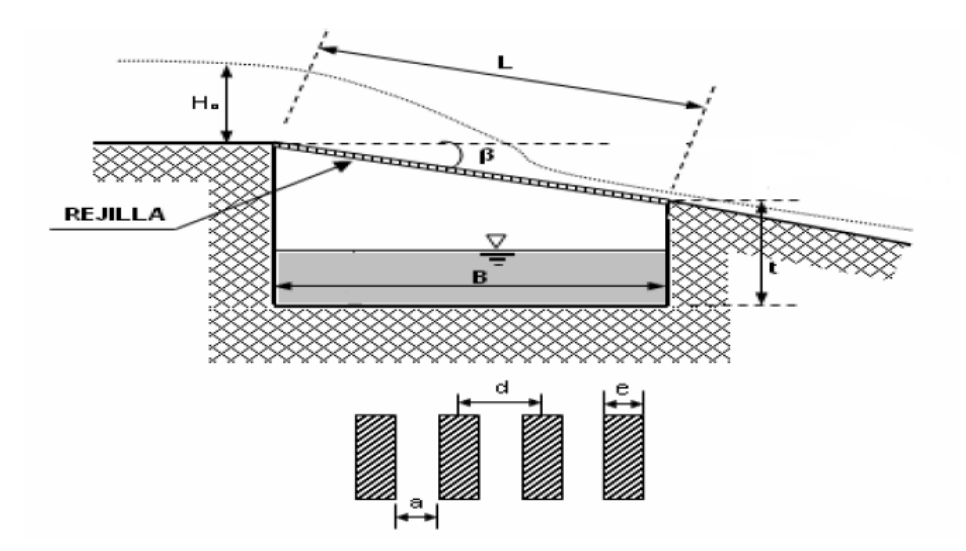

Fuente: Guía temática Obras hidráulicas 3 - (Serrudo, 2020)

## c) Toma directa

Las obras de toma directas consisten en lo que su nombre indica, una toma ubicada en el canal, sin otros elementos que obstaculicen el curso de agua. Es el tipo de toma más simple, pero requiere de ciertos factores para su funcionamiento, como ser un nivel alto del río de forma permanente y un bajo contenido de sedimentos.

La toma se suele ubicar en la misma zona que una presa derivadora para aprovechar al máximo el flujo aumentando su seguridad.

#### 2.1.1.2. Obras de conducción

#### a) Canales

Son obras hidráulicas con forma longitudinal y se caracterizan por su simplicidad y largo recorrido. Su función es transportar el agua desde un punto a otro bajo condiciones de flujo libre, por lo que no tiene presión y se sirven de la atracción gravitatoria. Los canales pueden ser de forma rectangular, triangular, trapezoidal, circular, etc.

El diseño de los canales considera la menor pérdida de carga posible con la optimización del flujo, dado que acarrea grandes costos por el volumen que significa. (Barreto-Escobedo, 2015)

b) Caídas

La topografía del lugar suele presentar irregularidades que provocan variaciones en la pendiente del recorrido o diferencias de nivel acentuadas, en estos casos es necesario ubicar estructuras a desnivel para adecuar el canal a las condiciones del terreno. Según como sea el desnivel y el espacio disponible se puede recurrir a caídas verticales, rápidas, caídas escalonadas, etc.

## 2.1.1.3. Obras de regulación

Consisten en obras que cierran el cauce del río u otro lugar formando un reservorio o embalse en el mismo lugar. El reservorio permite regular el paso del agua del río, almacenando el agua en época creciente y utilizando en época de sequía (Krochin, 1982).

a) Presas

Existen varios tipos según su material, pudiendo ser de tierra, materiales sueltos u hormigón según las condiciones de diseño o con distintas formas, como ser de arco o gravedad.

#### b) Atajados

Son pequeños estanques excavados en tierra para almacenar agua de lluvia y otras fuentes. Tienen un reducido costo de construcción y son apropiados para zonas áridas con precipitaciones concentradas en pocos meses del año (Morán et al., s. f.).

## 2.1.1.4. Obras de encauce

#### a) Gaviones

Según Piñar, los gaviones son cajas de malla hexagonal con dimensiones variables, rellenadas en obra con bloques de roca que se unen de forma modular para componer estructuras de gran volumen consideradas como muros de gravedad (Piñar-Venegas, 2008).

Estas estructuras se caracterizan por la flexibilidad, permeabilidad, facilidad constructiva y economía, convirtiéndose en una de las soluciones más escogidas para estabilidad de taludes y protección contra la erosión en curvas de cursos fluviales.

b) Muros de encauce

Son estructuras que permiten encauzar el río dentro de unos límites para conseguir las condiciones de flujo preestablecidas

#### 2.1.1.5. Escalera de peces

Las escaleras de peces son "dispositivos de ascenso en un curso fluvial que sirven para atraer a peces migradores a un punto aguas debajo de un obstáculo a franquear (generalmente una obra hidráulica de retención) e incitarlos a pasar aguas arriba por medio de un flujo de agua continuo creado artificialmente" (Champutiz, 2013).

Consiste en una serie de saltos escalonados donde se unen un conjunto de estanques amortiguadores por medio de orificios y vertederos.

**Ilustración 2-3**. Escalera de peces, caída escalonada con vertederos

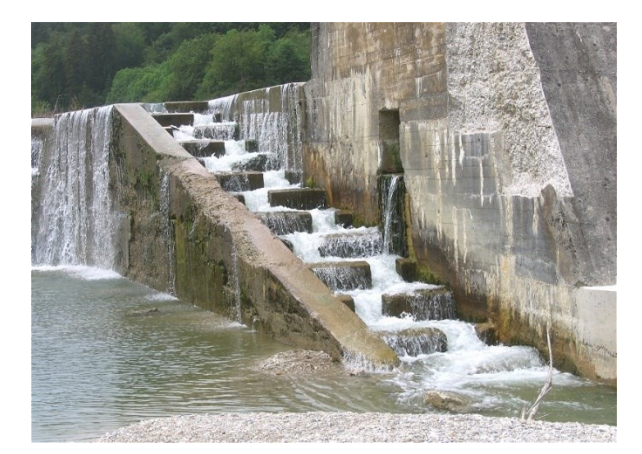

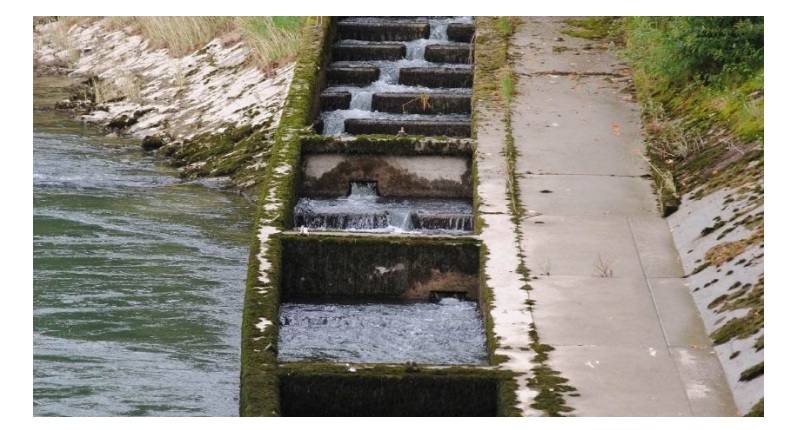

**Ilustración 2-4.** Escalera de peces, caída escalonada con vertederos y orificios

- Efectividad

La eficacia de los pasos para peces depende del tipo de especie de los peces (capacidad de natación) y la correspondencia de esto con el diseño hidráulico. Algunos pasajes pueden permitir un paso de aguas abajo hacia aguas arriba, pero dificultar el paso de aguas arriba hacia aguas abajo.

El reto es poder unir los parámetros de rendimiento de natación de los peces con los datos hidráulicos (Ilustración 2-5), para así obtener un diseño que se adapte al lugar de la obra y sirva para un conjunto de especies.

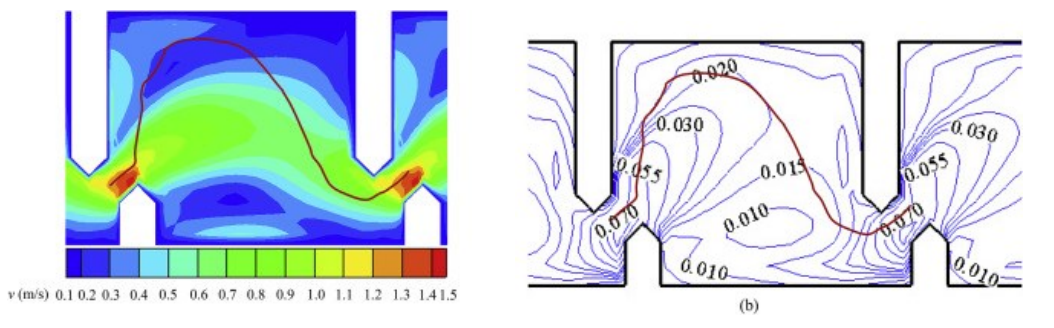

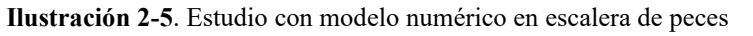

Fuente: (Mao et al., 2019)

## - Ubicación

La ubicación de la escalera para peces es fundamental, tan solo la posición puede hacer que sea exitosa. Las escaleras tienen una dimensión menor en comparación al ancho de la sección del río, de modo que, a pesar de ser una zona puntual, debe tener la mejor condición para atraer a la mayoría de peces.

**Ilustración 2-6.** Eficacia de ubicación de escaleras de peces en la sección transversal

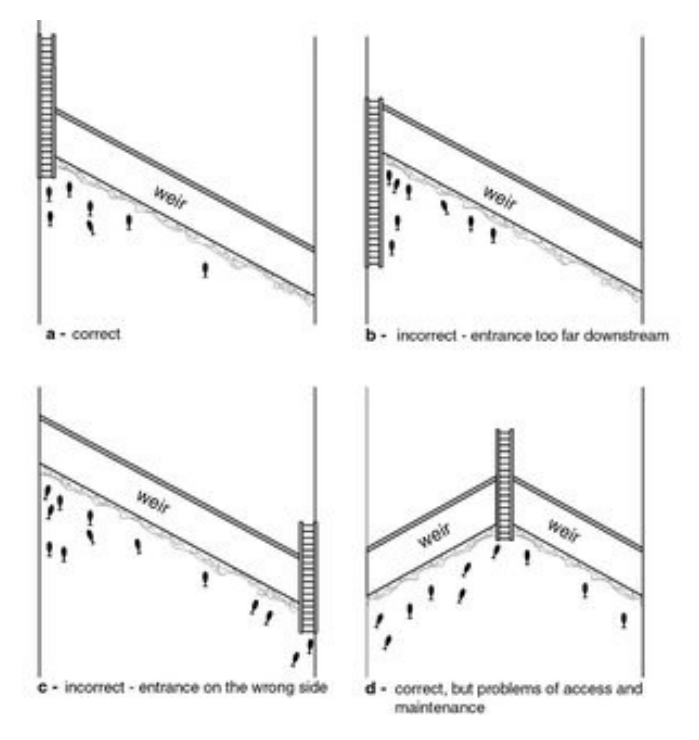

Fuente: (Linnansaari et al., 2015)

El diseño de la escalera de peces dependerá de las especies de peces que vayan a transcurrir. El tamaño mínimo de los pasos, los estanques o piscinas de descanso y la altura de los saltos están definidos de acuerdo al tamaño de los peces, considerando a la especie más vulnerable, de acuerdo a la siguiente tabla:

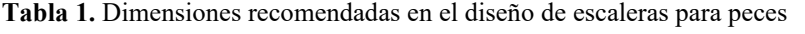

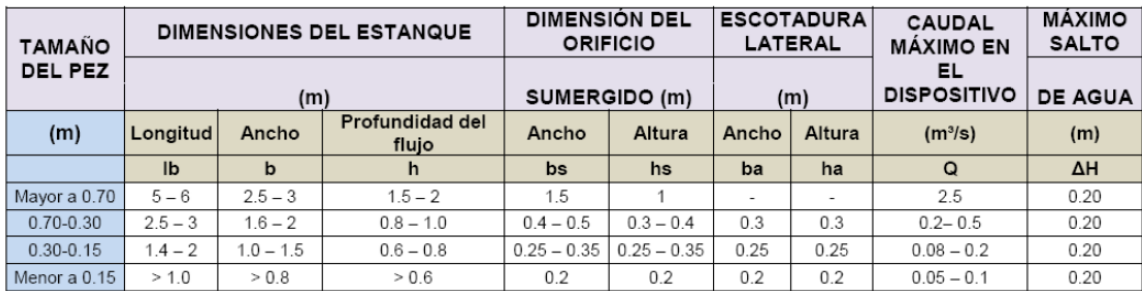

Fuente: Fishway Design Guidelines (WDFW), citado por Champutiz (2013)

Por otra parte, también se debe garantizar que la velocidad del flujo en la escalera de peces no sea mayor que la velocidad a la que pueden movilizarse, esto es de acuerdo a la especie de cada pez.

#### **2.2. Modelado 3D**

El modelado 3D es la creación de figuras tridimensionales por medio de una representación matemática a través de un software especializado.

Estos modelos digitales buscan ser una representación matemática de la geometría del objeto real, o servir como base para su creación mediante impresoras 3D o maquetas y se busca que su representación sea exacta. El modelado sólido paramétrico es una tecnología clave para definir y manipular modelos sólidos a través de pasos parametrizados de alto nivel. Los usuarios pueden modificar estos pasos a valores de parámetros específicos y configuraciones de restricciones (Smith, s. f.)

El software aplicado para construir estos modelos es un tipo de software de gráficos 3D, conocidos como modeladores, que funcionan en un espacio CAD.

El diseño asistido por computadora (CAD) "es la tecnología en la cual se utilizan los computadores para mejorar el diseño, fabricación y desarrollo de los productos. Éstos pueden elaborarse con mayor rapidez, precisión y menor costo, con la aplicación adecuada de la Tecnología Informática y el CONTROL NUMÉRICO COMPUTARIZADO (CNC)" (Carrasco Garcia, 2006).

La salida CAD a menudo se presenta en forma de archivos electrónicos para impresión, mecanizado u otras operaciones de fabricación. Es conocido en el ámbito de la ingeniería civil el software AutoCAD o Civil 3D, que ambos trabajan en CAD.

#### **2.2.1. Tipos de modelado**

- Modelado poligonal

Consiste en un conjunto de vértices conectados formando una malla poligonal, es decir, son puntos en un espacio tridimensional unidos entre sí formando polígonos. Este tipo de modelado es el más usado, puesto que es fácil de editar y permite un rápido renderizado,

sin embargo, los polígonos son planos y la forma que tienen de formar superficies es mediante la sucesión de pequeños polígonos.

## - Modelado de curvas

A diferencia del anterior, las superficies están definidas por curvas. Estas curvas siguen patrones de vértices que funcionan como puntos de control. Un ejemplo de este modelado son los NURBS (non uniform rational B-spline), disponibles en Autocad. El modelado de curvas funciona en base a una estructura poligonal, es por eso que la información añadida de las curvas hace qué tipo de modelos sea más lento para renderizar.

## **2.2.2. Representación de los modelos**

- Objetos sólidos

Los objetos creados en modelos sólidos definen el volumen de aquello que representan. Esto dificulta su desarrollo como modelo digital, pero les aporta un mayor apego a la realidad. Los modelos sólidos son aplicados en industrias de producción o simulaciones ingenieriles.

Superficies o contorno

Los objetos creados en modelos de carcasas funcionan como superficies que delimitan un contorno. Definen el contorno de algún cuerpo y ahorran el contenido del cuerpo o límites exteriores que no influyen en el modelo. Es por ello que son más ligeros y se procesan a mayor velocidad. Este tipo de representación se aplica en la industria de videojuegos o películas.

#### **2.2.3. Solidworks como software de modelado**

SOLIDWORKS es un software de diseño CAD 3D (diseño asistido por computadora) para modelar piezas y ensamblajes en 3D y planos en 2D. El software que ofrece un abanico de soluciones para cubrir los aspectos implicados en el proceso de desarrollo del producto. Sus productos ofrecen la posibilidad de crear, diseñar, simular, fabricar, publicar y gestionar los datos del proceso de diseño. («SOLIDWORKS - Qué es y para qué sirve», s. f.). Permite la modelación de piezas y ensamblajes y extraer de ellos planos técnicos e información acerca de cómputos para la producción.

No solo cuenta con una plataforma de diseño digital sino también con múltiples productos complementarios:

- Diseño mecánico: SOLIDWORKS CAD 3D permite reducir considerablemente el tiempo de los ciclos de diseño, produce un ahorro de tiempo y costes e incrementa la calidad de los productos diseñados.
- Análisis, cálculo y validación: SOLIDWORKS Simulation somete los diseños a condiciones idénticas que experimentaría en la realidad, aumentando la calidad de los productos a tiempo que reduce el coste de sus prototipos.
- Diseño eléctrico: SOLIDWORKS Electrical permite integrar la información eléctrica desde las primeras fases del desarrollo de producto, aumentando la calidad de los productos al tiempo que se reduce el coste de los prototipos.
- Diseño electrónico: SOLIDWORKS PCB es un software de diseño electrónico completamente integrado al CAD 3D. Presenta una interfaz muy sencilla enlazada al CAD de forma que la experiencia de diseño permite tener las placas de circuitos impresos de forma muy rápida, entrando a ser parte del flujo de diseño del producto.
- Comunicación técnica: SOLIDWORKS Composer, SOLIDWORKS Inspection y SOLIDWORKS MBD es posible crear la documentación técnica del producto desde las primeras fases del proceso de diseño gracias a la integración completa.
- Gestión de datos distribuidos: SOLIDWORKS PDM y SOLIDWORKS Manage.

El programa tiene distintos niveles de uso y licencias para cada uno, la versión para estudiantes y profesores, destinado a educación, tiene un costo de 150 \$ y tiene validez para un año

## **2.3. Dinámica de fluidos computacional (CFD)**

Una simulación es la representación de algo, busca imitar algo que no es, ya sea apariencia, comportamiento, reacción…

La simulación de un fenómeno físico pretende comprobar la reacción o comportamiento de un fenómeno o suceso bajo unas circunstancias controladas buscando predecir su

evolución bajo diferentes condiciones. En "Introducción a la simulación numérica de problemas hidráulicos" Menéndez menciona que a raíz de observar un fenómeno físico se abstrae a un modelo teórico físico, que se basa en conceptualizar el fenómeno de acuerdo a los conocimientos de la física y la experiencia del problema (Menéndez, 1987)

Tras haber concebido un modelo teórico físico se busca un siguiente nivel de abstracción, que corresponde al modelo numérico. Por medio del análisis matemático se discretiza un problema analítico en uno algebraico, lo que permite recurrir a la computación digital de las condiciones del fenómeno para predecir su funcionamiento.

Ruíz concluye que los ejemplos sencillos de las simulaciones son importantes como herramientas didácticas en los cursos de estudio de sistemas dinámicos así como en proyectos de graduación debido a su forma totalmente gráfica, que junto con la no necesidad de programación y las facilidades del programa hacen una curva de aprendizaje realmente corta (Ruíz, 2000).

También Gómez y Orozco mencionan que entre las formas para aumentar la productividad y optimización de recursos en obra una de las maneras tomadas es la simulación con herramientas computacionales, alcanzando resultados muy cercanos a la realidad en la estimación de tiempos de construcción en obra (Gómez Cabrera & Orozco Ovalle, 2014). De parte de las simulaciones computacionales nace la Dinámica de Fluidos Computacional (CFD, Computational Fluid Dynamics).

La Dinámica de Fluidos Computacional es el área de conocimiento que trata sobre la simulación numérica de flujos fluidos, transferencia de calor y otros fenómenos.

El estudio de los fluidos es una rama de la Física de Medios Continuos, "el cual surge de la combinación de dos disciplinas: mecánica de los fluidos y cálculo numérico" (Equipo ESSS, s. f.), la cual requiere de conocimientos de física básica y cálculo diferencial e integral.

Fernández Oro (2012) destaca que el CFD (Computational Fluid Dinamics) o Dinámica de Fluidos Computacional consiste en el uso de computadores para resolver aquellos problemas físicos relacionados con el movimiento de los fluidos aplicando métodos numéricos, y en ocasiones fenómenos relacionados a los intercambios de calor, reacciones químicas, arrastre de sólidos, etc.

Entonces, el objetivo es un software que aproveche la posibilidad del ordenador para ejecutar múltiples cálculos en poco tiempo para dar respuestas detalladas al estudio del movimiento de los fluidos.

La principal ecuación resuelta vía Fluidodinámica computacional es la ecuación de transporte de la variable de interés, representada por φ.

**Ilustración 2-7**. Ecuación de transporte

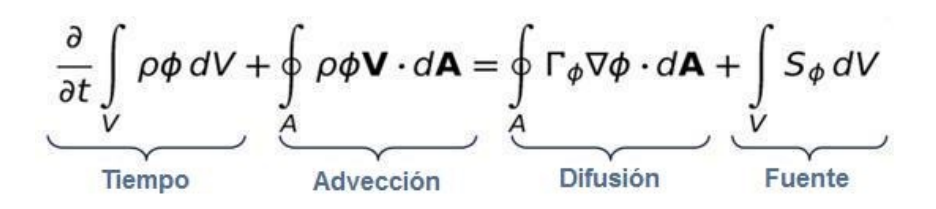

(Equipo ESSS, s. f.)

Todas las ecuaciones resueltas por CFD poseen la forma anterior, con cuatro términos:

- El término tiempo
- El término advectivo
- El término difusivo
- El término fuente

Para representar diferentes ecuaciones de conservación se alteran solo tres componentes de la ecuación: la variable φ, el coeficiente de difusión Γ y la fuente S. (Equipo ESSS, s. f.)

A pesar de que se utilizan programas comerciales disponibles para cualquier usuario, el código se basa en ecuaciones no lineales, muy complejas y acopladas entre sí, que se resuelven por medio de iteraciones; estos programas buscan que el usuario sea capaz de definir una geometría que limita las condiciones iniciales y de contorno para estimar el efecto que producirá en el flujo a estudiar. Para facilitar que esta solución sea comprensible, los resultados de un código CFD suelen mostrarse gráficamente, por medio de mapas escalares y vectoriales.

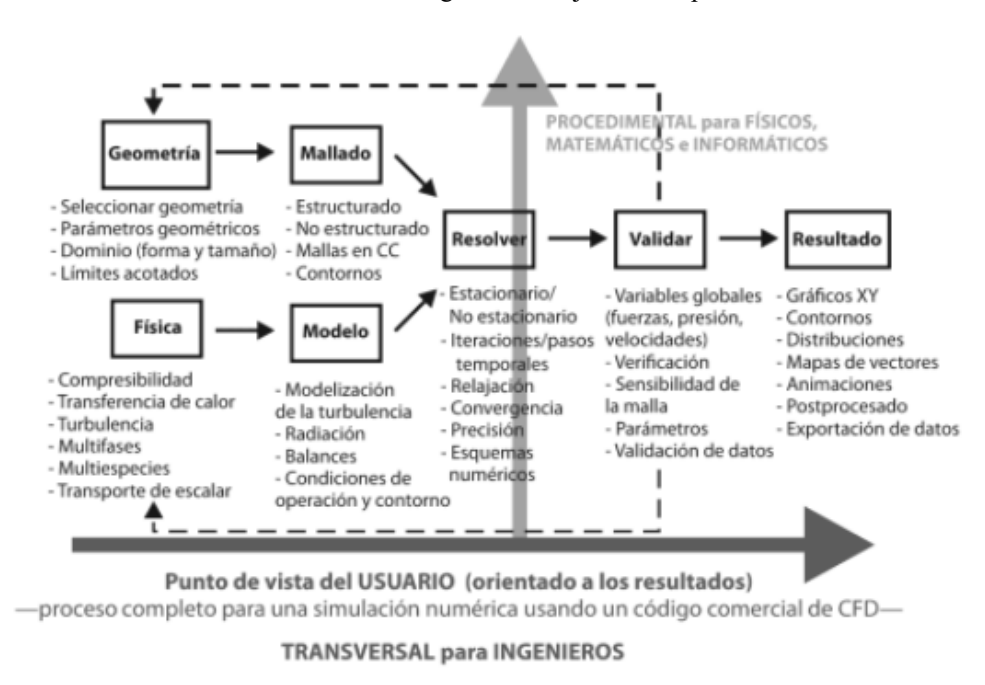

**Ilustración 2-8**. Diagrama de flujo de una aplicación CFD

Fuente: (Fernández Oro, 2012)

A raíz de lo expuesto por Versteeg & Malalasekera, (2007) se concluye que la aplicación de CFD tiene como ventajas más destacables:

- Se reduce el tiempo del diseño y se abaratan costos
- Posibilidad de estudio de situaciones adversas (peligrosas o límite)

Como inconvenientes destacamos:

- Se requiere de personal cualificado
- La abstracción del fenómeno lleva a una simplificación de factores que influyen en el fenómeno, volviendo la simulación en algo más artificial.
- El uso de simulaciones genera una tendencia a basarse en los resultados del programa sin conocer el porqué de los mismos o sin ser contrastados.

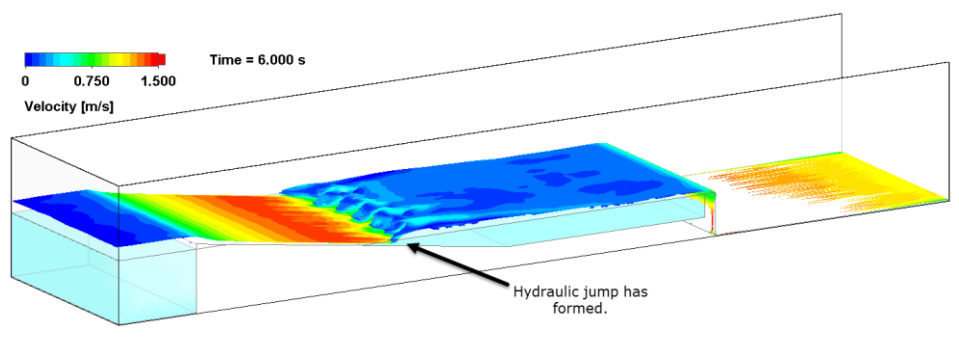

#### **Ilustración 2-9**. Simulación de un salto hidráulico

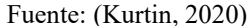

## **2.3.1. Modelos físicos y modelos numéricos**

Como se hablaba al principio, los modelos numéricos han posibilitado una vasta cantidad de ensayos ejecutados por computadoras, reduciendo la necesidad de los modelos físicos; sin embargo, aún es lejana la idea de abandonar los modelos físicos. Más que sustitución podemos hablar de complementar unos con otros según el caso necesario. En la rama de la hidráulica, Vásquez afirma que a futuro se buscará una modelación híbrida físicomatemática. Por ejemplo, la modelación física de tramos largos de río se torna imposible, pudiendo hacerse con una modelación numérica. Un modelo numérico responde a las ecuaciones que representan el fenómeno natural, pero en el caso de transporte de sedimentos no se tiene un consenso sobre las ecuaciones a utilizar, y según la que se utilice se logran variados resultados, por lo que en este caso sería recomendable una modelación física. Los modelos físicos modelan bien el transporte de fondo, pero por la escala es difícil tratar el transporte de sedimentos en suspensión, donde podemos aplicar de nuevo los modelos numéricos. Es así que cuanto mayor sea el tamaño del modelo a analizar, o la fidelidad de las ecuaciones al fenómeno, más conveniente será aplicar los modelos numéricos.

#### **2.3.2. Leyes y ecuaciones en CFD**

Debido a la variedad de casos que se pueden presentar en fluidos, es conveniente escoger las leyes que gobiernan en estos casos, así como qué ecuaciones considerar. A

continuación, se describen las suposiciones a tomar para un flujo monofásico, de una sola sustancia y compresible.

- Leyes de conservación: Son fundamentales en CFD y las primeras a considerar. Se tiene la ley de conservación de la masa, conservación de la energía y conservación de momentum.
- Leyes de conservación de continuidad: Se considera que la masa, energía y momento se conservan localmente, moviéndose en el dominio, pero sin la posibilidad de salir del sistema. La ecuación de continuidad es un ejemplo de esta.
- Ecuaciones de Navier-Stokes incompresibles
- Ecuaciones de Euler comprimibles
- Ecuación de Boussinesq: A partir de la ecuación compresible de Navier-Stokes se supone que la variación de densidad es insignificante, así como la conductividad térmica y capacidad calorífica.

#### **2.3.3. Ecuaciones de Navier-Stokes**

Es una ecuación diferencial parcial que describe el flujo de fluidos incompresibles. Como menciona Hosch, Leonhard Euler formula la ecuación para describir el flujo de fluidos incompresibles y sin fricción. En 1821 Navier introduce el elemento de fricción agregando la viscosidad a la ecuación. Luego, Stokes toma la ecuación de Navier y la mejora para casos de flujos bidimensionales simples (Hosch, 2020).

Como menciona Crawford en la entrevista de Numberphile, con estas dos expresiones se describen la mayoría de fluidos que se tienen en la naturaleza. Lo particular de estas es que parten de dos leyes innegables, lo que las convierte en una descripción de los fluidos irrefutable.

$$
\nabla u = 0
$$

$$
\rho \left( \frac{\partial u}{\partial t} + u \ast \nabla u \right) = -\nabla p + \mu \nabla^2 u + \rho F
$$

La primera ecuación surge a partir de la ley de conservación de la masa.

$$
\nabla u=0
$$

Donde:

∇ : Gradiente, diferencial

u : Vector velocidad del fluido

El vector u expresa una dirección en las tres dimensiones  $u = (u, v, w)$ , de modo que:

$$
\nabla u = \frac{\partial u}{\partial x} + \frac{\partial v}{\partial y} + \frac{\partial w}{\partial z} = 0
$$

"La masa es constante, nada sale y nada entra, es una premisa tan sencilla que le aporta mucho significado" (Numberphile, 2019). La ecuación expresa que el gradiente de velocidad es igual a cero.

La segunda ecuación es una expresión de la segunda ley de Newton. Esta ley dice que:

$$
F=m*a
$$

La aceleración es un cambio de la velocidad en función del tiempo, por lo tanto, la derivada de la velocidad respeto del tiempo:

$$
a = \frac{\partial u}{\partial t} + u * \nabla u
$$

Y, por otra parte, la masa se expresa como densidad, formando la primera parte del término.

$$
m * a = \rho \left( \frac{\partial u}{\partial t} + u * \nabla u \right)
$$

El segundo miembro corresponde a la fuerza, donde:

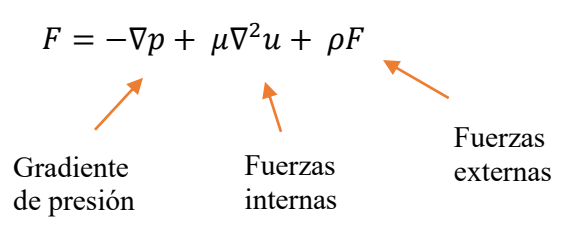

 $-\nabla p$  el gradiente de presión es un vector que representa la variación de la presión en las tres dimensiones, al igual que la velocidad, pudiendo desarrollarse de la siguiente manera:

$$
\nabla p = \frac{\partial p}{\partial x} + \frac{\partial p}{\partial y} + \frac{\partial p}{\partial z}
$$

La diferencia de presiones hace que los fluidos se desplacen de una zona de alta presión a una de baja presión.

El segundo término hace referencia a las fuerzas internas, son todas aquellas fuerzas entre las partículas que chocan, rotan o se deslizan.

 $\mu$  es la viscosidad. Es la fricción que se genera entre las partículas al deslizarse. Por último, el tercer término expresa la influencia de fuerzas externas, como podría ser la fuerza gravitacional.

#### 2.3.3.1. El desafío del milenio

La ecuación de Navier-Stokes es innegable porque nace de dos leyes establecidas, pero surge un problema en su uso. Al introducir unos datos de entrada se consigue un resultado, cuando se hace una pequeña variación en los datos de entrada se espera una pequeña variación en el resultado, sin embargo, se consiguen resultados muy disparejos. De aquí surge uno de los problemas del milenio.

Los problemas del milenio son un grupo de problemas matemáticos cuya solución es premiada con 1 millón de dólares cada uno. El anuncio de estos problemas se dio en el año 2000, pero hasta el momento solo uno de ellos fue resuelto.

La ecuación de Navier-Stokes pertenece a este grupo porque, a pesar de haber sido formulada en el siglo XIX, aún al día de hoy no se puede explicar matemáticamente lo que ocurre con los resultados que arroja. La variación que se obtiene entre sus resultados bajo datos de entrada similares es un enigma. Se podría pensar que esto ocurre porque la ecuación está mal planteada, pero ahí se vuelve a la condición de las dos leyes que se expresan, con premisas tan sencillas y contundentes es difícil plantear un error en la ecuación.

A pesar de estas incongruencias en los resultados, esta ecuación es una de las más utilizadas en la modelación numérica de fluidos y aplicada para el diseño de cohetes, aviones, automóviles, etc. Según Crawford, se confía en esta ecuación gracias a "algunas trampas o trucos matemáticos (…) como aplicar simplificaciones, asumir la reducción de algunos términos o quitar el tiempo del problema."

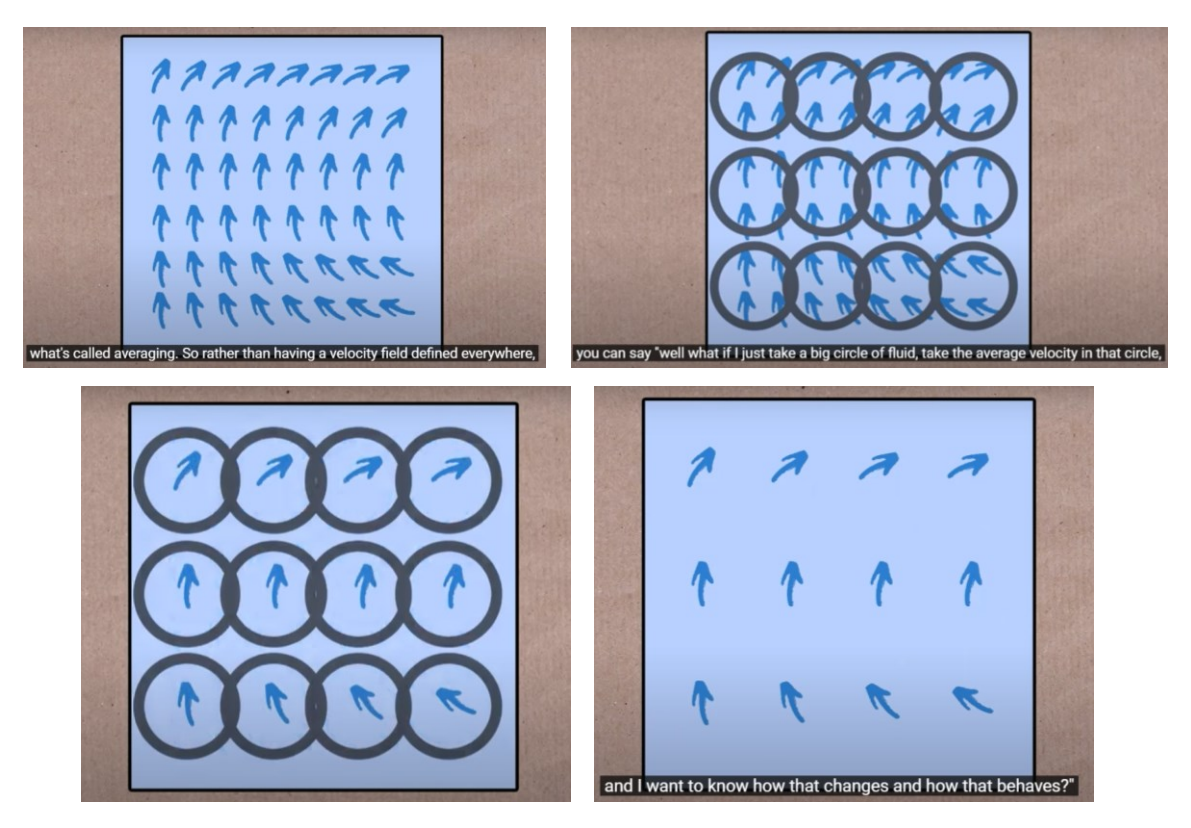

**Ilustración 2-10.** Simplificación de datos de velocidad

Fuente: Numberphile, vídeo Navier-Stokes Equations

Por ejemplo, las ecuaciones de Navier Stokes promediadas por Reynolds (Reynolds Averaged Navier Stokes, RANS) son ecuaciones de movimiento de fluidos promediadas en el tiempo. Reynolds propone descomponer las ecuaciones de modo que una cantidad instantánea en el tiempo se descomponga en sus cantidades promediadas y fluctuantes (Baker et al., 2019). Se aplican a flujos estacionarios incompresibles y se expresa de la forma:

$$
\rho * u_j \frac{\partial u_i}{\partial x_j} = \frac{\partial}{\partial x_j} \left[ -p \delta_{ij} + \mu \left( \frac{\partial u_i}{\partial x_j} + \frac{\partial u_j}{\partial x_i} \right) - \rho u'_i u'_i \right] + \rho F
$$

## **2.3.4. Metodología para aplicar CFD**

#### 2.3.4.1. Definir la geometría

El modelo creado en 3D define la geometría del dominio computacional que se va a tratar. Puede ser un dominio definido por el contorno interno del modelo o un dominio introducido manualmente en simulaciones de flujo externo.

#### 2.3.4.2. Discretizar

El volumen del dominio definido se divide en celdas discretas formando una malla. La malla es muy variada, pudiendo ser uniforme y no uniforme, estructurada o no estructurada, formada por celdas tetraédricas, hexaédricas, piramidales, etc.

#### 2.3.4.3. Definir las condiciones de contorno

Consiste en definir las condiciones de entrada y salida del flujo, condiciones de las paredes que lo contienen o de estado de presión en sus orificios. Estas condiciones son los datos de partida para el cálculo.

#### 2.3.4.4. Simulación

Se inicia la simulación, por tanto, se resuelven las ecuaciones por iteraciones hasta alcanzar la convergencia de los resultados.

#### 2.3.4.5. Análisis de resultados

Finalmente se visualizan los resultados para verificar que se ha encontrado una solución válida y coherente para el problema, así como analizar las condiciones del flujo en cada parte del modelo.

#### **2.3.5. Métodos de discretización**

La discretización es un proceso de transferir funciones continuas, modelos, variables y ecuaciones a contrapartes discretas. Esto transforma el problema analítico en uno algebraico que se puede resolver de forma numérica. Se busca integrar las ecuaciones con las celdas que componen la malla, que está determinando el sistema discretizado.

Al realizar la discretización se "introduce un error de truncamiento, denominado error de discretización. Este error puede manifestarse en la solución numérica como si se tratara de fenómenos de difusión y/o dispersión" (Menéndez, 1987). Es clave controlar los efectos del error de discretización para una simulación exitosa.

## 2.3.5.1. Método de Elementos Finitos

El método de elementos finitos toma la geometría de la pieza y la divide según una malla. Cada una de las subdivisiones pasa a ser un elemento que representa el dominio continuo del problema. Los elementos se conectan mediante puntos denominados nodos o puntos nodales.

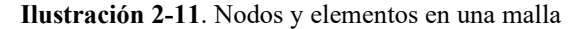

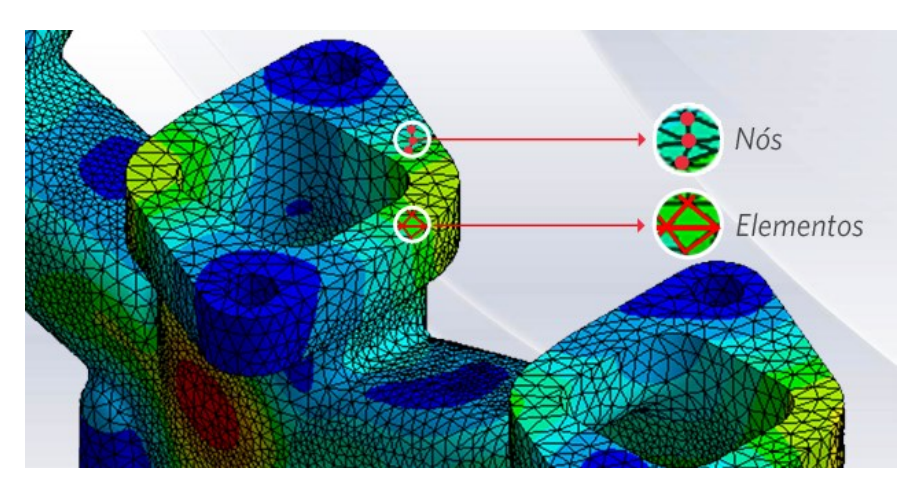

Fuente: Blog ESSS (Mirlisenna, s. f.)

"El método puede ser aplicado en la resolución y diagnóstico de problemas de análisis estructural para la obtención de desplazamientos, deformaciones y tensiones, (…) así como evaluar rendimiento de productos ante resistencia, rigidez o fatiga" (Mirlisenna, s. f.). Se aplica mayormente en análisis estructural, sin embargo, también es aplicable en fluidos, donde se tienen soluciones más estables que en Volumen Finito, pero como contraparte requiere más memoria y tiene tiempos de solución mayores.

#### 2.3.5.2. Método de Volumen Finito

"El método de volúmenes finitos fue introducido en 1970 por McDonald, MacCormack, y Paullay e históricamente ha sido el método preferido por los científicos e ingenieros que trabajan con la mecánica de fluidos" (Osses, 2016)

Es preferido pues tiene ventaja en el uso de la memoria y la velocidad de la solución, sobre todo en problemas grandes o flujos turbulentos de alto número de Reynolds.

Este método intercambia el dominio continuo por uno discreto, donde un conjunto de volúmenes de control es utilizado para representar el dominio original (Moukalled et al., 2016). En cada uno de estos volúmenes de control se resuelve la forma algebraica de las ecuaciones diferenciales parciales que gobiernan, generando un sistema de ecuaciones. Se reformulan y se resuelven sobre volúmenes de control discretos. Este tipo de discretización garantiza la conservación de los flujos a través de un volumen de control particular. La ecuación de volumen finito tiene la forma:

$$
\frac{\partial}{\partial t} \iiint Q \, dV + \iint F \, dA = 0
$$

Donde:

Q : Vector de variables conservadas

F : Vector de flujo

- V : Volumen del elemento de volumen de control
- A : Área de la superficie del elemento de volumen de control

El número de volúmenes de control no es aleatorio, sino que es definido por medio del estudio de convergencia de malla, de modo que se analiza el mismo caso con mallas de refinamientos diferentes y se comparan los resultados. Cuando el resultado entre dos refinamientos de malla no tenga alteraciones notables, se dice que la convergencia de malla fue alcanzada (Osses, 2016). Una vez generada la malla, se pasa a la configuración de la física del modelo, las condiciones de contorno y finalmente el *solver*. Luego se resuelve el sistema de ecuaciones de forma iterativa hasta la convergencia, es decir, cuando los resultados entre dos iteraciones consecutivas se mantienen constantes.

Nigro afirma que, el principio de momento lineal involucra la definición de cuerpo, como una cantidad fija de material sobre la que la cantidad de movimiento es igual a la fuerza resultante del mismo en una variación temporal. Por los principios de conservación se deduce que la masa de un volumen material es constante. (Nigro & Storti, 2007) Se puede considerar las ecuaciones de Navier-Stokes como la base para definir la dinámica del fenómeno fluido en un régimen laminar; sin embargo, en la realidad la mayoría de estados entran en el régimen turbulento. Esto es definido según el número de Reynolds. (Giles et al., 2009).

#### Según Nigro:

Dado que la escala que imponen los fenómenos turbulentos está fuera de los alcances de los recursos computacionales actuales, es la tarea de estos tiempos tratar de resolver las ecuaciones de Navier-Stokes en su versión promediada y suplementada por alguna descripción externa de las tensiones de Reynolds. Esta información es suministrada por los modelos de turbulencia, cubriendo ellos un rango muy amplio, desde los más simples basados en definir una longitud de mezcla y una viscosidad para los *eddies* (torbellinos o vórtices) hasta aquellos que plantean un balance para el transporte de cantidades como la energía cinética turbulenta y la disipación, modelo denominado kε, o formas más complicadas de calcular las componentes del tensor de Reynolds (Nigro & Storti, 2007).

**Ilustración 2-12**. Ecuación de Navier-Stokes

$$
\frac{\partial}{\partial t} \begin{pmatrix} \rho \\ \rho \vec{v} \\ \rho E \end{pmatrix} + \vec{\nabla} \cdot \begin{pmatrix} \rho \vec{v} \\ \rho \vec{v} \otimes \vec{v} + p \overline{\overline{I}} - \overline{\overline{\tau}} \\ \rho \vec{v} H - \overline{\overline{\tau}} \cdot \vec{v} - k \vec{\nabla} T \end{pmatrix} = \begin{pmatrix} 0 \\ \rho \vec{f}_e \\ W_f + q_H \end{pmatrix}
$$

Fuente: (Nigro & Storti, 2007)

Finalmente "el sistema de ecuaciones es resuelto a través de métodos segregados o acoplados. Un aspecto fundamental en los algoritmos de solución es el proceso de inversión de matrices donde diversas técnicas han sido desarrolladas para aumentar la

eficiencia del uso de los recursos computacionales y la velocidad de la obtención de la solución." (Osses, 2016)

## 2.3.5.3. Otros métodos

- Método de diferencias finitas
- Método del elemento espectral
- Método Lattice Boltzmann
- Método de elemento de frontera
- Esquemas de discretización de alta resolución

Se tiene todo tipo de métodos disponibles, pero de ellos el más utilizado es el de volúmenes finitos en problemas de fluidos.

#### **2.3.6. Modelo de turbulencia**

Cea afirma que entre los modelos de turbulencia más utilizados se tienen el modelo de longitud de mezcla y el modelo k- ε de Rastgodi y Rodi. En la modelación de flujo en ríos la influencia del modelo de turbulencia es muy pequeña, pero incluso en este tipo de situaciones es importante realizar una correcta modelación de turbulencia (Cea et al., 2009).

## **2.3.7. Solidworks Flow Simulation**

Es una intuitiva solución de dinámica de fluidos computacional (CFD) integrada en Solidworks 3D CAD que permite simular de forma rápida y sencilla flujos de líquido y gas a través y alrededor de sus diseños para calcular así el rendimiento y capacidades del producto. (*SOLIDWORKS Flow Simulation*, 2017).

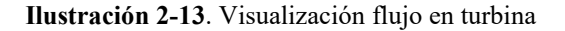

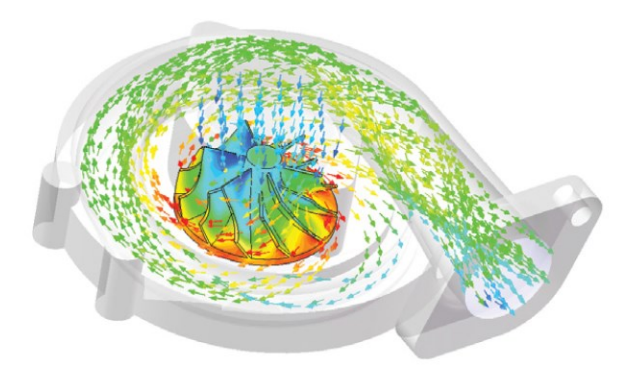

Fuente: (*SOLIDWORKS Flow Simulation*, 2017)

En 2018 Solidworks introdujo una nueva capacidad en Flow Simulation. Free Surface (flujo libre) es una herramienta destinada a la simulación en ambientes sometidos a presión atmosférica, lo que permite analizar casos de hidráulica de canales con el método del Volumen Finito.

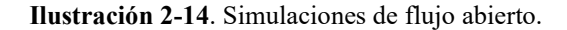

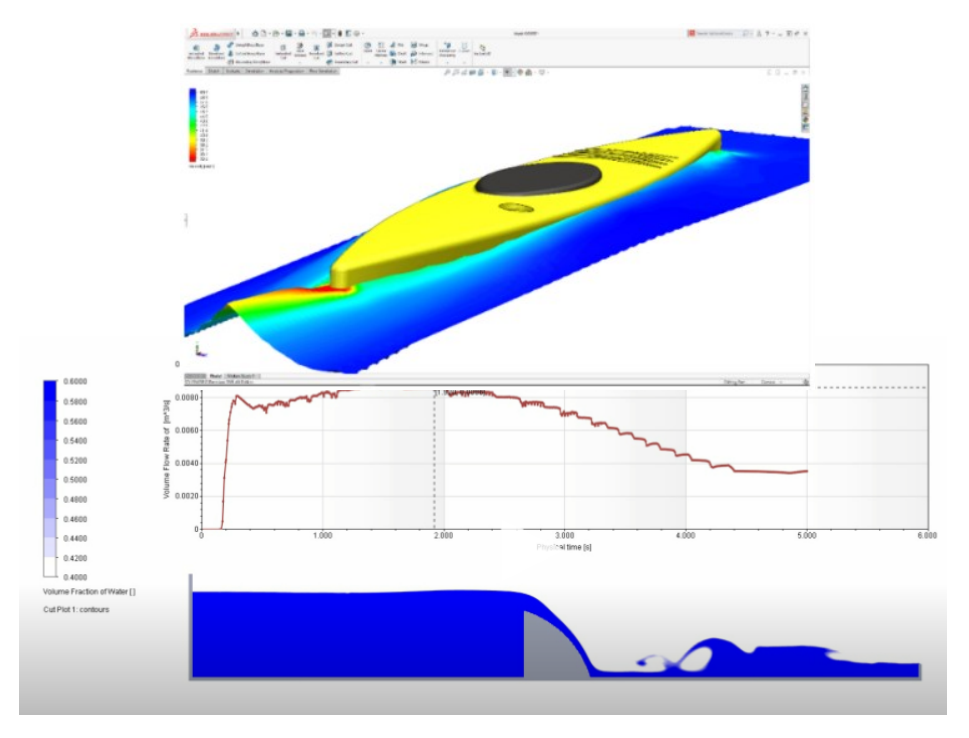

Fuente: (*SOLIDWORKS Flow Simulation*, 2017)

# **3. CAPÍTULO III**

## **MODELACIÓN Y SIMULACIÓN COMPUTACIONAL DE LA OBRA**

#### **3.1. Recopilación de información**

Para la elaboración del modelo en tres dimensiones en espacio CAD se requiere de:

- Planos As Built de la obra de toma del proyecto Guadalquivir Cenavit Calamuchita. (Anexo I). Planos detalle del vertedero de excedencias, bocatoma, escalera de peces y topografía del lugar.
- Reporte fotográfico de la obra. (Anexo II)

Para la simulación CFD se requiere de:

- Datos técnicos del diseño referido a la información hidrológica, especialmente el caudal de diseño. (Anexo III)

#### **3.2. Elección del software de trabajo**

Al hablar de modelación y simulación computacional nos encontramos con una amplia gama de programas y software que cumplen los requisitos y con los que se puede trabajar. Sin embargo, entre ellos existen diferencias, por lo que se debe escoger adecuadamente con cual trabajar.

• Simulación de flujo

La simulación del flujo se realiza por medio de la dinámica de fluidos computacional. Desde hace años que aparecieron programas comerciales, por lo que se tienen a disposición programas como SOLIDWORKS, FLOW-3D, OPEN FOAM, AUTODESK FLOW DESIGN, ANSYS, PHOENICS…

Para la elección se han considerado los siguientes aspectos:

- Detalle de solucionador y discretización: Se consideran los tipos de salida de resultados que ofrece, así como la calidad de discretización del mallado computacional.
- Tiempo de cálculo: El tiempo que requiere el software y los recursos que exige a la computadora.

- Entorno intuitivo y facilidad de uso: La disponibilidad de las herramientas en la interfaz del programa y el nivel de conocimiento y experiencia que requiere el usuario para ejecutar la simulación.

- Especialidad de casos: La variedad de casos que se pueden simular en el programa. Considerando esos aspectos se ha escogido Solidworks como programa de simulación, por su facilidad de uso, el bajo requerimiento de experiencia del usuario, la posibilidad de discretizar automáticamente y la variedad de salida de datos que ofrece.

• Modelación del diseño

El modelado tridimensional consiste en la creación de la obra en un espacio 3D digital. Este modelo es el que se llevará al programa de simulación. Para modelar existen programas como AutoCAD, Freecad, Solidworks, Sketchup, Vectorworks…

Para elegir el programa se ha tomado en cuenta la necesidad de un trabajo integral, de modo que cada persona que trabaje en el proyecto pueda manejar adecuadamente el programa. Siendo así el escogido es AutoCAD. Pero al considerar que se debe hacer una simulación con ese modelo surge un elemento fundamental, la compatibilidad entre programas.

Los programas de modelado en tres dimensiones trabajan con tipos de archivos en común, para poder exportar e importar los archivos. Entre ellos el más usado es el STL. Durante la investigación se han presentado problemas al exportar STL. entre Autocad y Solidworks, por lo que se ha visto recomendable trabajar el modelo en el mismo programa donde se simulará, en Solidworks. Es una elección apoyada en la gran variedad de herramientas que ofrece Solidworks en términos de modelado y que es uno de los programas más conocidos en el sector de diseño mecánico e industrial.

## **3.3. Trabajo de gabinete**

#### **3.3.1. Modelo en 3D**

• Modelado en AutoCad

Los planos de la obra de toma fueron entregados por la Sub Gobernación de Uriondo en formato DWG. Perteneciente a AutoCad. Para la elaboración del modelo en Solidworks

se requiere de exportar los planos en formato DWG. a un croquis 2D o 3D en Solidworks. La cantidad de datos que contiene el plano dificulta el trabajo en el croquis, por lo que se trabajó inicialmente formando el plano en 3D en AutoCad. (Anexo IV)

**Ilustración 3-1**. Modelo en estructura alámbrica en AutoCad

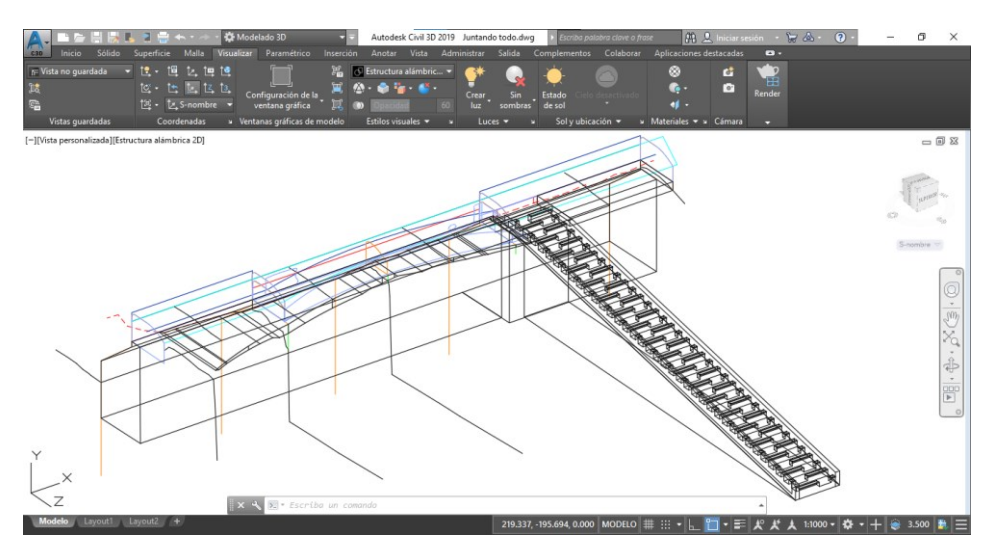

Fuente: Elaboración propia

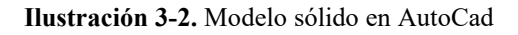

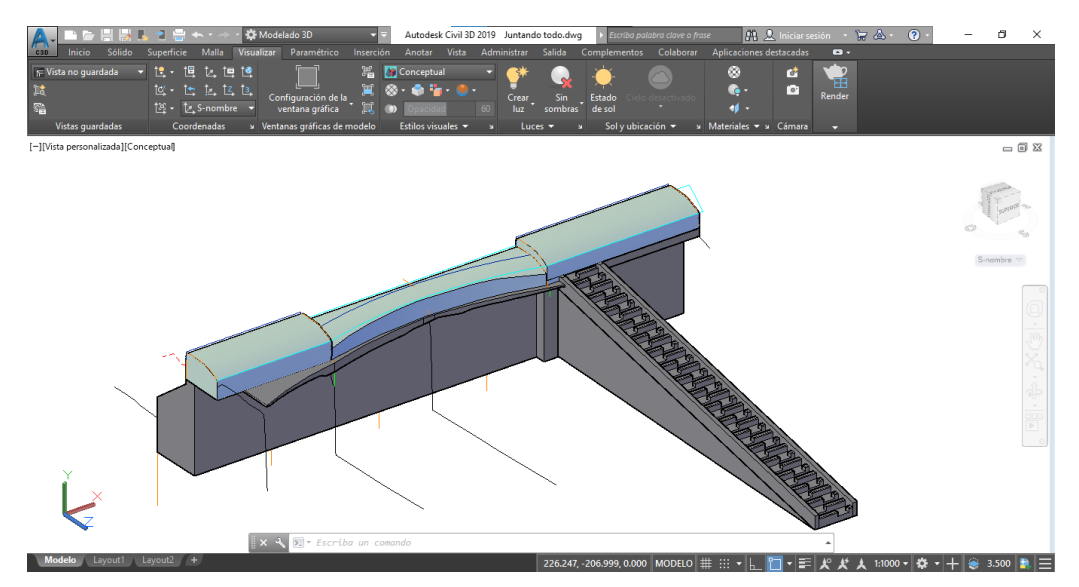

#### Fuente: Elaboración propia

Al exportar el croquis en 3D a Solidworks el software encontró puntos de error en la transformación de formatos, entonces no los reconoció y, por lo tanto, no se dibujaron en Solidworks. Esta dificultad impide transformar el croquis 3D en objetos sólidos en 3D, inhabilitando la posibilidad de simular con esos cuerpos.

• Modelo en Solidworks

Habiendo surgido esos errores en la exportación del croquis en 3D desde AutoCad se procedió a elaborar el modelo desde un croquis 2D exportado desde AutoCad, de modo que los errores en la transformación fueron menores y de fácil solución.

La obra de toma cuenta con tres cuerpos principales, la presa derivadora, el cuerpo de la bocatoma y la escalera de peces. Teniendo estos tres cuerpos casi independientes entre sí, se escogió realizar un Ensamblaje formado por tres piezas.

a) Vertedero de excedencias

El vertedero forma el cuerpo mayor y central de la obra, por lo que se ha tomado como referencia del modelo.

Está formado por tres zonas principales, en ambos lados la contención y en la zona central a menor altura el vertedero en sí. Mantiene su altura uniforme, pero está reducido en la zona central, formando un arco en planta. Todo el cuerpo se ubica sobre mampostería de piedra perteneciente a la obra preexistente.

Se ha exportado la sección transversal del vertedero en puntos clave para su desarrollo, tomando la sección a 4 m, 11 m (inicio del vertedero), 14 m, 19.5 m (mitad de la longitud total), 28 m (final del vertedero) y 40 m.

Alineando estas secciones se extruye cada uno hasta el límite con el siguiente, como no es lineal se hace un corte con respecto a la vista vertical, logrando la forma del vertedero con las dimensiones otorgadas por el plano.

Aguas arriba queda un tramo con la definición de la topografía en contacto con el vertedero.

Aguas abajo no se requiere de una estructura de disipación de energía gracias a la roca presente, por lo tanto, en el modelo se refleja solo una superficie plana sobre la que no se requiere supervisión.

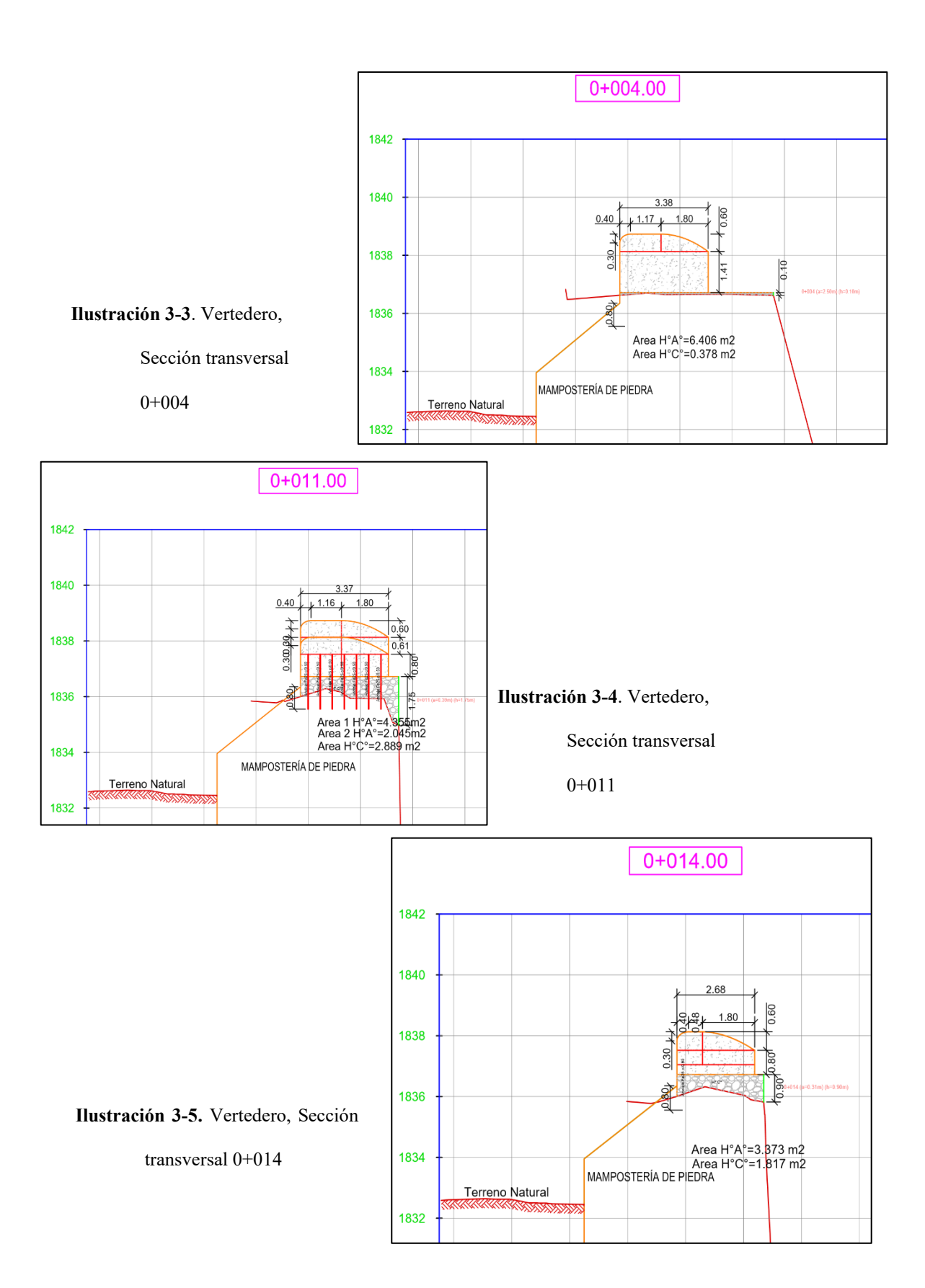
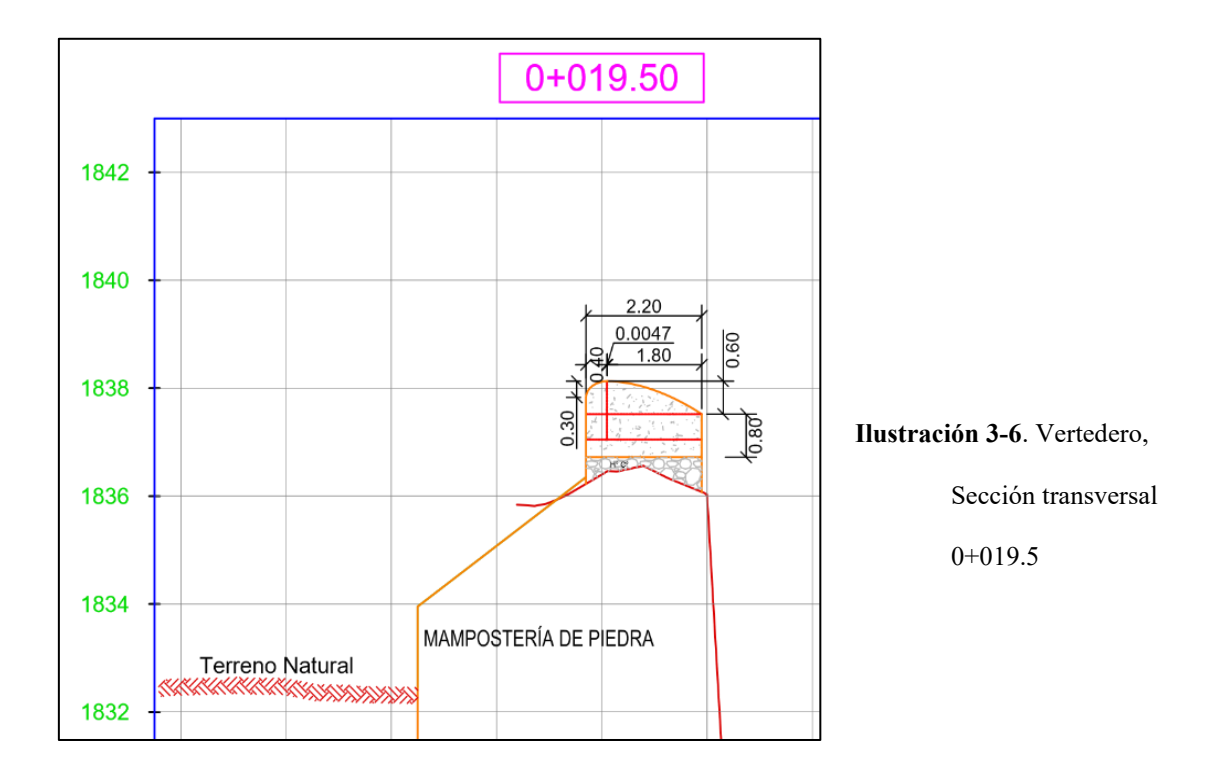

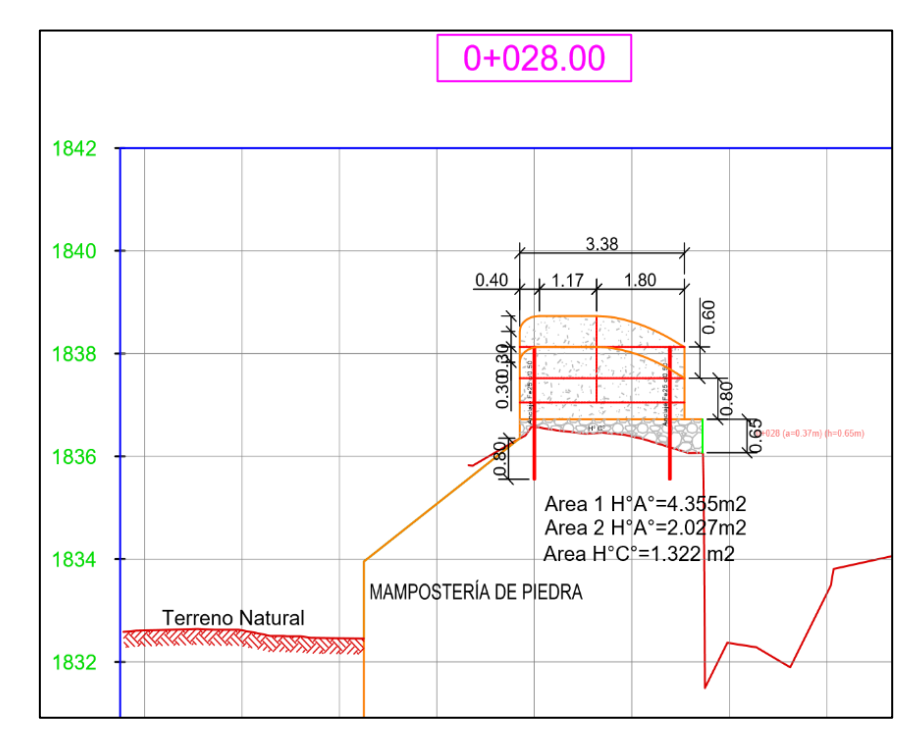

**Ilustración 3-7**. Vertedero, Sección transversal 0+028

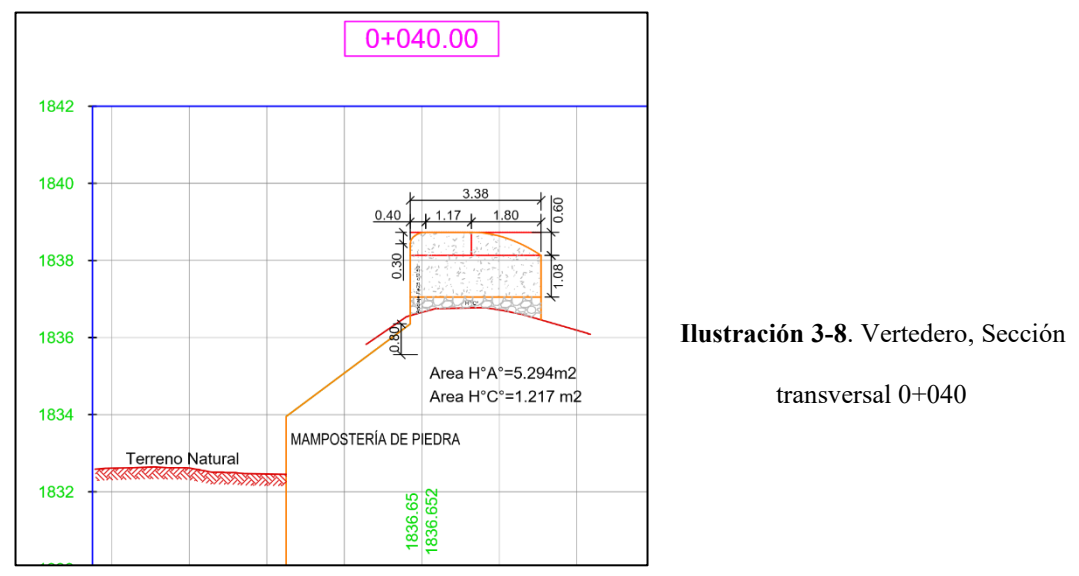

Fuente: Asociación accidental Guadalquivir

b) Captación, Bocatoma

La boca de toma considera la apertura inicial de las compuertas. Se compone de un cuerpo rectangular con tres orificios en su zona media, ubicados en la cota 1836.88 msnm. Que está 25 cm por debajo del nivel de la escalera de peces. En la zona inferior del cuerpo de la bocatoma se tiene una pendiente para conducir el agua captada hacia el canal conductor.

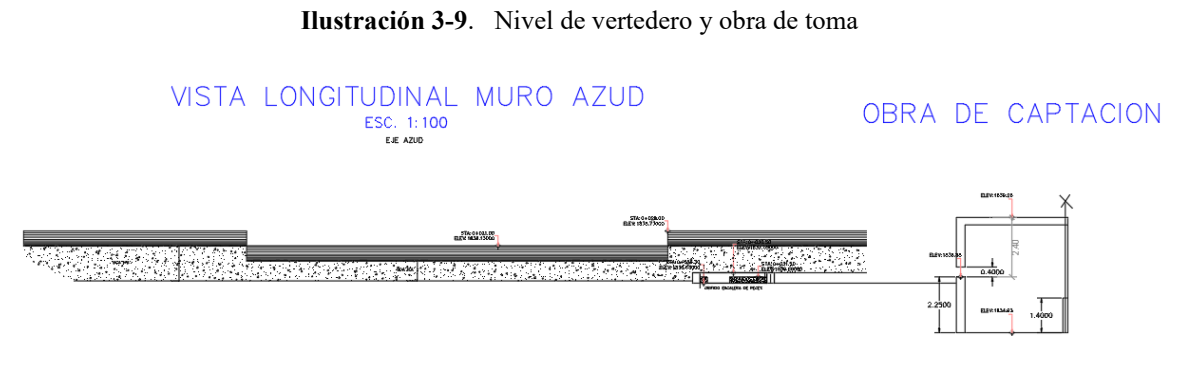

Fuente: Asociación accidental Guadalquivir

Para ello se ha exportado el croquis de la vista en planta de la bocatoma, en especial detalle a la forma de los diafragmas de la compuerta hasta la altura del cuerpo. Entonces se realiza un corte para formar los orificios. Entonces, exportando un croquis con la vista lateral del cuerpo de la bocatoma se corta el sólido para obtener la cavidad interna de la bocatoma. Finalmente se dibuja el frente de la conducción del agua, y se extruye una longitud arbitraria dado que en esa zona no se realizarán análisis mayores del flujo.

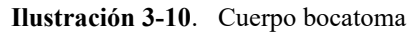

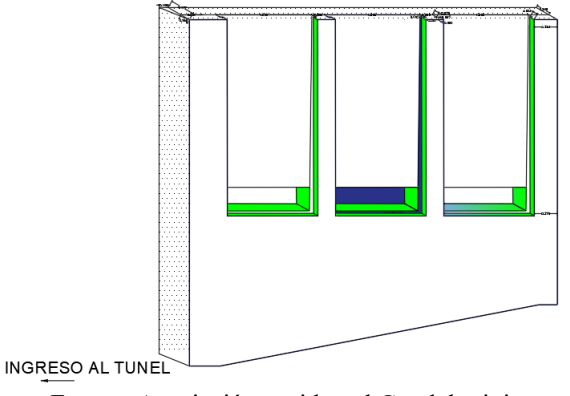

Fuente: Asociación accidental Guadalquivir

c) Escalera de peces

La escalera de peces recorre desde una apertura en el cuerpo del vertedero hasta el nivel del terreno aguas abajo, con una estructura que se repite, con el objetivo de disminuir la energía del agua aguas arriba.

La proyección horizontal tiene una longitud de 30.7 m, y salva una altura de 5.46 m, desde la cota 1836.629 hasta la 1831.169. Por lo que la inclinación es de 0.178 m/m.

**Ilustración 3-11**. Vista lateral escalera de peces

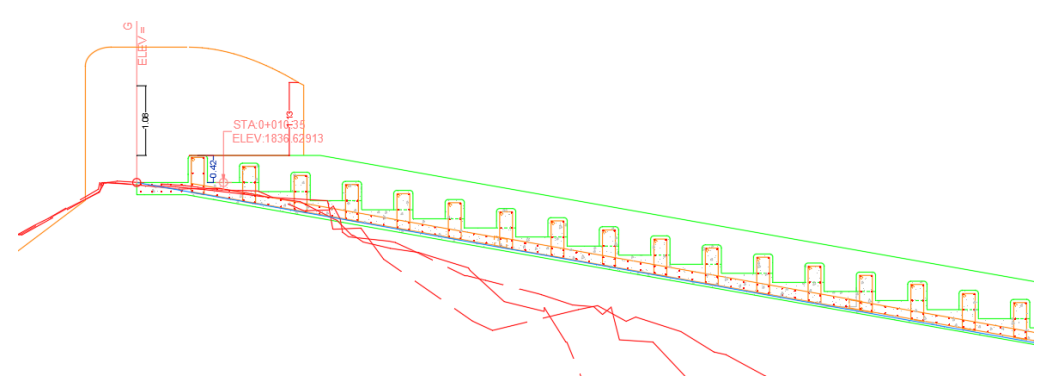

Fuente: Asociación accidental Guadalquivir

Para formar el modelo se ha exportado el croquis de la vista lateral de la escalera, dibujando el contorno y extruyendo el ancho menor de los dientes. Se añaden los dentellones de mayor longitud y se realiza una simetría a través de un plano en perfil, trasladando esa simetría se forma el cuerpo final de la escalera de peces.

**Ilustración 3-12**. Vista en planta escalera de peces

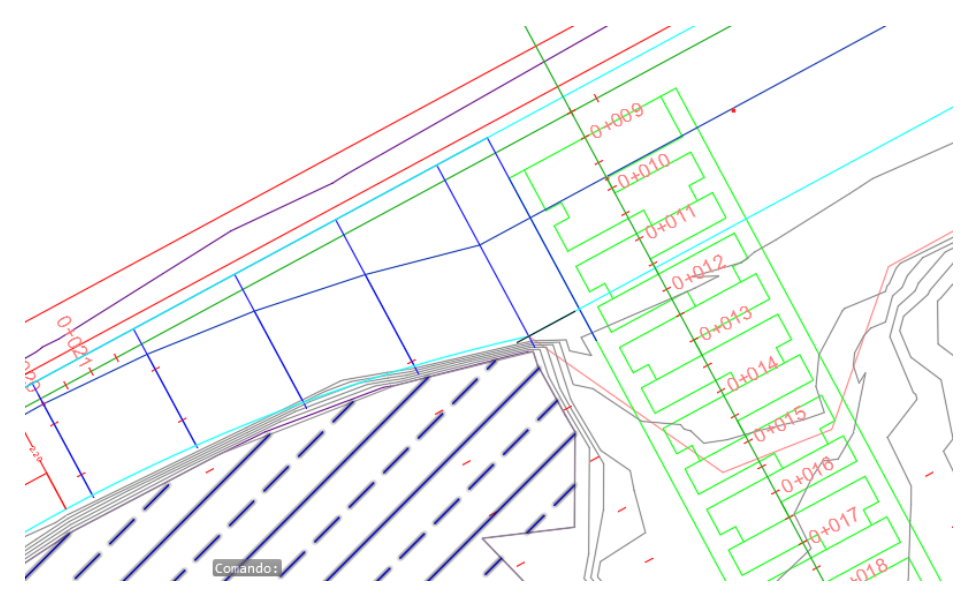

Fuente: Asociación accidental Guadalquivir

# **3.3.2. Formación de ensamblaje**

Obtenidas las tres piezas se procede a formar el Ensamblaje.

En el apartado de ensamblajes se introducen las tres piezas formadas.

El vertedero se fija en una posición (pudiendo referirse al origen de coordenadas) limitando su traslación en los tres ejes e impidiendo la rotación.

Se inserta la pieza de la escalera de peces, condicionando la unión de acuerdo a:

- La cara inferior del orificio del vertedero y de la escalera de peces debe ser coincidente.
- La cara lateral de la escalera de peces debe ser coincidente con la pared del orificio del vertedero.
- Se limita la distancia entre el extremo de la escalera de peces y la esquina del orificio una distancia de 0.8 m en la dirección longitudinal de la escalera.

A continuación, se inserta el cuerpo de la bocatoma condicionando la unión de acuerdo a:

- Desde el vértice del orificio donde se ubica la escalera, se toma una distancia de 4.7 m paralela al eje de la presa y 11.1 m en perpendicular. Este punto se ubica en la esquina donde se conecta el canal de conducción y el cuerpo de la bocatoma. La diferencia de altura se limita a 25 cm desde el inferior de los orificios de la bocatoma hasta el inferior del orificio de la escalera de peces.
- Se condiciona la superficie superior de la bocatoma haciéndose paralela con la superficie superior del vertedero.
- Se condiciona un ángulo de 52º de la bocatoma desde el eje de la presa.

Con estas limitaciones se obtiene el ensamblaje de las tres piezas con todas las condiciones de unión.

Para finalizar el modelo se añaden los muros de encauce y demás cuerpos que completen la estructura. (Anexo V)

# **3.4. Simulación en Solidworks**

## **3.4.1. Crear un nuevo proyecto**

Con el ensamblaje formado se ingresa en la pestaña *Flow Simulation* donde se inicia un nuevo proyecto con **Wizard**. En la ventana de configuración del nuevo proyecto se modifican los siguientes parámetros para el análisis en condiciones de flujo abierto.

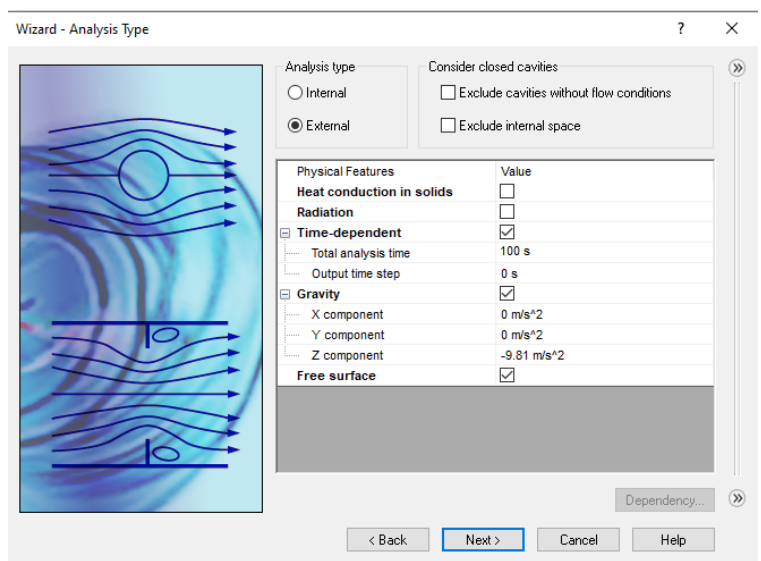

## **Ilustración 3-13**. Condiciones de Tipo de Análisis

Para un análisis de tipo interno (**Internal**) se requiere que el espacio donde se produce el flujo esté totalmente cerrado. Para verificar que así está, se puede utilizar la herramienta **Check geometry** (Ilustración 3-14), donde debe arrojar un resultado de volumen interno, si no es así significa que no está totalmente cerrado.

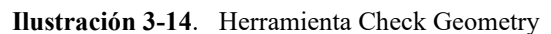

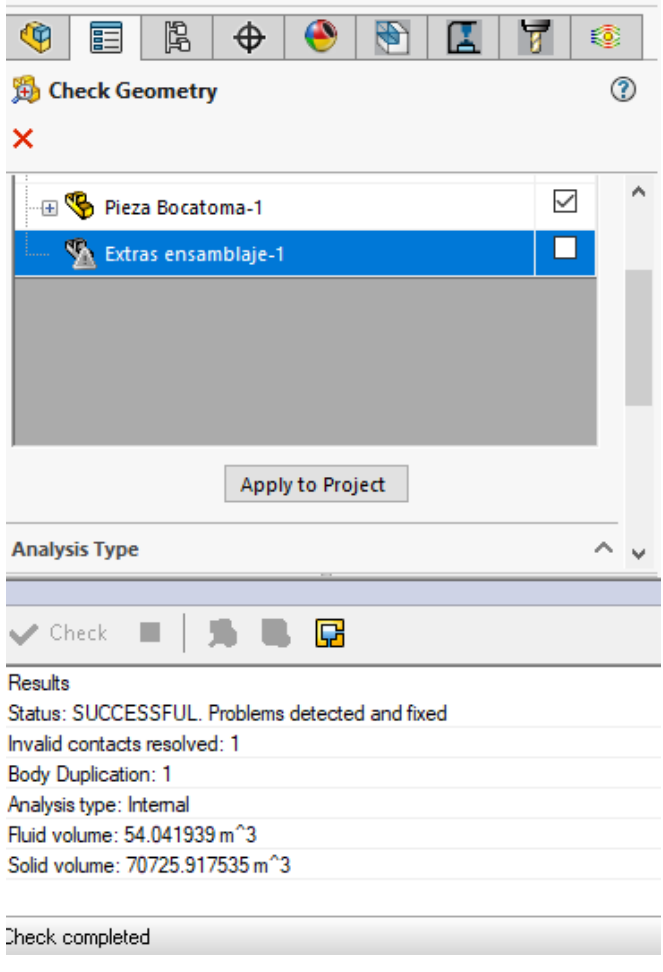

Fuente: Elaboración propia

Al ser una simulación de flujo abierto se debe seleccionar **Free Surface,** lo que indicará la necesidad de habilitar la dependencia de tiempo (**Time dependent)** y la gravedad (**Gravity).**

En la sección de fluidos se añaden aire (por ser el fluido inicial) y agua.

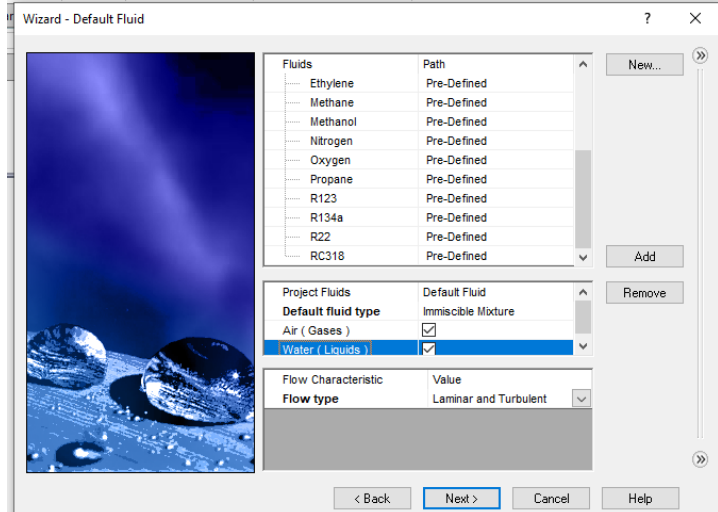

**Ilustración 3-15**. Condiciones por Tipo de fluido

Fuente: Elaboración propia

Todos los demás parámetros por defecto son útiles para la simulación, pues no hay condiciones de temperatura en **Wall conditions.**

# **3.4.2. Dominio computacional**

Lo siguiente es definir el campo de dominio (**Computational Domain)** donde se realizará el análisis. Un gran dominio computacional conlleva un mayor número de cálculos para el solucionador, es por ello que se ha dividido la obra en tres partes, una entrada a la obra de toma, el cuerpo de la bocatoma y la escalera de peces.

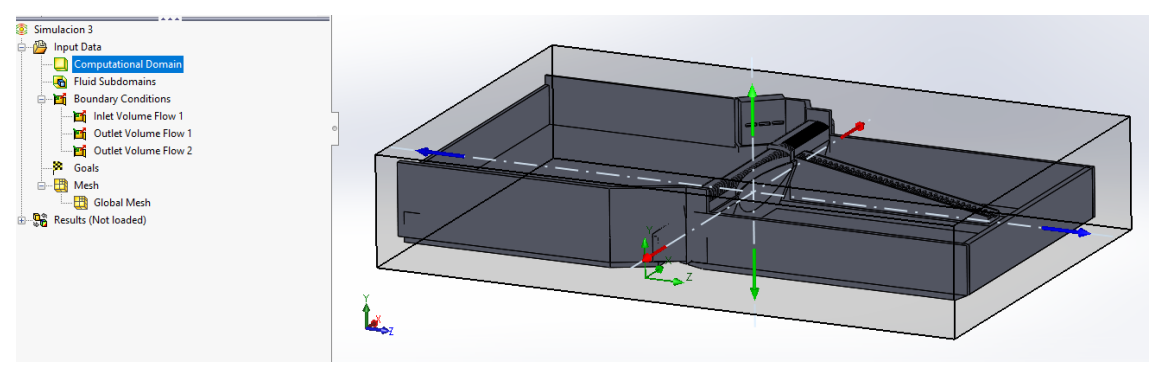

**Ilustración 3-16**. Dominio computacional

Fuente: Elaboración propia

#### **3.4.3. Condiciones de contorno**

Las condiciones de contorno o condiciones de frontera (**Boundary conditions**) son las restricciones necesarias para resolver un problema de valor de frontera. Este sistema de ecuaciones a resolver se encuentra bajo un dominio que tiene un conjunto de restricciones o condiciones a las que sujetarse.

"En CFD las fronteras son los límites de los modelos físicos y a ellas se les asignan valores iniciales para resolver las ecuaciones diferenciales que los determinan" (Aponte-Reyes, 2014). Para las fronteras se definen las condiciones del flujo, considerando masa, momento y energía de las ecuaciones diferenciales correspondientes.

Se introducen las condiciones de cálculo por medio de las caras de la geometría.

# **Entrada a la obra**

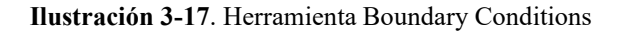

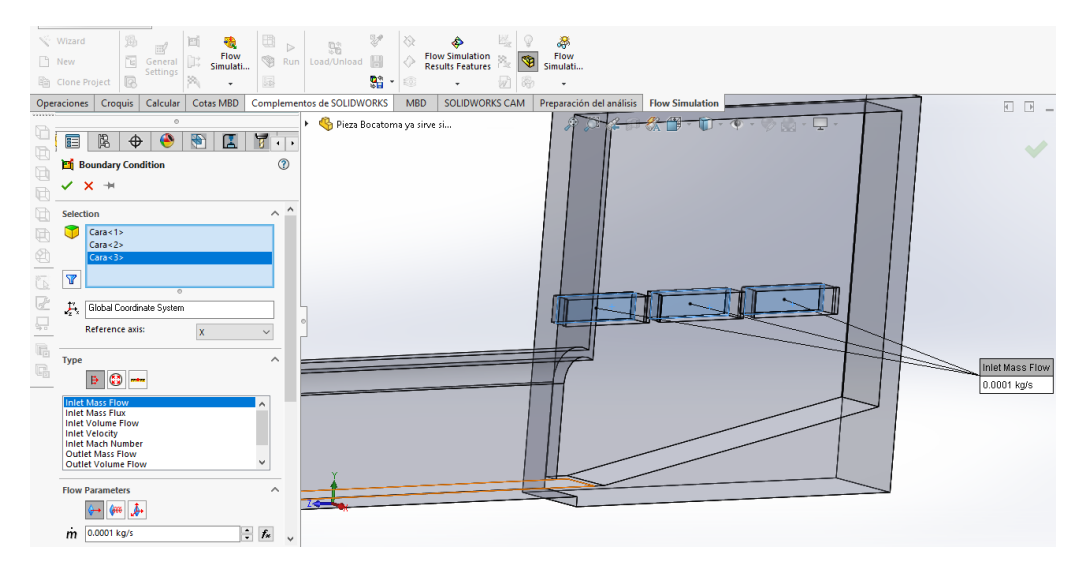

Fuente: Elaboración propia

## - Inlet Velocity

Es la velocidad del fluido que circula a través de la superficie de contorno. En este caso está en unidades de [m/s]

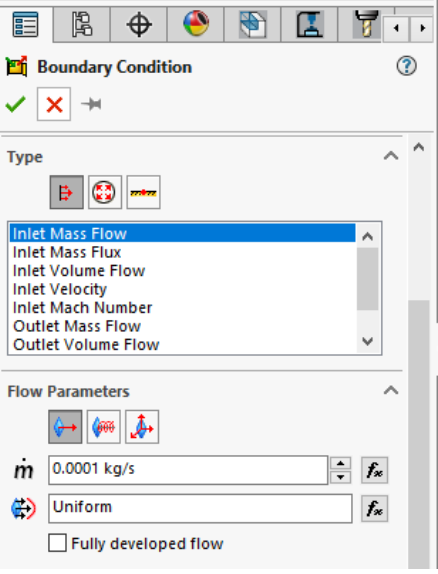

**Ilustración 3-18.** Herramienta Condiciones de contorno

Fuente: Elaboración propia

**Ilustración 3-19**. Parámetros de condiciones de contorno

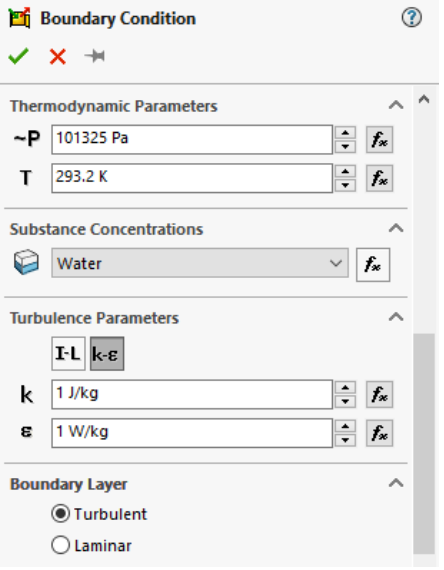

Fuente: Elaboración propia

Para todas las opciones de entrada o salida de fluido, tenemos los apartados de:

- *Parámetros termodinámicos* para Presión y Temperatura del fluido que circula
- *Concentraciones de sustancias* para escoger qué fluido circula
- *Parámetros de turbulencia,* donde se puede introducir la intensidad y longitud de turbulencia o energía de turbulencia y disipación. Ambas opciones tienen valores

que el programa entrega por defecto, por fines prácticos se dejarán los valores por defecto para análisis de obras hidráulicas.

- *Capa límite*, donde se define el tipo de flujo que circula.
- A) Pressure openings
- Environment Pressure

La presión ambiental se refiere a una presión que no ha sido medida, considerando que esa apertura solo está libre al medio ambiente. En los parámetros se puede observar que el símbolo para presión es una Po y una P al otro lado de las flechas, indicando que es una presión atmosférica.

**Static Pressure** 

La presión estática se refiere a una presión medida o conocida en el límite del dominio.

En ambos casos la presión se introduce en Pascales y la temperatura en Kelvin (de acuerdo a las unidades escogidas en **Wizard**).

A continuación, aparece una casilla con el nombre **Pressure potential**. Esta casilla solo aparece si en los ajustes del proyecto hemos seleccionado la opción **Gravedad**. García explica que esta opción produce un cambio en la referencia que se utilizará para el cálculo de la presión. Al estar habilitado, Flow Simulation asigna la presión introducida en los ajustes generales a la altura donde se sitúa el origen del plano de coordenadas. También García ilustra cómo esta opción puede malograr los cálculos de la simulación en el tanque de una pecera, señalando que en el fondo de la misma (donde está ubicado su origen) se ha introducido una presión de 1 atmósfera, haciendo erróneo el resultado.

Para tener una idea clara, esta opción debe ser marcada en caso que el modelo se haya ubicado correctamente con respecto al origen de coordenadas. También se puede habilitar la casilla **Refer to the origin** para asignar un valor de altura apropiado al modelo. En caso de no estar así es aconsejable deshabilitar esta opción (Garcia, s. f.)

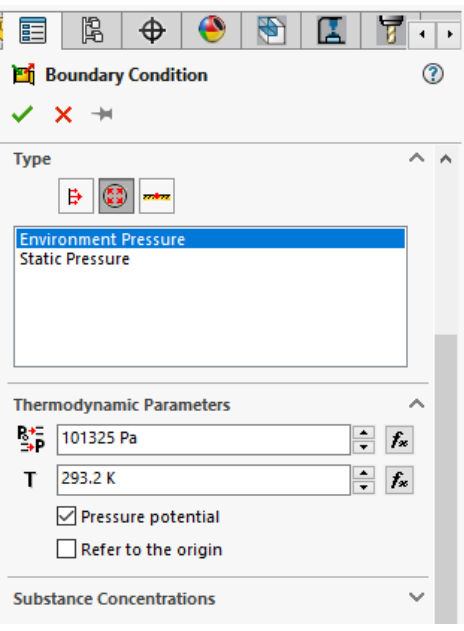

#### **Ilustración 3-20**. Pressure openings

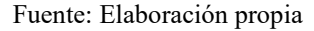

En la opción de **Substance Concentrations** escogemos el fluido que se encuentra para iniciar el cálculo. Solo se puede escoger entre los fluidos introducidos en los ajustes generales. Como estamos considerando que el agua entrará por las cavidades de la bocatoma y fluye hacia el conducto y la tapa donde estamos indicando esta opción, la sustancia que se tiene inicialmente es aire.

Es importante mencionar que los parámetros de las condiciones de contorno se pueden introducir por medio de ecuaciones con el cuadro **fx** para detallar más aún las condiciones del flujo o el caso a evaluar.

- B) Wall
- Real Wall

La pared que está en contacto con el fluido tiene adherencia con el mismo, es decir, la condición real de que el muro está provocando fricción con el fluido y generando un gradiente de velocidad en el mismo (GoEngineer, s. f.).

Se puede observar que con esta opción se despliegan los parámetros de Temperatura, Coeficiente de transferencia de calor y Rugosidad de la pared.

La casilla **Wall Motion** permite introducir una condición de movimiento en la superficie, identificando una velocidad lineal o angular a la que se desplaza.

- Ideal Wall

La pared en contacto se considera ideal y no provoca fricción en el fluido, solamente funciona como contenedor del mismo.

En esta opción no se tienen más parámetros que incluir, puesto que no afecta en nada al flujo.

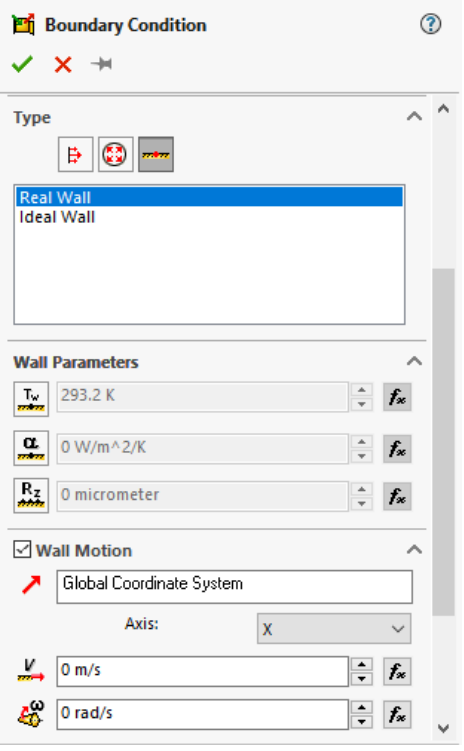

**Ilustración 3-21.** Type Wall, condiciones de pared

Fuente: Elaboración propia

# **3.4.4. Goals**

Los objetivos, o metas, son una herramienta que utiliza Flow Simulation para tres propósitos en específico:

- Definir los objetivos de diseño

Define cuáles son los objetivos clave que se está buscando con la simulación. Una velocidad máxima, o una presión negativa, por ejemplo. Al resolver el problema se puede observar cómo están variando estos objetivos y se puede exportar una tabla resumen de forma automática en Excel.

Galliera menciona que se puede comparar diseños de forma rápida con una tabla de objetivos entre dos modelos donde se ha variado la geometría (Galliera, 2015).

- Control de convergencia

La simulación se resuelve de manera iterativa, por lo que los parámetros se actualizan hasta hallar la solución. Los objetivos no varían en gran medida, sin embargo, añadir las metas hace que la solución converja dando al usuario la confianza de que los criterios clave se mantienen y el diseño es preciso.

- Finalizar el cálculo

El solucionador itera sucesivamente cambiando muy poco con cada iteración. Este proceso lo puede realizar desde menos de 30 segundos hasta sobrepasar a los 15 minutos (experiencia tomada por el autor con un tiempo de 16 minutos para una solución). Es por esto que los objetivos son una excelente manera de indicar al solucionador que debe finalizar el cálculo.

Para ciertas situaciones es de utilidad usar las metas, en cambio en problemas con una solución transitoria, podría no llegar a converger en ningún momento, requiriendo asignar un tiempo físico para el cálculo.

#### 3.4.4.1. Tipos de metas u objetivos

Al insertar un objetivo, el simulador ofrece varios tipos de metas.

- Objetivos Globales

Es un parámetro físico que se considera en todo el dominio computacional definido donde se resuelve la simulación.

Objetivos Puntuales

Es un valor en un punto en específico. Se puede introducir mediante valores de coordenadas o por una referencia. Este tipo de meta se puede aplicar para comparar los resultados calculados en un punto con una medición de pruebas físicas.

#### - Objetivos de Superficie

Es un valor que se aplica en la superficie seleccionada. Por ejemplo, al utilizar un objetivo que limite la entrada o salida a través de una superficie.

- Objetivos de Volumen

Es un parámetro que se puede asignar a un volumen especificado.

- Objetivos de Ecuación

Un objetivo de ecuación se puede definir combinando los otros tipos de objetivos, bajo la relación que se requiera verificar. Galliera expone como ejemplo la caída de presión en un sistema, restando la presión superficial en la entrada con la presión superficial en la salida del sistema. También para verificar la eficiencia de intercambio de calor o eficiencia de la bomba.

#### 3.4.4.2. Definición de objetivos

Una vez escogido el tipo de objetivo y la zona donde se aplicará, se seleccionan las casillas correspondientes a los parámetros que se pueden introducir. Se puede escoger entre Mínimo, Promedio (Av), Máximo y Promedio masivo (Bulk Av). La casilla *Use for Conv*. determina que ese objetivo se usará como control de convergencia.

#### **3.4.5. Malla computacional**

Al aplicar el método de elementos finitos o volúmenes finitos se menciona la aplicación en nodos o volúmenes que forman el dominio sobre el que se calcula. Los nodos se unen formando células o celdas, que a su vez se unen formando mallas. Por lo tanto, la malla es el conjunto de celdas y nodos que se unen a lo largo de todo el dominio en el que se produce el flujo, estas mallas son las que utiliza la calculadora del CFD para resolver las ecuaciones.

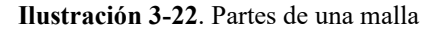

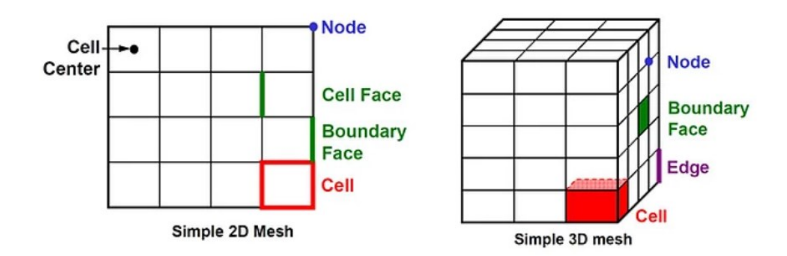

Fuente: SolidSolutions - (2016)

Es así que la definición de la malla puede hacer variar el resultado del modelo, o incrementar notablemente el tiempo de cálculo. Entonces surge la pregunta de ¿Cómo hallar la malla más adecuada para la simulación?

La definición óptima de la malla es aquella que garantiza que la solución alcanzada sea convergente e independiente de la malla.

El blog SolidSolutions explica que la convergencia de los valores regula lo satisfactoria que es la simulación. La convergencia se produce cuando el solucionador (*solver)* encuentra que los parámetros alcanzan valores constantes a través de iteraciones consecutivas, deteniendo el cálculo.

Sin embargo, "se puede obtener una solución convergente a partir de una malla gruesa y una solución convergente completamente diferente utilizando una malla fina" (*Finding a Good Mesh Fast in SOLIDWORKS Flow Simulation*, s. f.), por lo que la convergencia de parámetros no implica haber hallado una buena solución. Entonces se entra a un proceso de prueba y error, modificando el refinamiento de la malla. El proceso puede ser largo, pero Flow Simulation lo puede manejar en un único estudio, donde el refinamiento varía cada vez que los parámetros convergen, buscando que el refinamiento de la malla no altere el resultado donde se produce la convergencia. Por así decirlo, los parámetros deben converger en las iteraciones y también en el refinamiento de la malla.

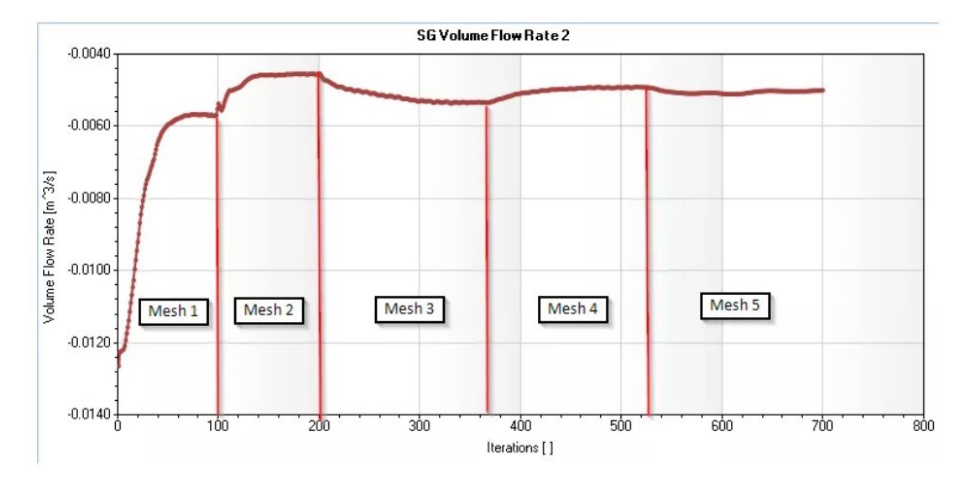

**Ilustración 3-23**. Convergencia en refinamiento de mallas

Fuente: SolidSolutions (*Finding a Good Mesh Fast in SOLIDWORKS Flow Simulation*, s. f.)

En la ilustración se puede observar cómo con una primera malla los parámetros convergen, al refinar a la segunda malla la convergencia se halla en un valor bastante mayor. En cambio, en el refinamiento de la malla 4 a la malla 5 la convergencia alcanza un resultado muy similar, por lo que se reconoce a este como el resultado de la simulación.

**Ilustración 3-24**. Refinamiento de malla

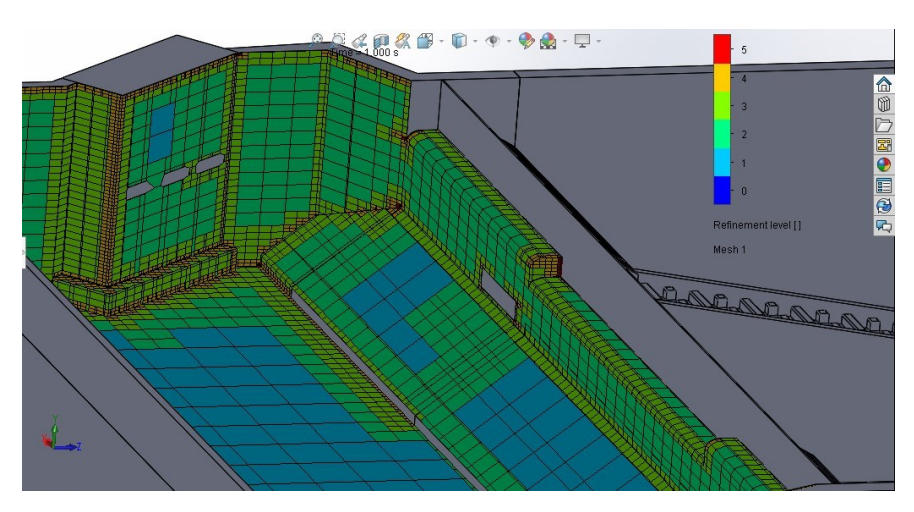

Fuente: Elaboración propia

En la ilustración se muestra el estado de la malla para la cual se ha obtenido la convergencia en el estudio de la obra, se puede observar cómo se ha refinado en las esquinas especialmente para que la variación del flujo tenga un mayor detalle.

# **4. CAPÍTULO IV RESULTADOS DE LA INVESTIGACIÓN**

## **4.1. Resultados con geometría de diseño**

Ejecutar la simulación sobre el total de la obra puede llevar a error en la interpretación o en la introducción de datos, por lo que se hace el cálculo por módulos, considerando que los resultados de un módulo se pueden exportar a la simulación del siguiente.

## **4.1.1. Entrada**

Haciendo la simulación de la llegada a la obra hidráulica. Los orificios de entrada a la bocatoma y escalera de peces se han utilizado como condición de frontera de presión ambiental para señalar que están abiertos. Una tapa más sobre la cresta del vertedero para facilitar el cálculo. En la sección del río se tiene una entrada de caudal de 2000 m3/s.

**Ilustración 4-1**. Entrada del flujo a la obra hidráulica

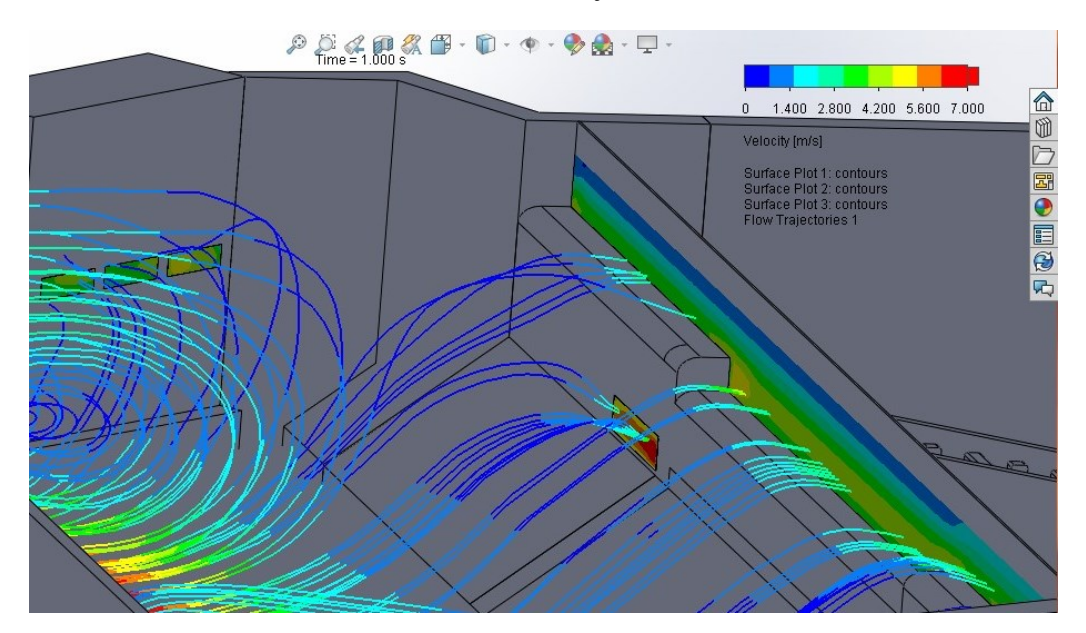

Las líneas de trayectoria en la tapa de ingreso del agua muestran la formación de un vórtice, que conocemos que no es posible, en cambio las siguientes trayectorias ya marcan, de una forma apegada a la realidad, cómo se produce el flujo en estas condiciones. La definición de la zona donde se produce el vórtice no es de interés, puesto que la obra se sitúa fuera del mismo, con unas condiciones de flujo que son las previstas en el diseño, es por esto que el autor tolera la aparición de estos remolinos y se continúa con el análisis. La parte de mayor velocidad está ubicada en la zona central del vertedero, junto a los bordes, lo que hace pensar que parte del flujo que llega a la pared adyacente se incorpora a la zona central, produciendo una mayor velocidad. En la superficie que aparece graficada en el vertedero se observan tonos amarillos que, según la escala, indican una velocidad de casi 5 m/s, mayor a la zona central del mismo, donde es cercano a los 3 m/s, lo que podría llevar a considerar un refuerzo en esa zona o la construcción del borde redondeado.

Ilustración 4-2. Escala de color para velocidad

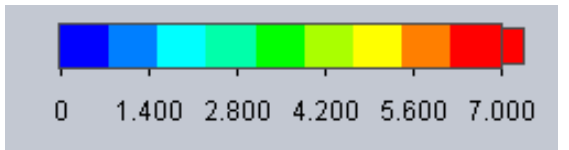

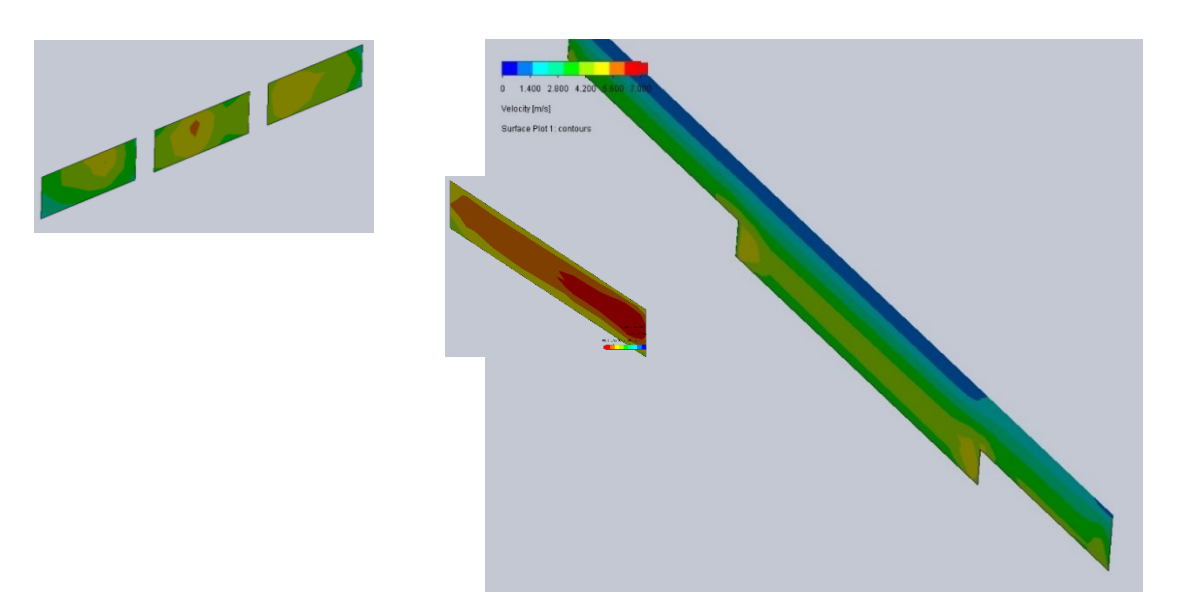

**Ilustración 4-3**. Velocidad de entrada en superficies de control Q=2000m3/s

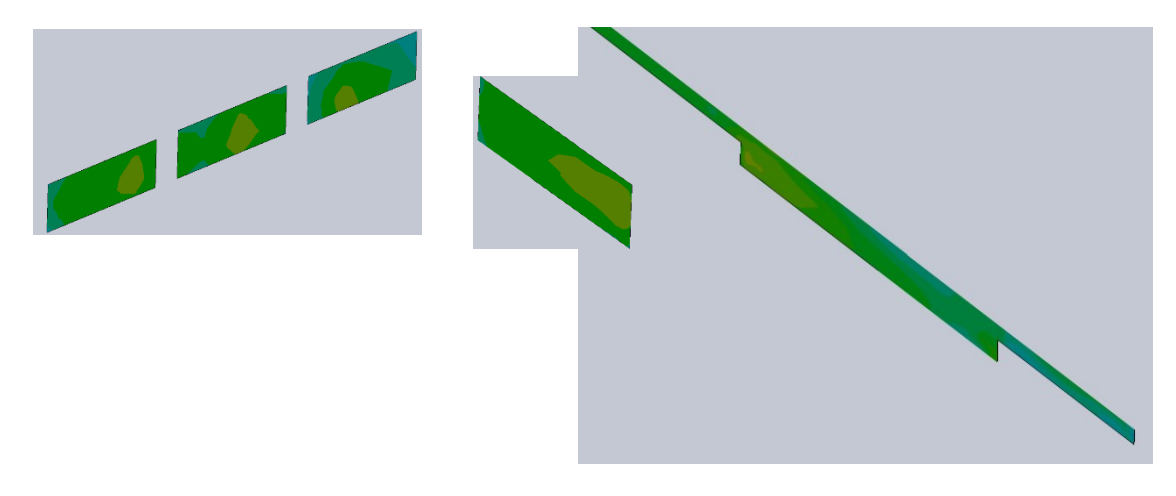

**Ilustración 4-4.**Velocidad de entrada en superficies de control Q=1000m3/s

**Ilustración 4-5**.Velocidad de entrada en superficies de control Q=500m3/s

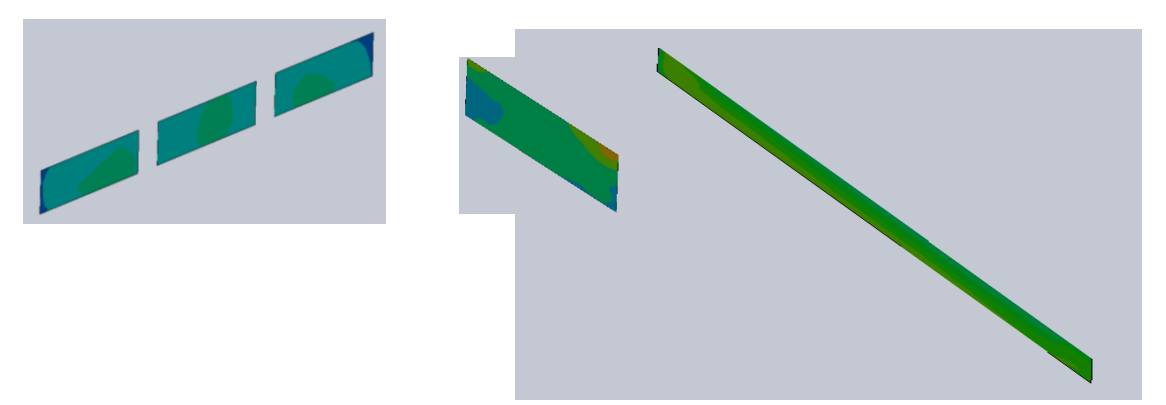

Para una mejor observación de las velocidades en las superficies de control, se exportan las gráficas que se tienen en el dibujo.

Esta vista es referencial, para facilitar el análisis en las siguientes imágenes. A continuación, se tiene una vista específica de cada superficie graficada, donde la escala de colores es la misma para todas las figuras.

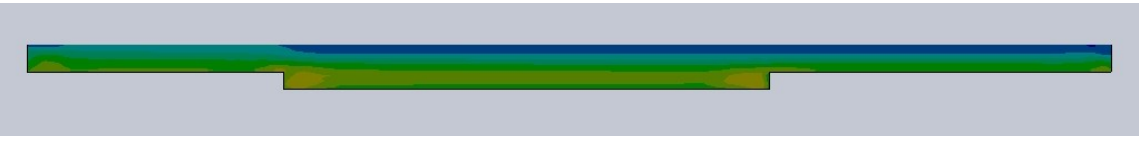

**Ilustración 4-6**. Sección transversal cresta del vertedero

Cabe mencionar que una zona azul (con velocidad de 0 m/s) no implica que el flujo esté en reposo, sino que en esa zona no está fluyendo el agua. La línea celeste se consideraría como la superficie del agua.

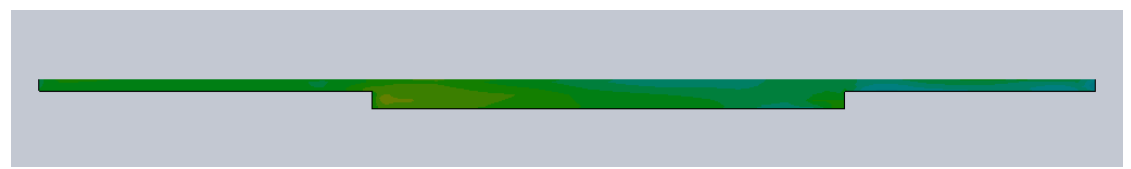

En la segunda simulación se percibe un tirante menor, además de una mayor uniformidad de la velocidad.

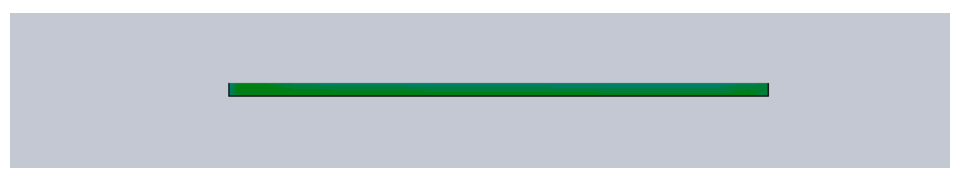

Finalmente, para el caudal menor, el flujo se mantiene en el sector central del vertedero, con una velocidad media de apenas 3 m/s.

En cuanto a la entrada a la escalera de peces se tienen los siguientes registros de velocidad.

**Ilustración 4-7**. Entrada a la escalera de peces

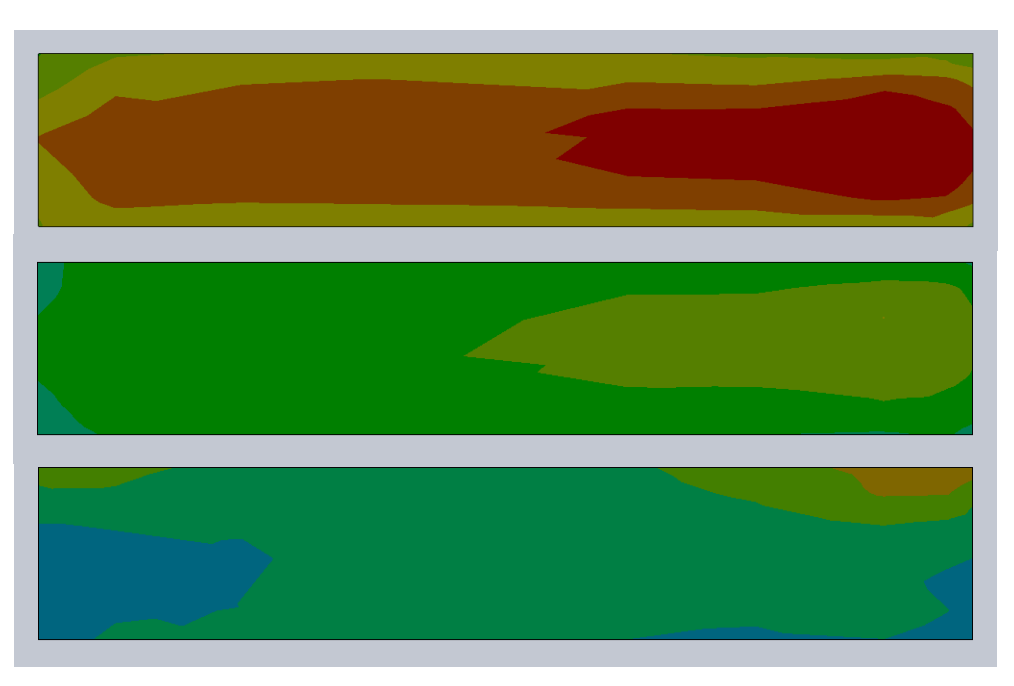

La entrada a la escalera de peces es la que registra la mayor velocidad en esta zona simulada, siendo cercana a los 7 m/s en la zona derecha. La diferencia entre ambos lados

puede deberse a que el primer pivote o bloque de la escalera se ubica a la izquierda, quedando el hueco a la derecha, donde se registra el aumento de velocidad.

Las tres simulaciones muestran una mayor velocidad tendiendo a la derecha del orificio.

En cuanto a la entrada a la bocatoma se tienen los siguientes resultados:

**Ilustración 4-8**. Entrada a bocatoma

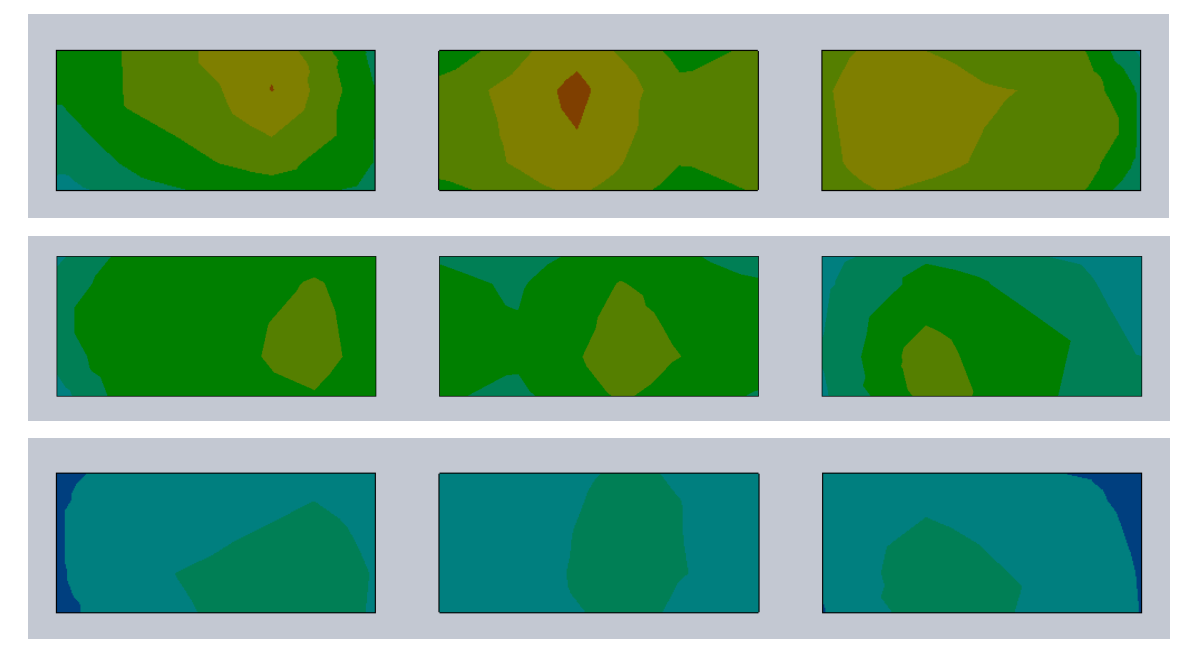

La entrada a la bocatoma tiene una velocidad entre 3.5 a 5 m/s para un caudal de 2000 m3/s, siendo menor en el lado más alejado del vertedero. La máxima registrada es de 5.1 m/s en la zona central.

Para los otros caudales se mantiene similar la distribución de velocidades, descendiendo a una velocidad media de 2.8 m/s en la simulación para caudal de 500 m3/s.

La tabla resume las velocidades máximas obtenidas en las superficies de control, de acuerdo a los caudales simulados.

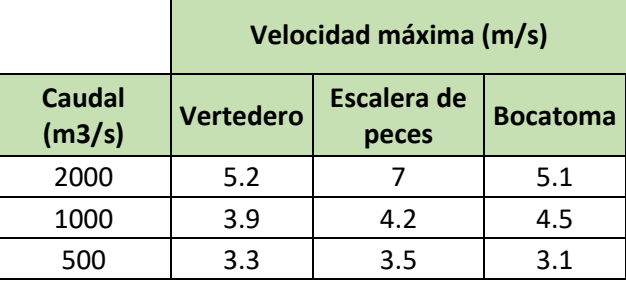

**Tabla 2.** Resumen de resultados en la entrada de la obra

Fuente: Elaboración propia

# **4.1.2. Escalera de peces**

La escalera tiene dos condiciones de frontera, la primera está en el orificio de entrada, mejor identificada como una velocidad de entrada. La segunda condición está al final de la escalera, como una abertura al medio, con presión atmosférica.

**Ilustración 4-9**. Trayectorias de flujo escalera de peces

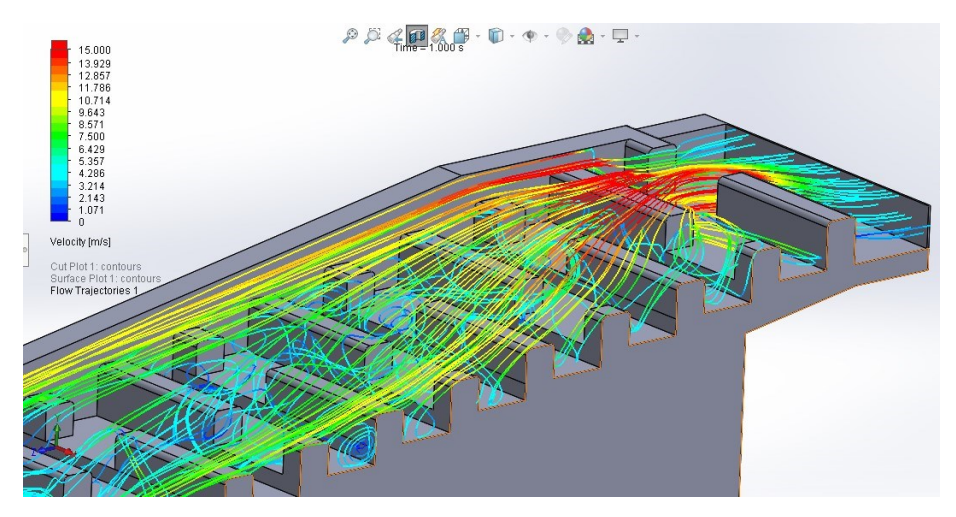

Fuente: Elaboración propia

En la entrada se puede observar cómo el estrechamiento de la sección eleva drásticamente la velocidad del flujo, verificando que los resultados de velocidad en la superficie obtenidos en la simulación de la entrada (Ilustración 4-9).

La velocidad máxima llega hasta los 19 m/s, chocando contra el primer pivote. El flujo que se dirige al siguiente nivel tiene una velocidad menor, llegando cerca de los 12 m/s. En cambio, por encima del pivote se mantiene el flujo con mayor velocidad, hasta unos 50 centímetros aguas abajo.

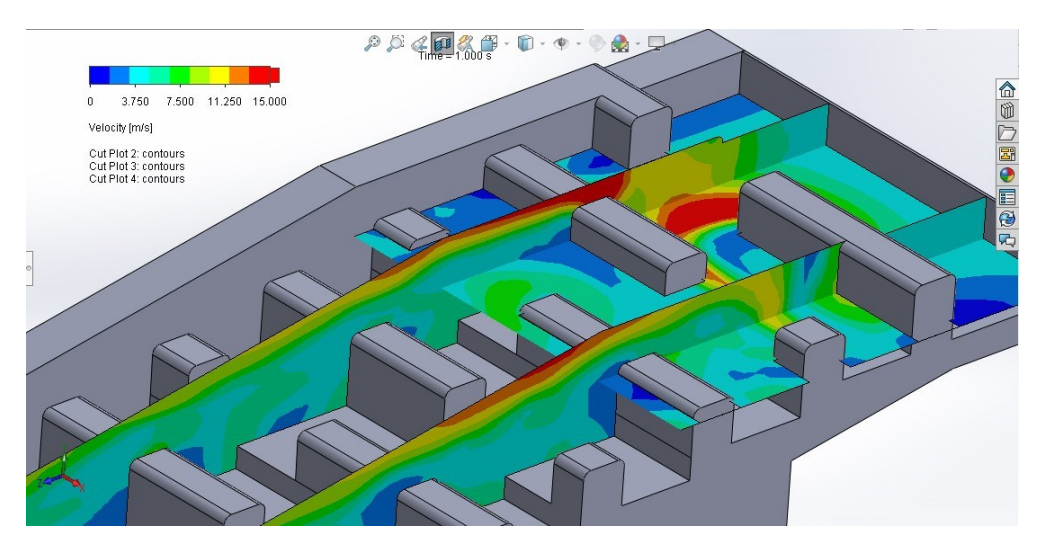

**Ilustración 4-10**. Velocidad en secciones de control Q=2000m3/s

En cada una de las caídas se puede observar que la trayectoria del flujo puede producir una zona de presiones negativas, lo que llevaría a un mayor desgaste del hormigón. La dirección de la velocidad del flujo en esta zona se puede ver detalladamente en la siguiente figura, que muestra el gradiente de velocidad y la dirección que tiene.

**Ilustración 4-11**. Vectores de velocidad en sección longitudinal

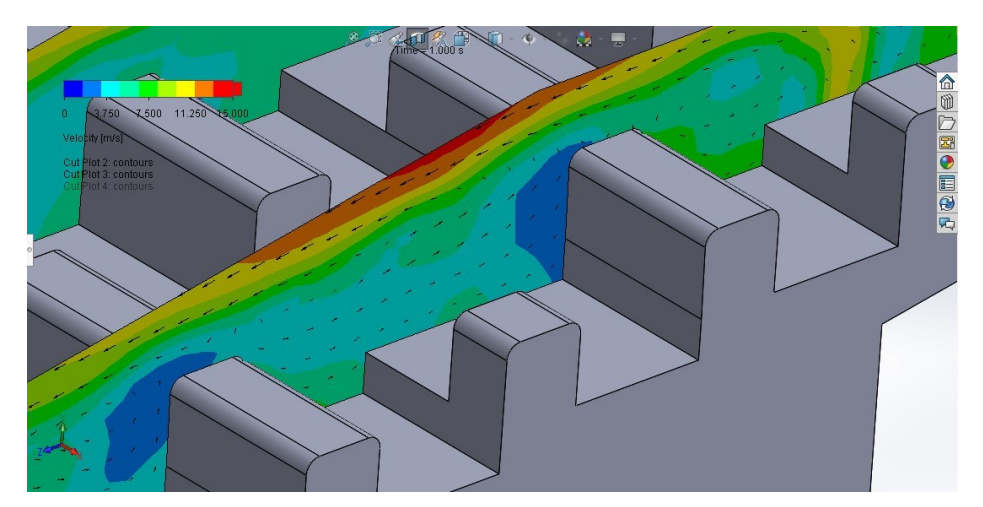

Considerando la vista de las trayectorias y los vectores de velocidad del flujo en las secciones de muestra, se obtiene una vista más completa del comportamiento del mismo. La vista de las velocidades permite reconocer que la zona de entrada de la escalera es muy afectada, principalmente el primer pivote. También se puede estimar que esta será la zona donde se encuentren los mayores esfuerzos.

En la ilustración 4-12 se muestra la presión en las superficies, notando que se tiene una zona de alta presión en la entrada, al lado posterior de la abertura, así como una zona de presión negativa sobre el primer pivote. De ahí en adelante, al igual que la velocidad, la presión toma valores poco relevantes.

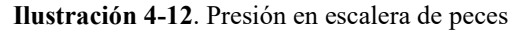

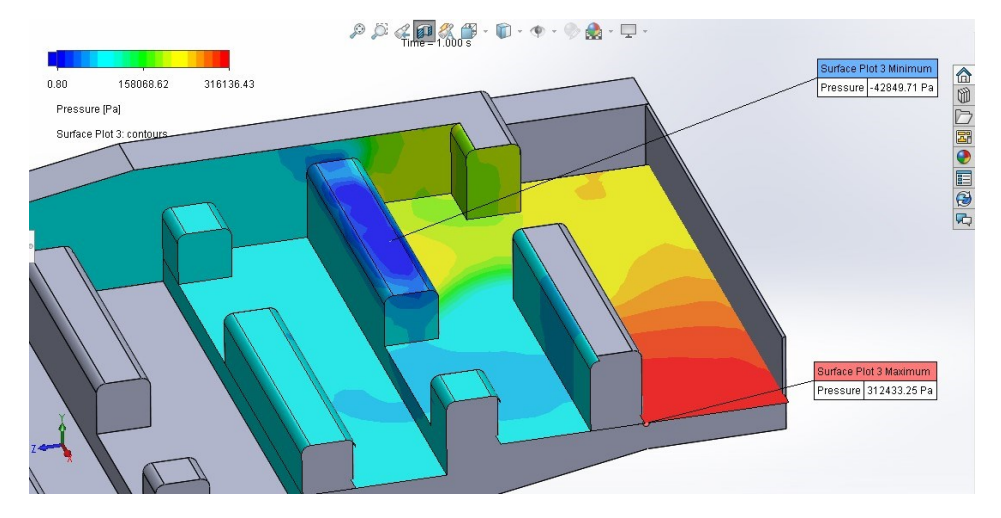

En la ilustración 4-13 se tiene graficado el esfuerzo cortante presente en las superficies, donde el máximo se halla en la parte superior del primer pivote, coincidiendo con la zona de mayor velocidad y presión negativa del sistema, llegando a una presión de 570 pascales (0.006 kg/cm<sup>2</sup> ). Esta presión se debe solamente al flujo de agua, sin considerar los esfuerzos generados por el peso de los componentes del sistema, por lo que puede ser un factor a reconsiderar al hacer el rediseño de esta obra en su condición más crítica.

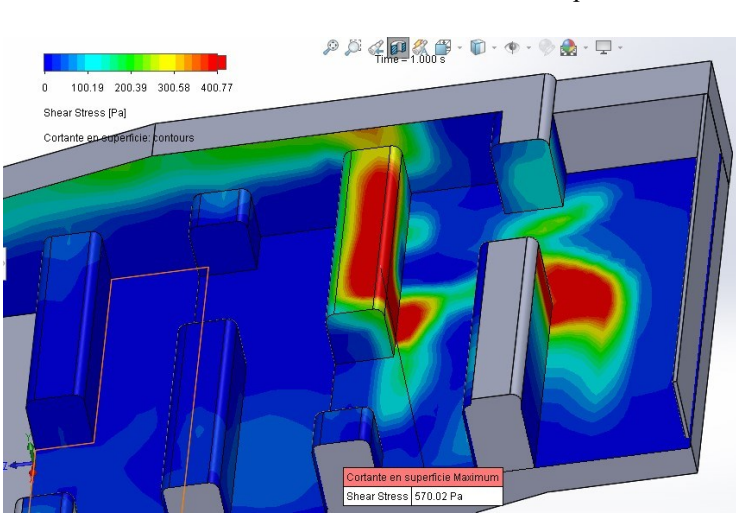

**Ilustración 4-13**. Esfuerzo cortante en la superficie

Con los resultados obtenidos para la escalera de peces se puede considerar la protección de la entrada de la escalera de peces, así como del primer pivote, debido a la alta velocidad que se produce en esta zona.

Por otra parte, además de dotar a estos elementos de una mayor resistencia, se considera la modificación en su geometría, ensanchando la primera entrada a la escalera y reduciendo la altura del primer pivote en funcionamiento. Bajo estas condiciones la velocidad se ve disminuida en la entrada. Además, la velocidad sobre el pivote también es menor, aunque se prolonga la alta velocidad en la escalera.

En la simulación para un caudal de 1000m3/s se ha obtenido un flujo similar al máximo analizado, la diferencia es una velocidad menor en general. La velocidad máxima se vuelve a registrar sobre la segunda fila de pivotes, esta vez con un valor de 12 m/s y también una mayor velocidad en la primera contracción, bordeando el pivote.

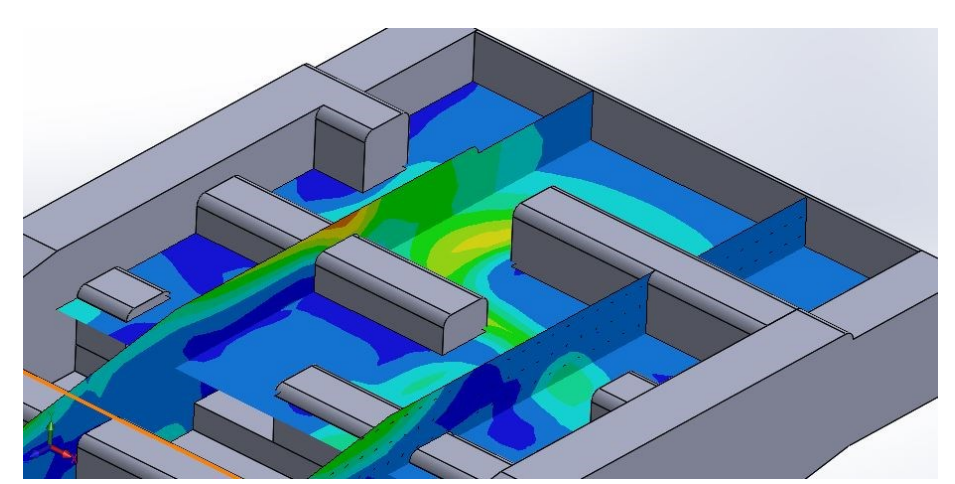

**Ilustración 4-14**. Velocidad en secciones de control Q=1000m3/s

En el caso de la simulación para un caudal de 500 m3/s en la entrada, se registraba una velocidad de 3.1 m/s en el orificio de la escalera de peces. De acuerdo a esta velocidad de ingreso se obtiene la captura siguiente. Donde se puede observar un flujo con mayor rapidez en la contracción, alcanzando 6.3 m/s, al igual que para Q=2000m3/s, pero en este caso el tirante de agua llega a los 22 cm, lo que no alcanza a sobrepasar la altura de la segunda fila de pivotes, que tiene 25 cm sobre la superficie de entrada del orificio. Para una mejor visualización, la superficie de velocidades horizontal se ha colocado 10 cm más abajo que la superficie de Q=2000m3/s.

**Ilustración 4-15**. Velocidad en secciones de control Q=500m3/s

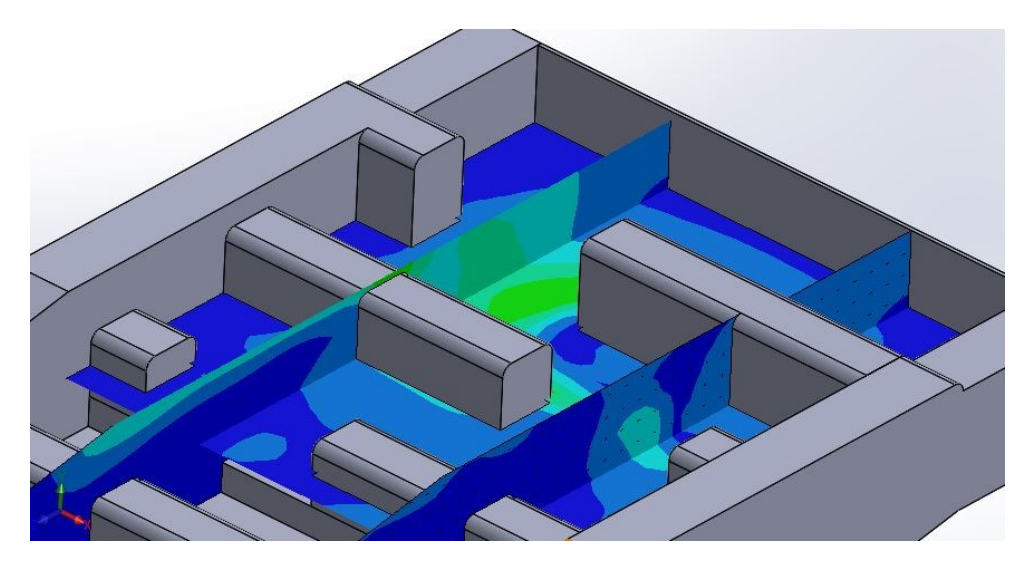

# **4.1.3. Bocatoma**

La bocatoma tiene tres superficies de ingreso; de acuerdo a la simulación de la entrada se conoce que la velocidad a través de estas es de 3.5 m/s. Con esta condición de entrada y una única salida identificada como presión ambiental se inicia la simulación.

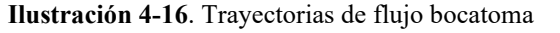

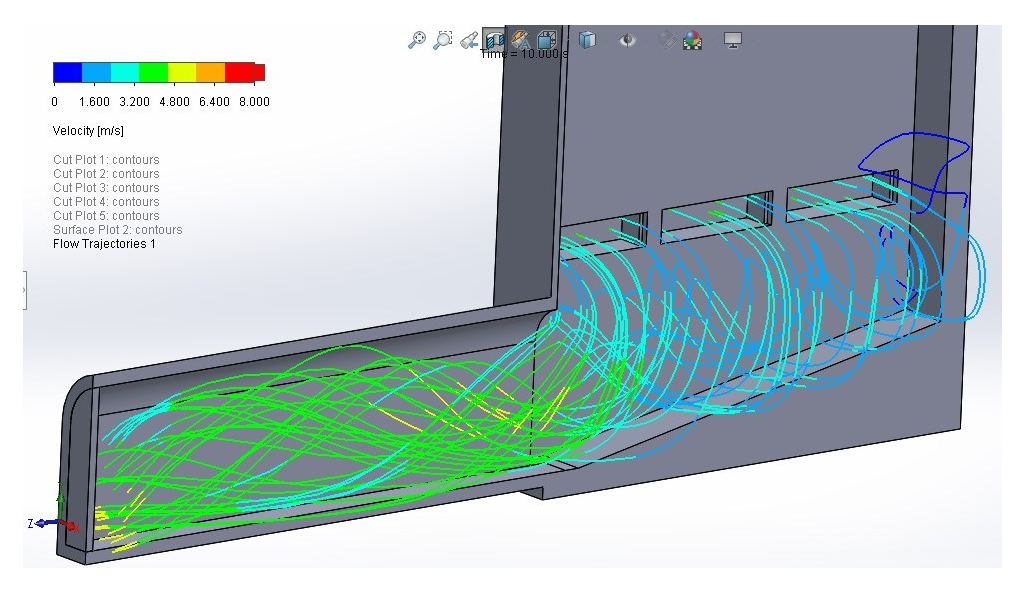

Fuente: Elaboración propia

Las trayectorias de flujo muestran claramente cómo la velocidad de entrada es suficiente para que se produzca un chorro hasta la otra pared de la obra, lo que genera un pequeño remolino en la parte baja.

La velocidad máxima del modelo se encuentra en la entrada del canal de conducción, a una altura a mitad de la sección, con velocidad de 5 m/s.

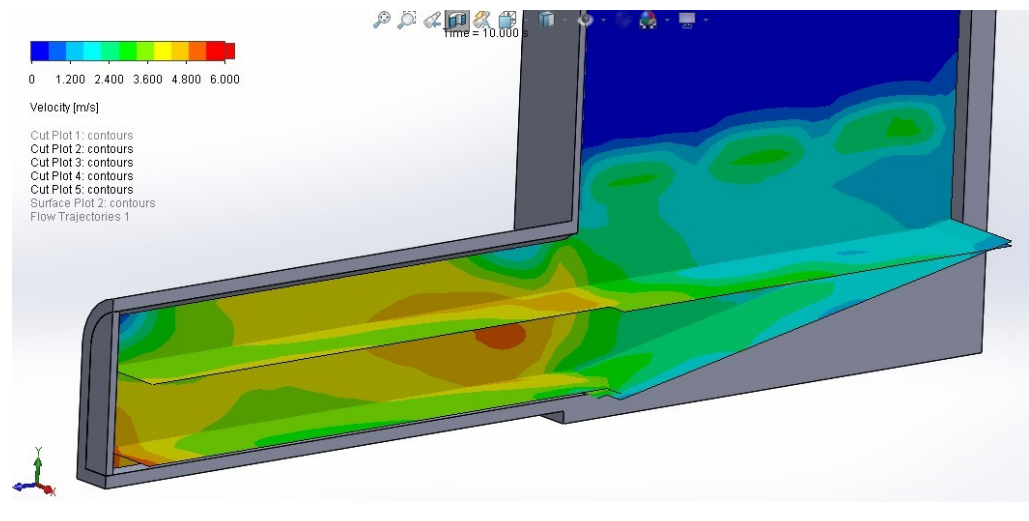

**Ilustración 4-17**. Vista secciones de muestra de velocidad

Fuente: Elaboración propia

La zona de mayor velocidad se muestra en el siguiente detalle:

**Ilustración 4-18**. Vectores de velocidad en punto crítico

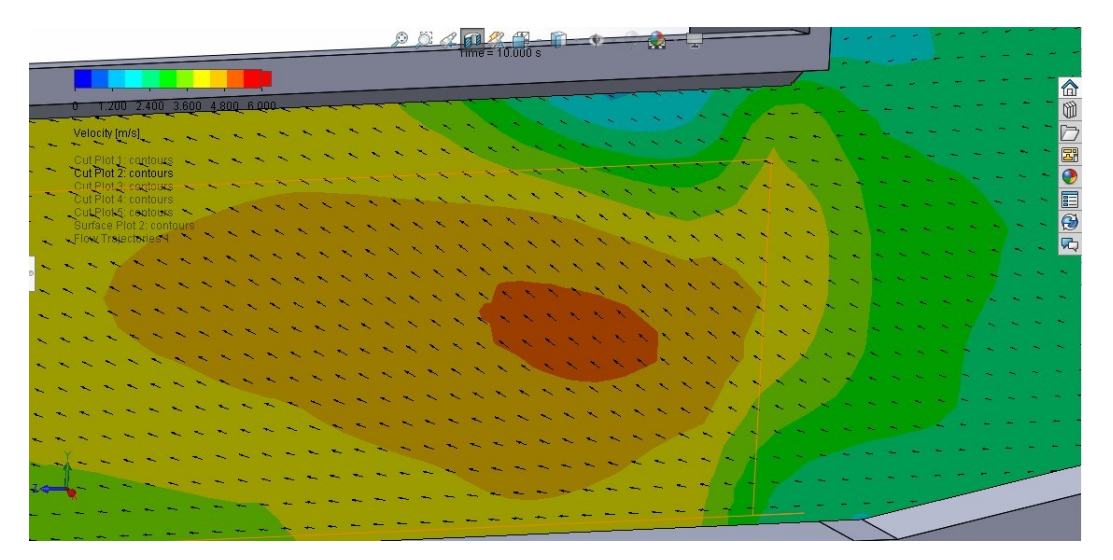

Fuente: Elaboración propia

La velocidad en la entrada apenas supera los 5 m/s en un tramo menor a 40 cm de longitud, la mayor velocidad representativa sería de 4.5 m/s (en color naranja). A partir de la trayectoria del flujo y las velocidades halladas, se puede ver que el flujo no representará un problema serio en la estructura.

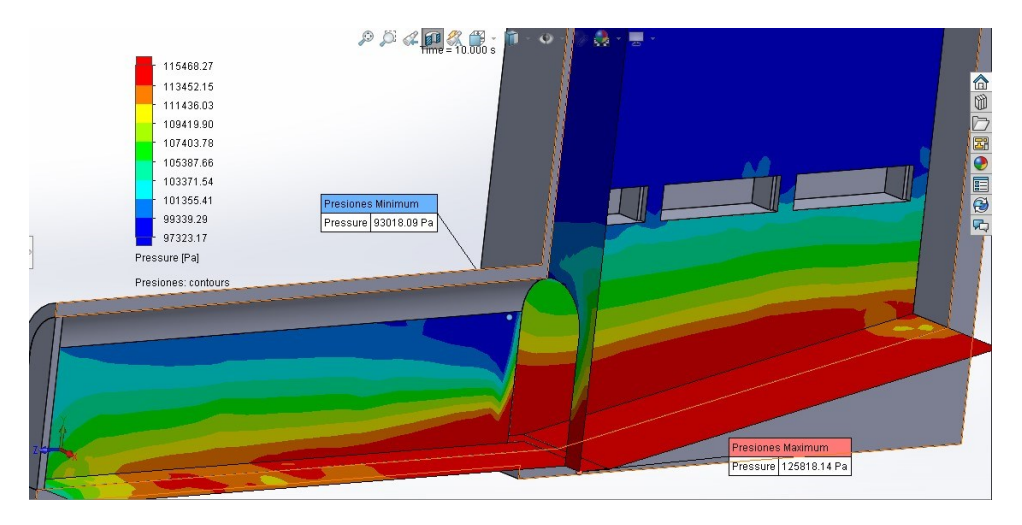

**Ilustración 4-19**. Presión en la bocatoma

Las presiones en el interior del cuerpo de la bocatoma se hallan en un rango de 90.000 Pa hasta 125.000 Pa (  $0.92 \text{ kg/cm}^2 - 1.27 \text{ kg/cm}^2$  ). En esta obra no se presentan presiones negativas y las máximas positivas no son considerables.

En cuanto al esfuerzo cortante, se puede observar cómo se ubican los máximos en las zonas de mayor velocidad, sin relacionarse con las zonas de mayor presión del sistema. El valor máximo se ubica al final del canal incluido en la simulación, con un valor de 55 pascales, 0.0006 kg/cm<sup>2</sup>, por lo que se puede considerar como irrelevante para un reforzamiento del diseño.

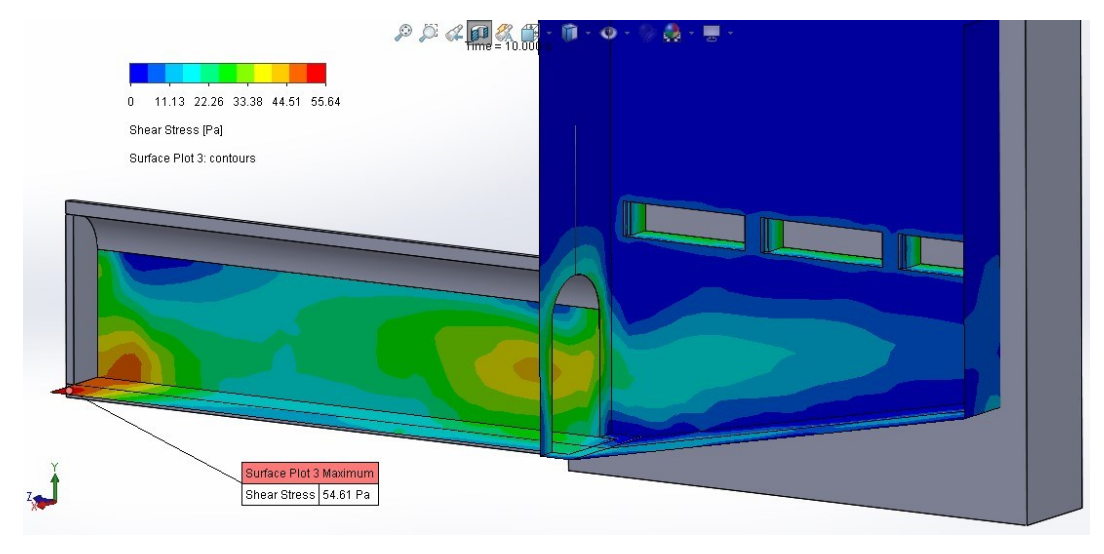

#### **Ilustración 4-20**. Esfuerzo cortante en la bocatoma

Fuente: Elaboración propia

# **4.2. Estudio de variantes en la obra**

Al realizar el análisis de las obras hidráulicas presentes se observa cómo responde al diseño realizado de forma adecuada. Las condiciones bajo un caudal alto muestran que tanto el vertedero como la bocatoma tienen puntos críticos poco relevantes, sin embargo, la escalera de peces presenta velocidades que podrían afectar a la estructura.

# **4.2.1. Modificación en escalera de peces**

La escalera de peces se encuentra a un nivel por debajo de los orificios de la bocatoma, por lo que está permanentemente sumergida y con una lámina de agua que le aporta la presión en el conducto que atraviesa el vertedero. Como la ecuación de continuidad indica, el estrechamiento que tiene con el primer pivote provoca una alta velocidad.

La altura a la que se encuentra no puede variar ya que depende de los orificios de la bocatoma (porque debe asegurar un constante flujo para su funcionalidad con los peces y cumplir con el caudal ecológico).

Entonces se hará una modificación en la estructura que se halla tras el orifico de entrada, buscando disminuir el estrechamiento que se produce.

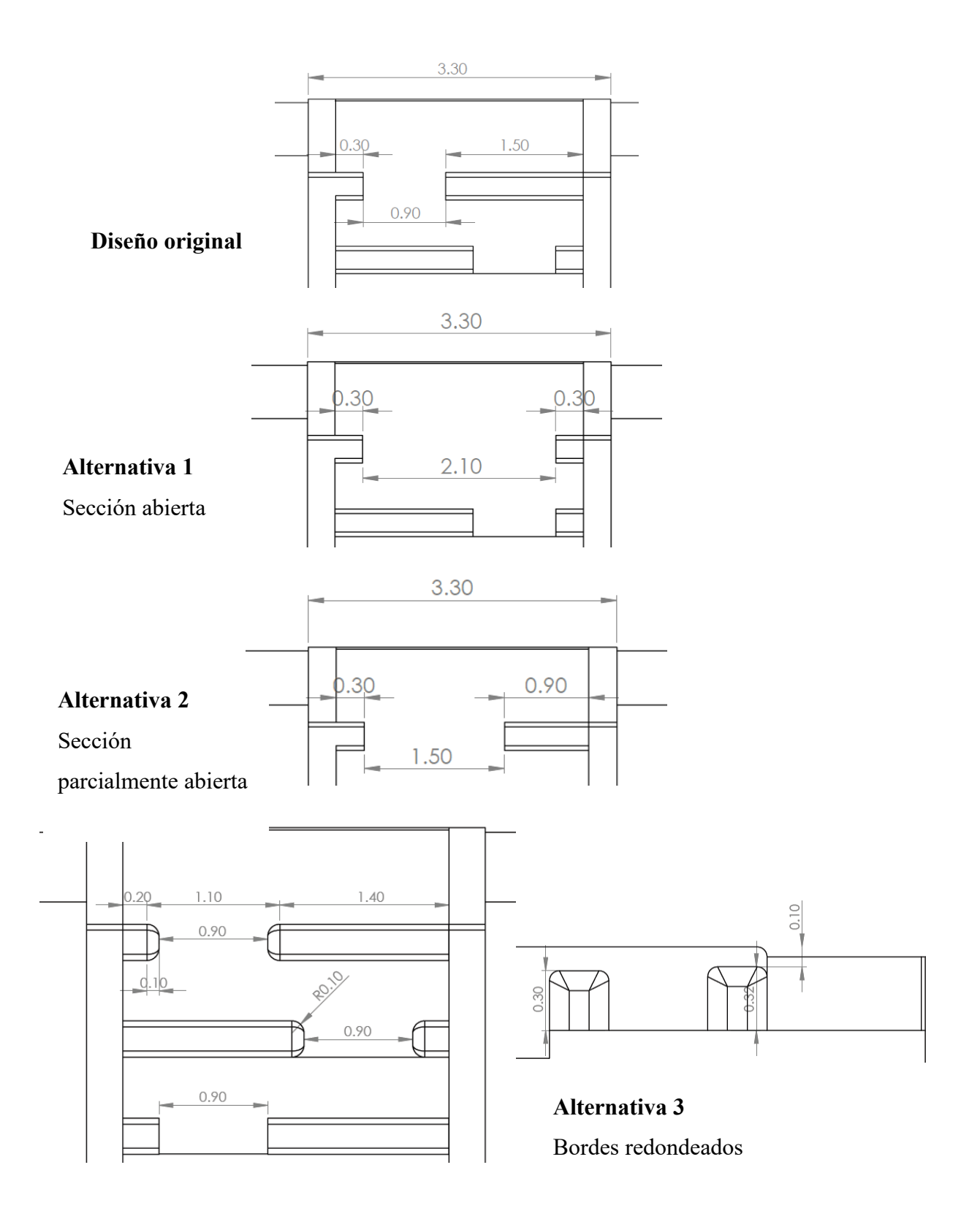

## 4.2.1.1. Alternativa 1 en escalera de peces

La sección de entrada se ha ampliado hasta que el pivote quede alineado con el pivote de la siguiente fila. El plano muestra cual es la nueva abertura (Anexo VI)

Para este caso se introducen los mismos parámetros que en la primera simulación, a partir de lo que se obtiene:

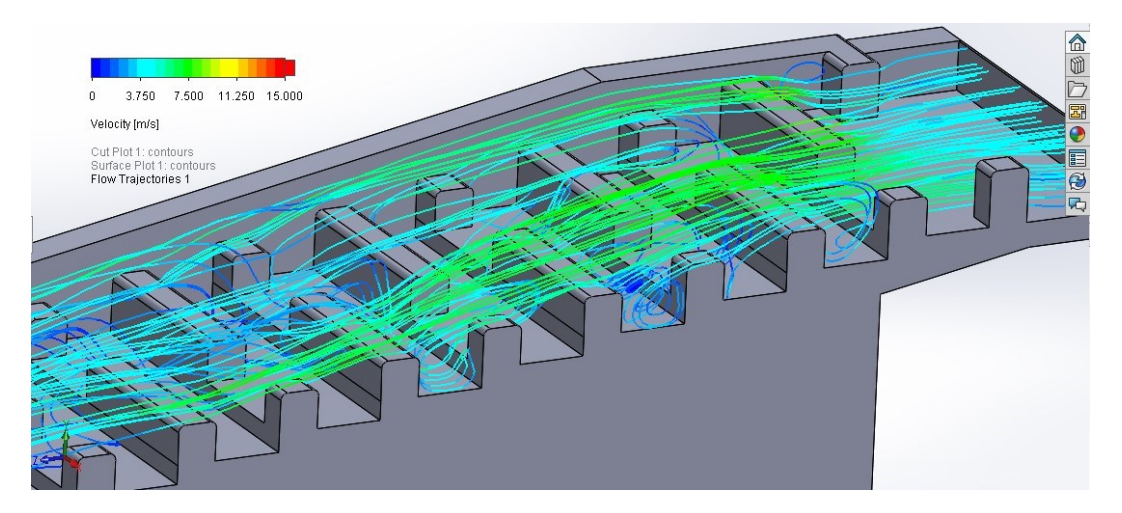

**Ilustración 4-21**. Trayectorias de flujo con abertura total

La escala de colores para la velocidad es la misma (de 0 m/s a 15 m/s) y, a primera vista, se nota la diferencia con el diseño. En ningún punto de la escalera la velocidad tiene tonos naranjas, alcanzando una velocidad máxima de 8 m/s en la parte inicial del flujo y manteniéndose por los 5 m/s en la mayor parte de la escalera.

**Ilustración 4-22**. Velocidad en secciones

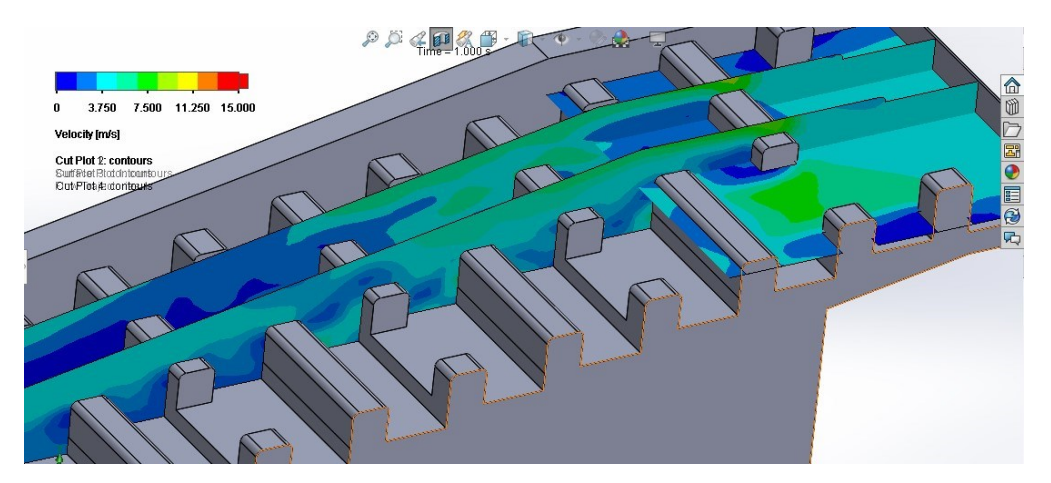

En la primera sección el flujo se mantiene al igual que a la entrada, tomando velocidad al llegar a la segunda fila de pivotes, hasta los 7.5 m/s.

Las presiones máxima y mínima se mantienen en un margen adecuado, sin llegar a presiones negativas como en el diseño inicial.

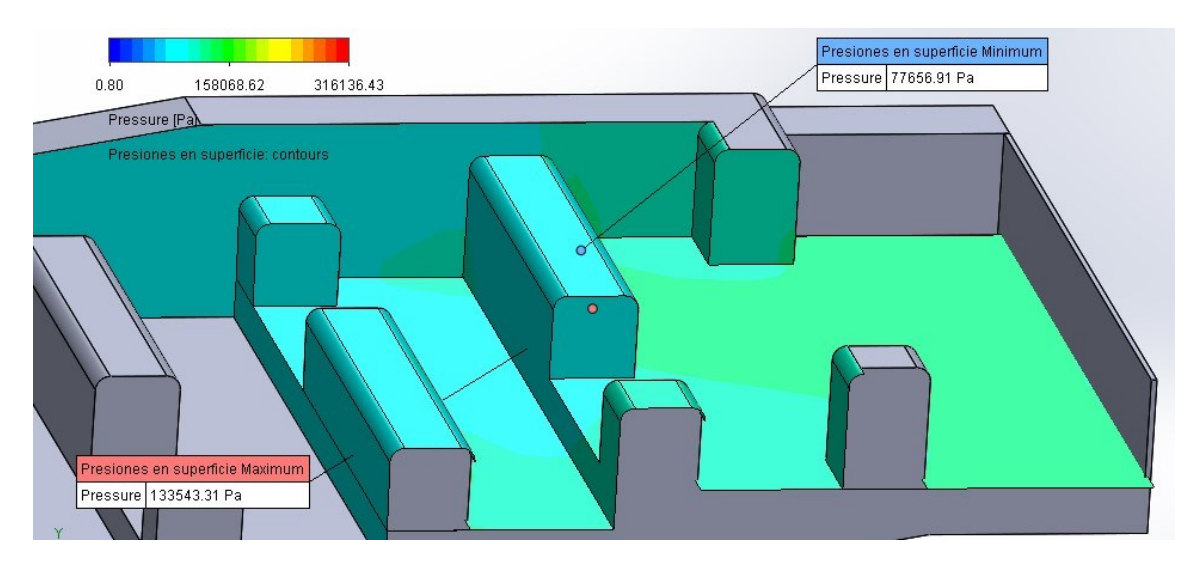

**Ilustración 4-23**. Presión en superficies

**Ilustración 4-24**. Esfuerzo cortante en superficies

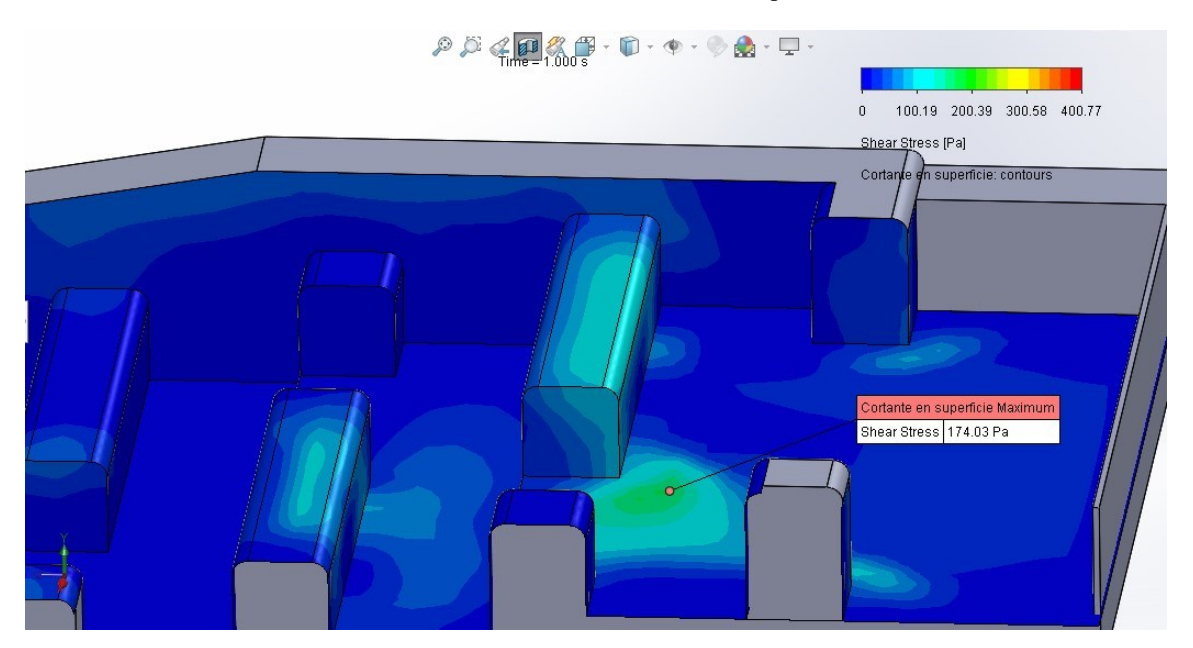

El esfuerzo cortante también disminuye, alcanzando un máximo de 174 pascales, que se puede despreciar.

## 4.2.1.2. Alternativa 2 en escalera de peces

Para esta prueba se ha ampliado la sección de entrada original, pero no tanto como en la primera prueba de modificación. En este caso la sección se ha ampliado en 60 cm. Ver Anexo VI.

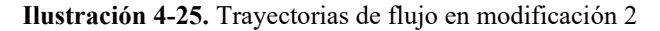

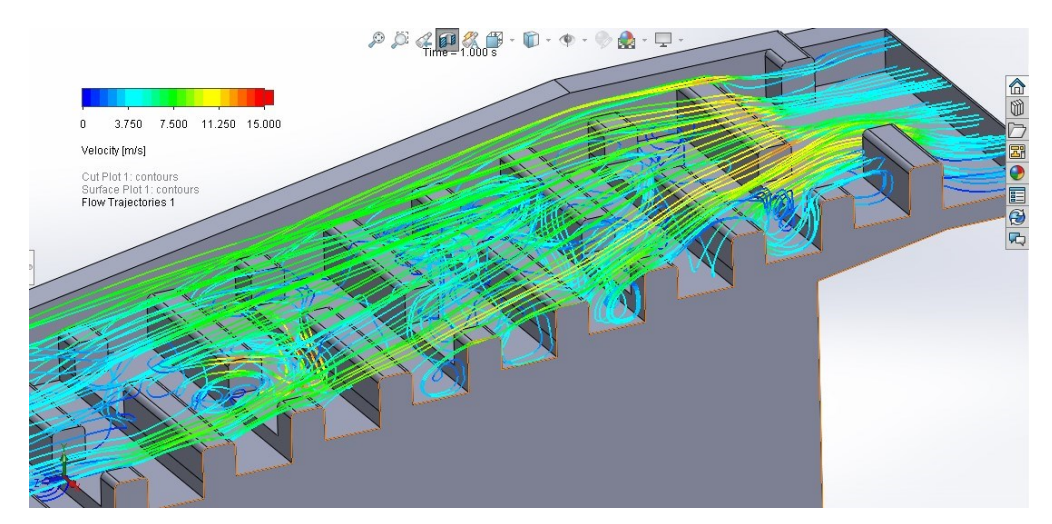

Fuente: Elaboración propia

En las trayectorias se evidencia que las velocidades son menores que en el diseño inicial, pero mayores que en la modificación 1, con una sección más abierta. También se observa que el flujo que pasa por encima de los pivotes es el que mantiene las mayores velocidades. La velocidad máxima ronda los 12.5 m/s en la fila del segundo pivote.

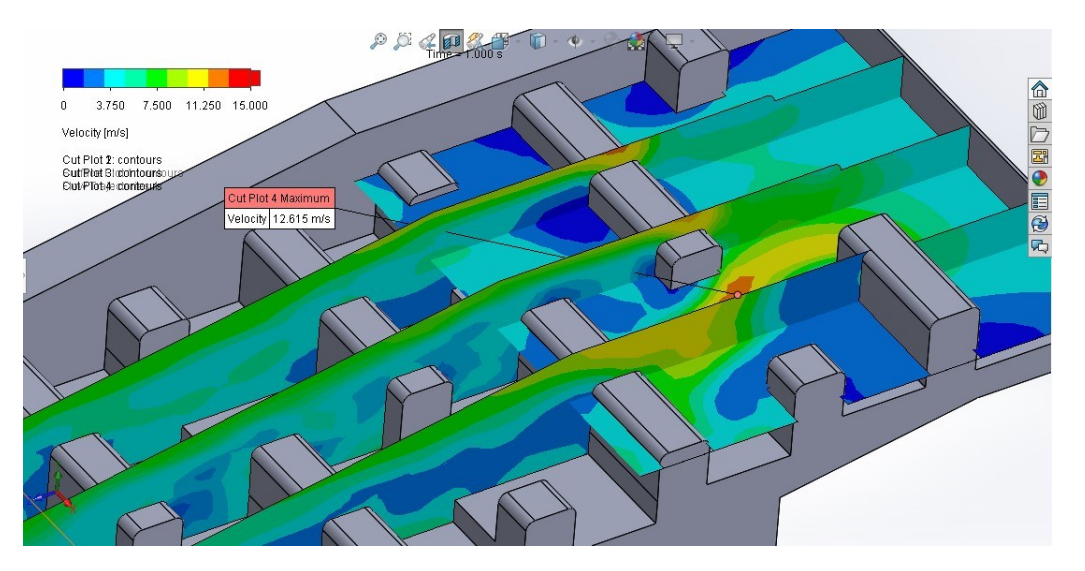

**Ilustración 4-26**. Velocidad en secciones de muestra, modificación 2

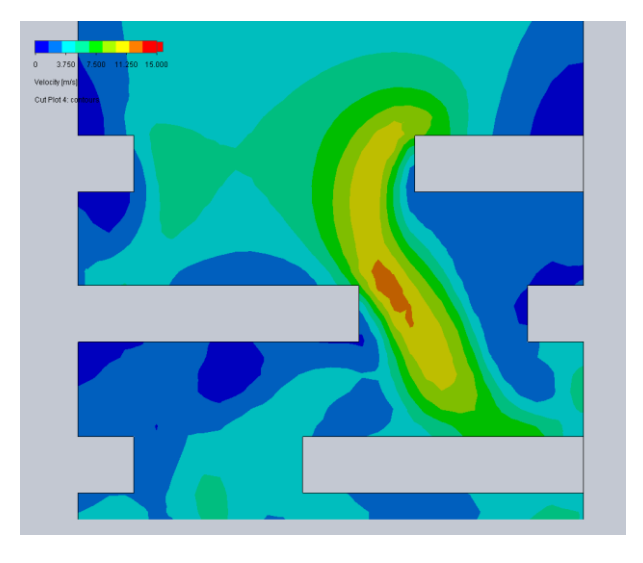

**Ilustración 4-27**. Vista en planta de velocidad, modificación 2

**Ilustración 4-28**. Presión en superficies, modificación 2

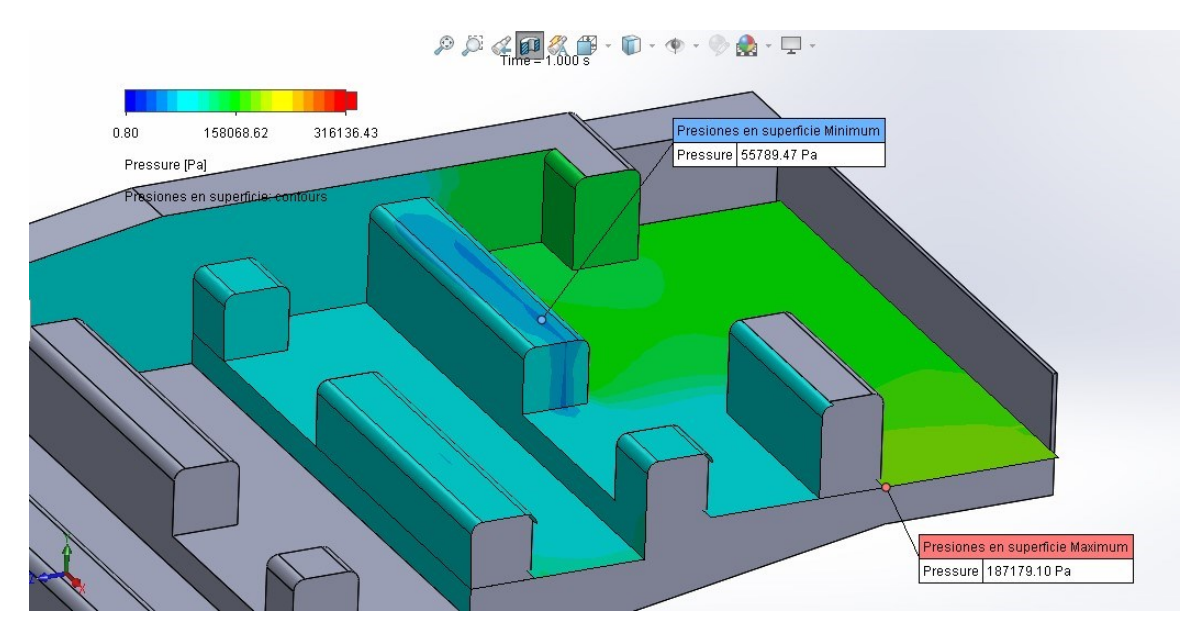

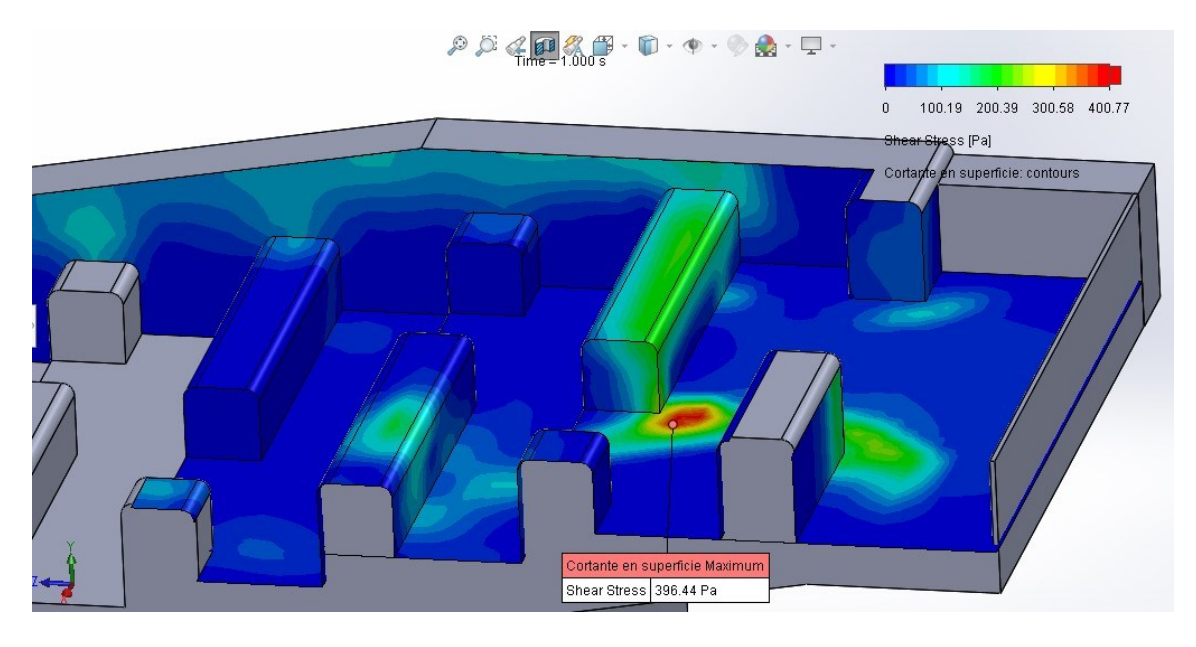

**Ilustración 4-29.** Esfuerzo cortante en superficies, modificación 2

Los diagramas de presión y esfuerzo cortante muestran que la alternativa reduce efectivamente los valores críticos del diseño inicial, quedando la presión mínima en 55700 Pa, la máxima en 187000 Pa y el esfuerzo cortante en 396 pascales, otorgando a la modificación 2 la posibilidad de considerarse en la optimización.

## 4.2.1.3. Alternativa 3 en escalera de peces

En la modificación 3 se ha optado por no aumentar el espacio en la entrada, sino en bajar la altura para que el flujo pueda continuar por encima de la primera fila de pivotes. Además, como se presentaron mayores velocidades en las esquinas y bordes, se ha aumentado un redondeo de los bordes con radio de 10 cm en las dos primeras filas de pivotes, donde se produce la mayor velocidad.

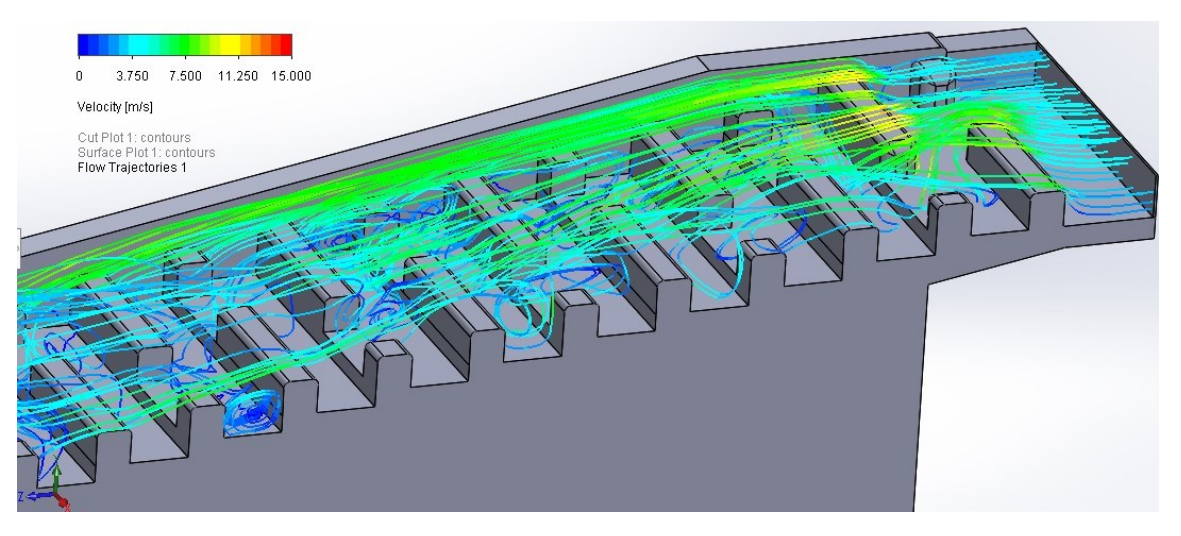

**Ilustración 4-30**. Trayectorias de flujo en escalera de peces, modificación 3

**Ilustración 4-31**. Diagrama de velocidad en sección, modificación 3

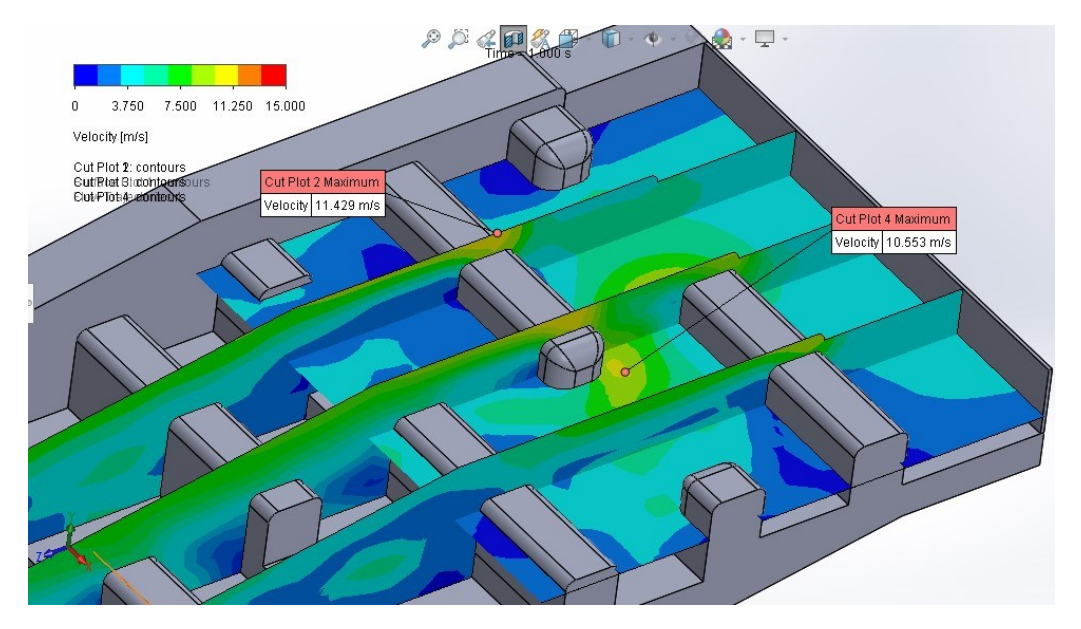

La velocidad máxima alcanzada en este caso es de 11.4 m/s, ubicada sobre la segunda fila de pivotes. Se observa que la abertura extra por encima de la primera fila reduce significativamente la velocidad en la entrada, así como la presión que se presenta. El redondeo de los bordes permite que el flujo se adhiera más a las paredes, evitando que se generen zonas con remolinos.
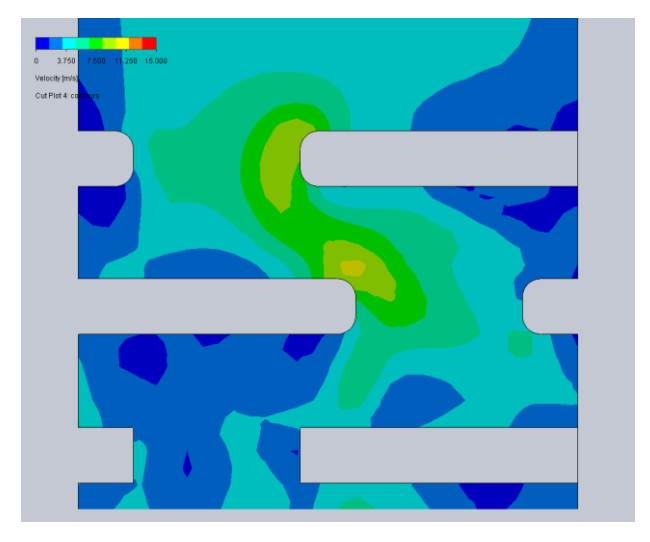

**Ilustración 4-32.** Vista en planta de velocidad, modificación 3

La presión mínima permanece por encima del pivote de la segunda fila, sin embargo, ya no alcanza valores negativos. Por otra parte, la presión máxima se ubica en la misma posición que en el diseño original, también con un valor mucho menor.

**Ilustración 4-33**. Presión en superficie, modificación 3

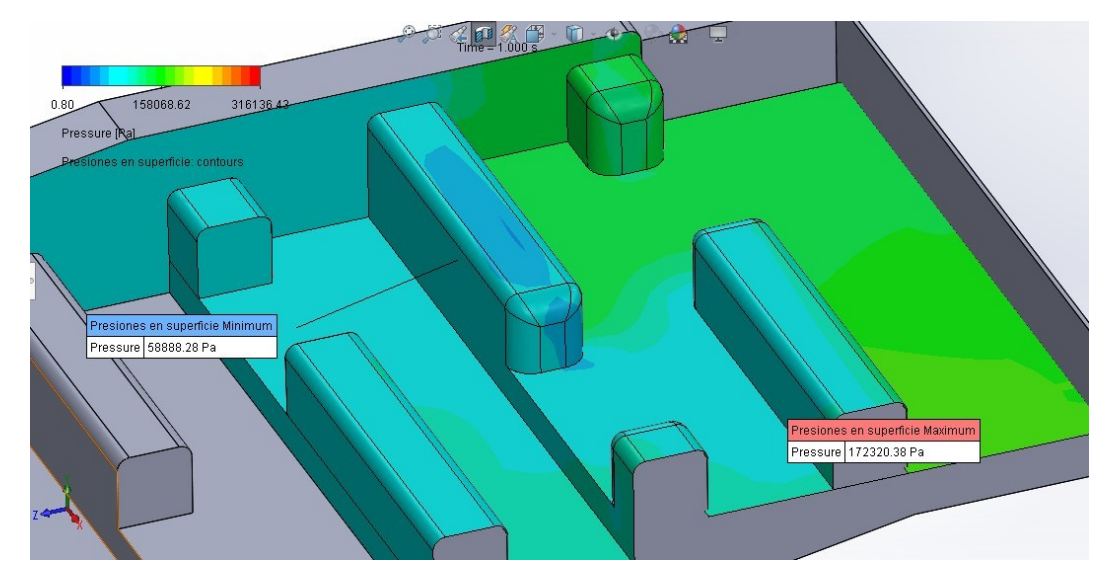

Por último, el esfuerzo cortante se concentra en el punto mostrado en la figura, con un valor de 360 pascales, por lo que queda fuera de observación.

**Ilustración 4-34**. Esfuerzo cortante en superficies, modificación 3

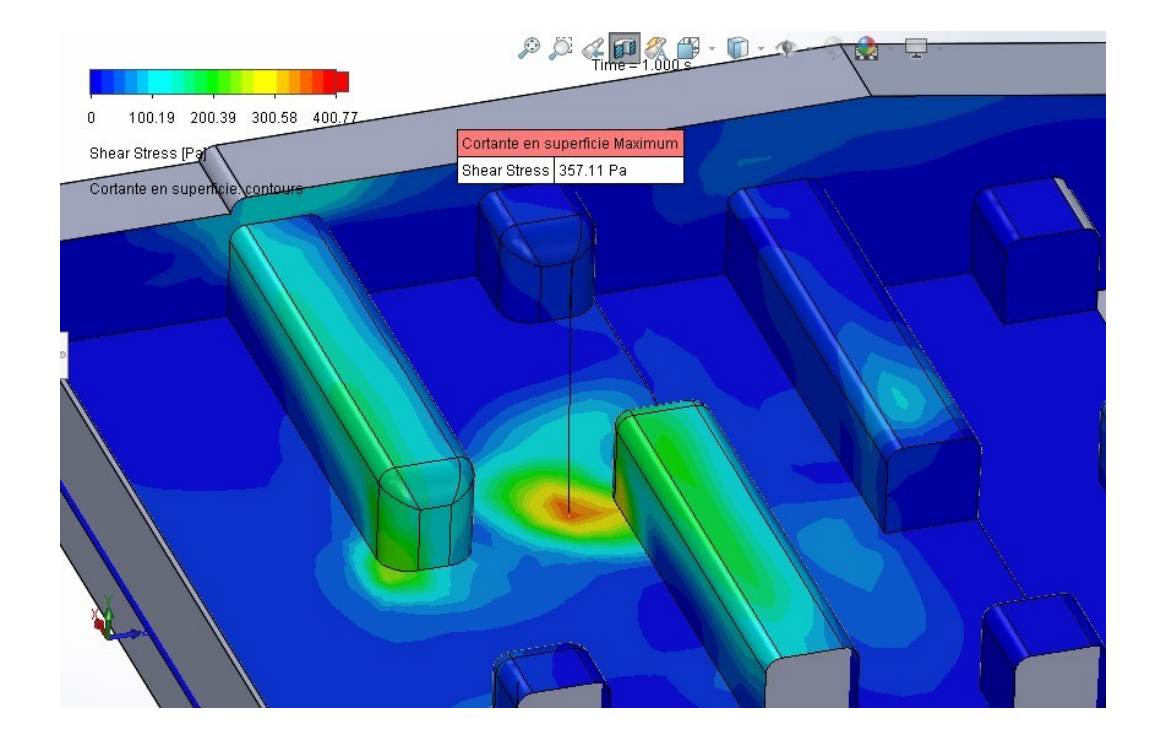

# **4.2.2. Reporte de modificación**

La simulación del diseño original ha permitido identificar como punto crítico la entrada de la escalera de peces. Se proponen tres alternativas para modificar la geometría de la entrada para disminuir la velocidad y neutralizar la presión negativa, debido a que ambos parámetros ponen en aprietos el mantenimiento del hormigón en dicha obra hidráulica.

#### 4.2.2.1. Tiempo de resolución

Se ha identificado el tiempo requerido en la resolución del diseño original, así como de las modificaciones, puesto que uno de los principales objetivos de aplicar la dinámica de fluidos computacional es disminuir el tiempo de cálculo.

En el reporte del solucionador (*solver)*, consideramos de mayor importancia el número de iteraciones y el tiempo empleado (*CPU time*).

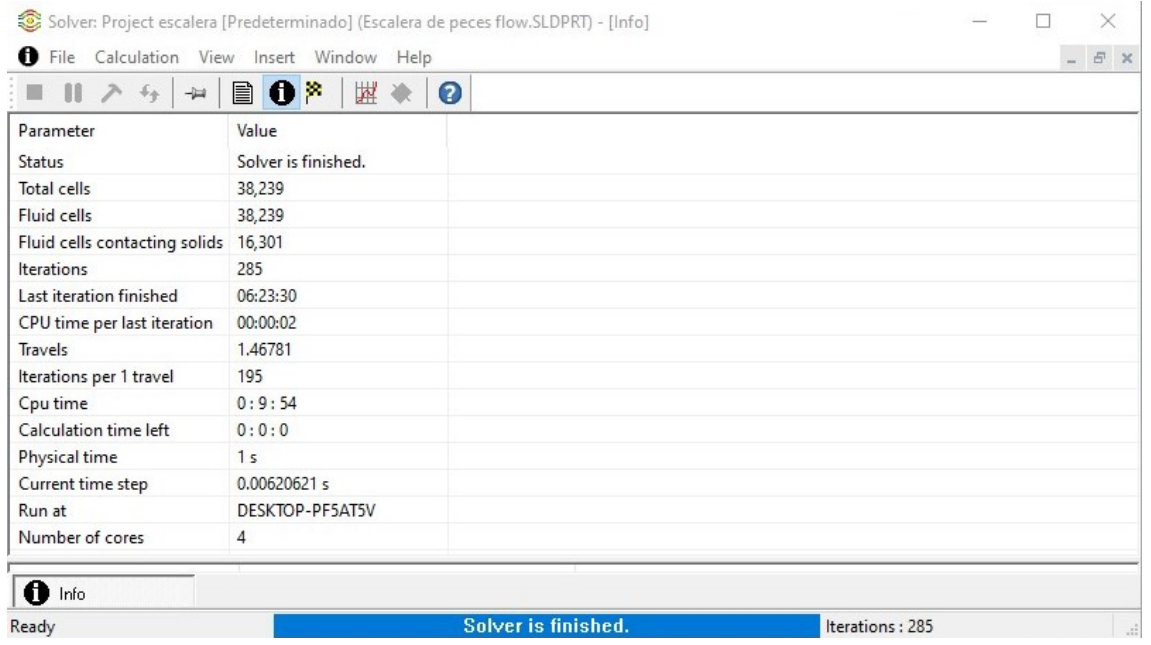

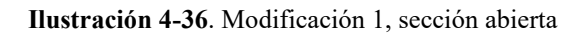

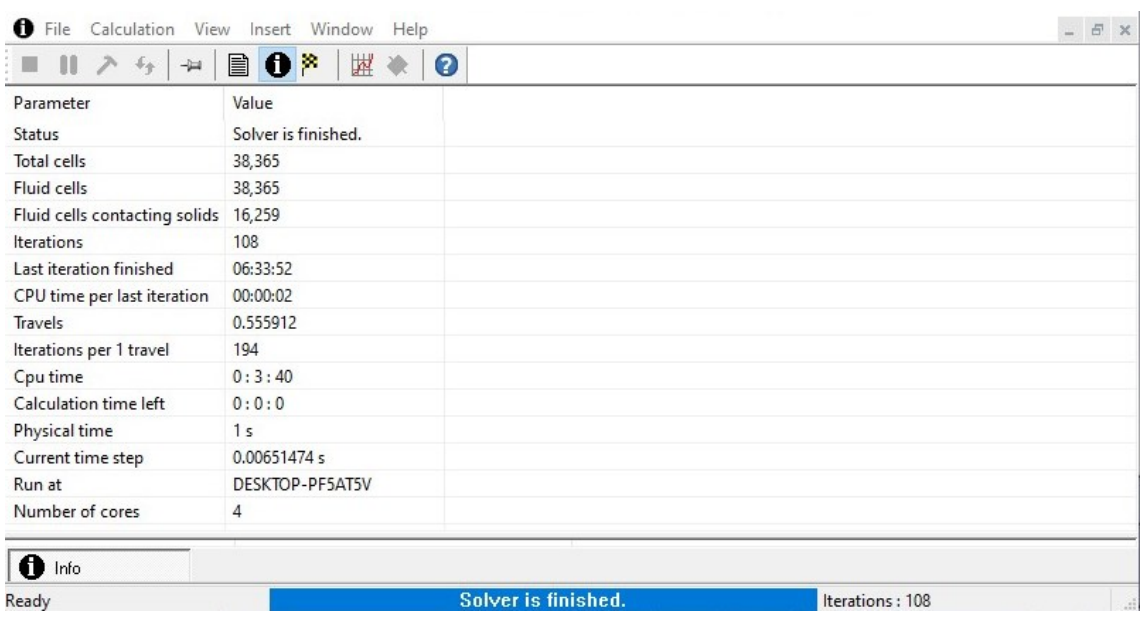

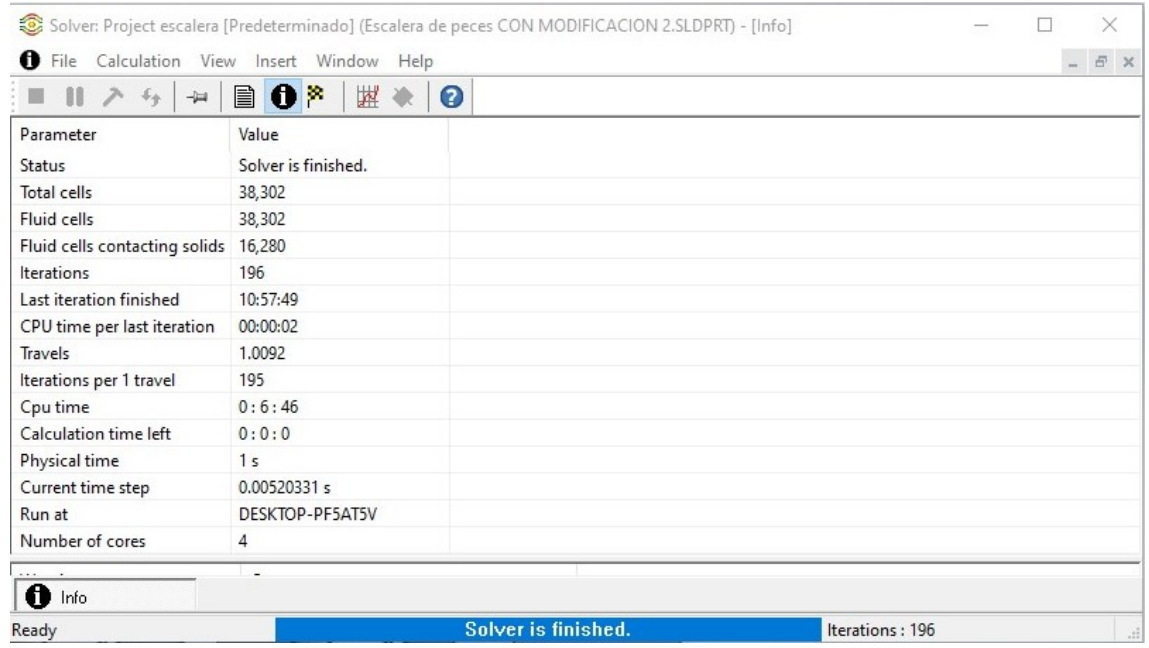

# **Ilustración 4-38**. Modificación 3, bordes redondeados

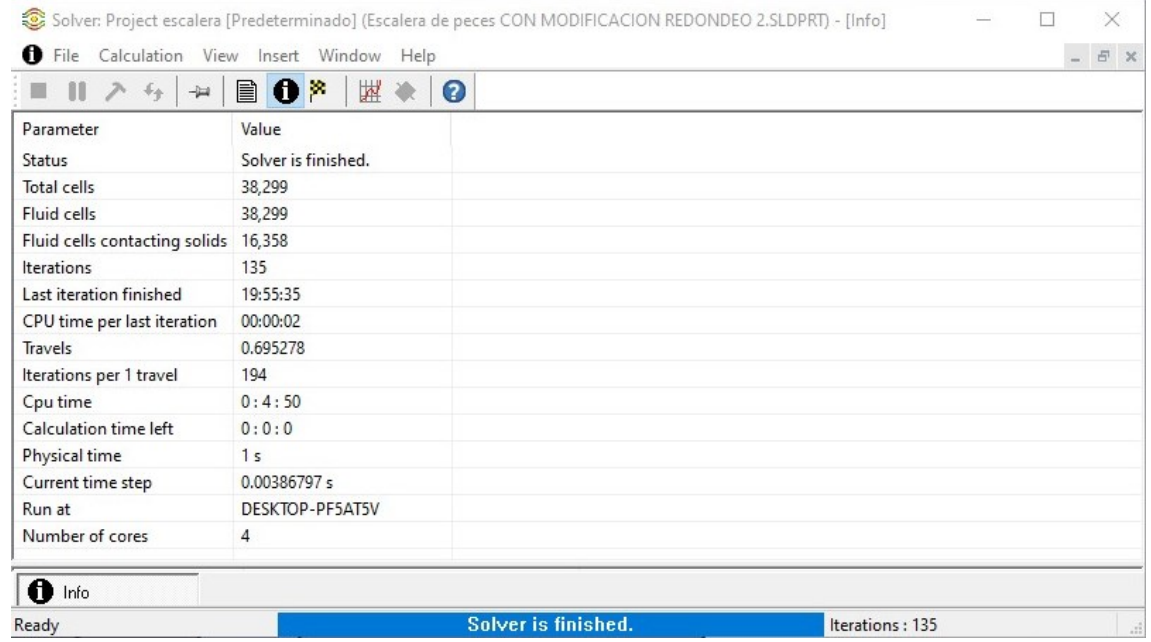

En ninguna de las simulaciones se superó un tiempo de cálculo de 10 minutos, tampoco

las 300 iteraciones.

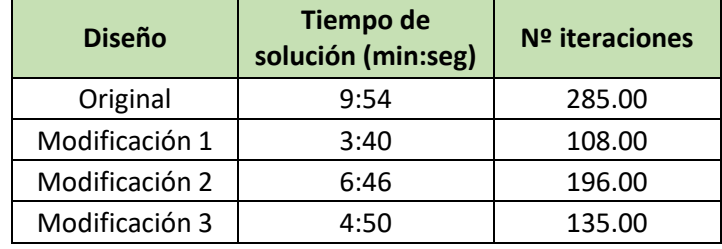

**Tabla 3.** Número de iteraciones y tiempo de solución de las simulaciones

Las iteraciones se mantendrían en la misma cantidad en distintos equipos, siendo variable el tiempo de cálculo según la capacidad de la computadora utilizada.

El número de iteraciones es lo que realmente hace variar el tiempo de cálculo. Para que no se dispare, las metas asignadas ayudan a alcanzar la convergencia con mayor rapidez.

Una vez se ha realizado el diseño original, las alternativas consisten en recortes en el tamaño o redondeo de los bordes. La modificación y simulación de las tres alternativas no toma más de una hora en total. Considerando la extracción de resultados de trayectorias, así como de gráficas en secciones y superficies, se podría considerar un total de una jornada en diseñar las alternativas y conseguir los resultados de cada una.

## 4.2.2.2. Velocidad máxima

La máxima velocidad registrada en la escalera es de 19.7 m/s, ubicada en la parte superior de la segunda fila de pivotes.

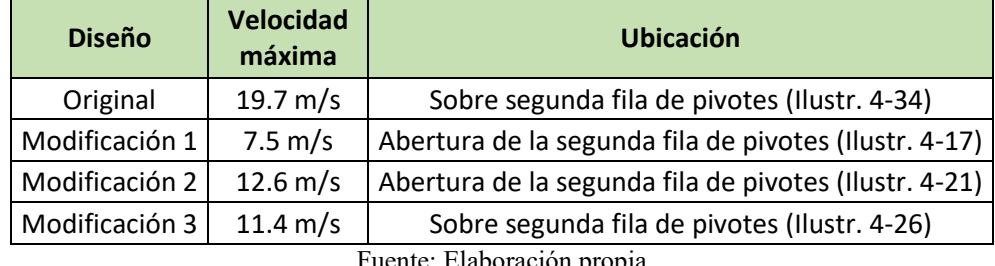

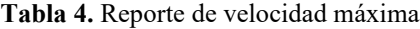

Fuente: Elaboración propia

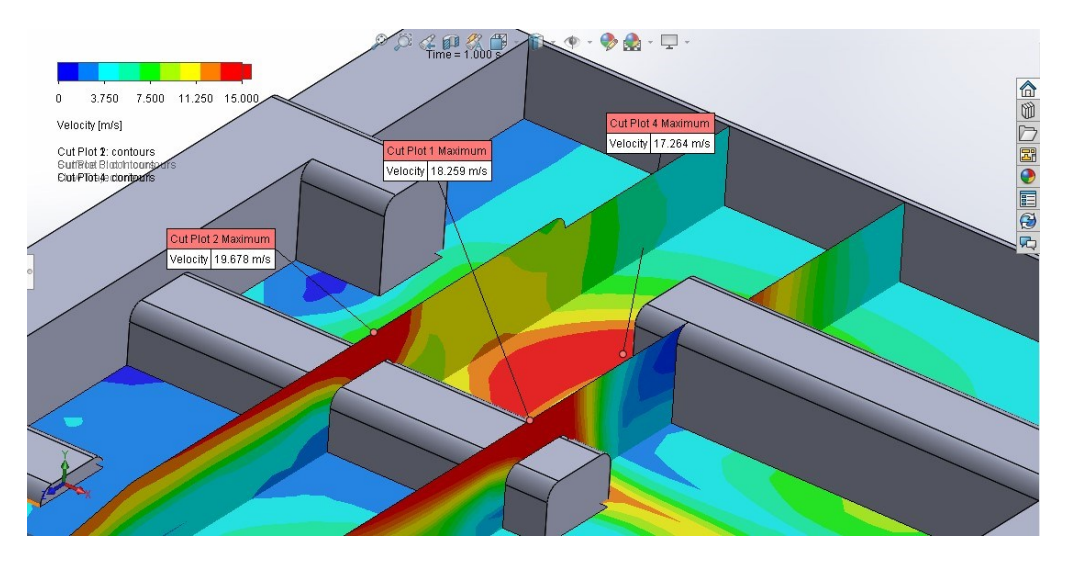

#### **Ilustración 4-39**. Velocidades máximas en diseño original

## 4.2.2.3. Presión máxima y mínima

El estrechamiento de la sección en la entrada provoca que haya un aumento de presión en la cavidad. En las tres alternativas se propone algún tipo de ampliación de la sección, asegurando que la presión máxima se verá disminuida.

La alternativa 1 (sección abierta) tiene la menor presión máxima, puesto que la sección prácticamente no se estrecha. En cambio, la comparación entre las alternativas 2 y 3 muestra que la abertura de 10 cm por arriba de los pivotes es más efectiva.

En cuanto a la presión mínima, en todas las alternativas se presenta sobre la segunda fila de pivotes, zona de alta velocidad. El diseño original alcanza una presión negativa, por lo que se deduce que la parte superior de la segunda fila de pivotes padece de un duro desgaste. En las alternativas al diseño, los valores de presión mínima son cercanos, pero todos ellos positivos, favoreciendo la situación.

| Presión (Pa)  |               | Presión (kg/cm2) |               |
|---------------|---------------|------------------|---------------|
| <b>Máxima</b> | <b>Mínima</b> | <b>Máxima</b>    | <b>Mínima</b> |
| 312433        | $-42849$      | 3.19             | $-0.44$       |
| 133543        | 77656         | 1.36             | 0.79          |
| 187179        | 55789         | 1.91             | 0.57          |
| 172320        | 58888         | 1.76             | 0.60          |
|               |               |                  |               |

**Tabla 5**. Reporte de presiones

Fuente: Elaboración propia

#### 4.2.2.4. Efecto de redondeo de aristas

En el diseño original se observa que los bordes o aristas en las zonas de alta velocidad producen una contracción en las trayectorias, como si de un orificio se tratase. Este efecto conlleva una disminución mayor de la sección que atraviesa el flujo y la aparición de remolinos en la zona cercana a los bordes, pudiendo producirse cavitación.

La alternativa 3, con el redondeo de las aristas de las dos primeras filas de pivotes logra disminuir este efecto. Tomar 10 cm de radio para el redondeo permite que la trayectoria de flujo se adhiera a las paredes en una mayor longitud, así como busca funcionar un perfil Creager.

**Ilustración 4-40**. Comparación efecto de borde redondeado

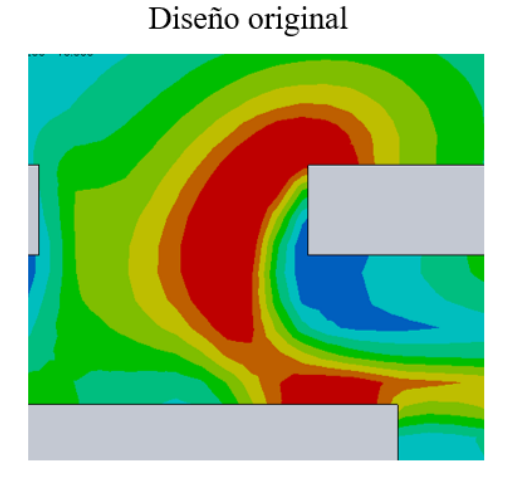

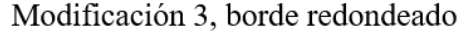

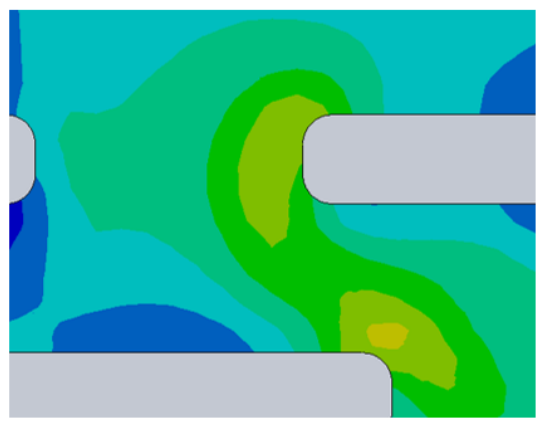

En el diseño original la mayor velocidad prácticamente no toca la pared del pivote, a diferencia de la modificación 3, donde la máxima velocidad se adhiere hasta la mitad de la pared del pivote. Cabe aclarar que la velocidad se ve disminuida mayormente por el aumento de la sección, no por el redondeo de los bordes.

#### **5. CONCLUSIONES Y RECOMENDACIONES**

# **CONCLUSIONES**

Al reconstruir el modelo tridimensional de la obra se requiere de planos detallados, principalmente en zonas curvas, y una vista global de la obra para referenciar todos los objetos de la misma. Sin embargo, permite la modelación de cualquier tipo de estructura hidráulica.

Los programas Autocad y Solidworks trabajan en espacios 3D, e incluso con el mismo tipo de archivo. Los modelos 3D se pueden manejar mediante el archivo STL. y se pueden exportar croquis en 2D y 3D de archivos DWG. a Solidworks, pero esto no asegura una compatibilidad total, pudiendo producir fallas en algunas entidades, como superficies mal definidas o líneas que no se intersecan correctamente. Es por ello que es conveniente crear el modelo tridimensional directamente en Solidworks.

Las distintas simulaciones de prueba realizadas hasta alcanzar los resultados han conllevado reiteradas modificaciones de las condiciones y parámetros de ingreso, de aquí se concluye que la simulación se puede ejecutar tanto para condiciones de análisis externo como interno, pero con el análisis interno se logra una mejor solución, pues se producen líneas de flujo más coherentes en la mayoría de las pruebas que en un análisis externo.

La definición de metas en el solucionador conlleva una reducción importante del tiempo de cálculo. Además, permite ver la evolución del parámetro que se quiere evaluar.

Al tratarse de un flujo de superficie libre, las condiciones de frontera en la entrada de agua se pueden controlar por medio de un parámetro de velocidad o de caudal. En ambos casos se debe considerar que el tamaño de la tapa donde se pone la condición sea similar al nivel de agua que se tendría con el tirante.

El análisis bajo una condición de caudal elevado muestra que el vertedero y la bocatoma no son muy afectados por el flujo de agua, en cambio, la escalera de peces alcanza velocidades que suponen un riesgo para su estado a posteriori. Por lo que el principal punto crítico detectado en la bocatoma es la entrada a la escalera de peces, los demás puntos con valores altos no son significativos.

El trazo geométrico de las alternativas se pudo realizar rápidamente gracias al árbol de trabajo que ofrece Solidworks, donde para alguna alternativa se tuvo que añadir un corte de objetos o modificar solamente un valor en las operaciones del modelo. La posibilidad de generar alternativas a partir del modelo es variada y de fácil ejecución.

El cálculo de la simulación en las alternativas es reducido y permite evaluar distintas opciones en muy poco tiempo, salvando las dificultades de realizar todo un cálculo manual para optimizar un diseño.

Las tres alternativas propuestas para el punto crítico de la escalera de peces logran disminuir la velocidad y la presión en la entrada, por lo que se puede decir que son efectivas. Entre ellas, la alternativa 1 es la que asegura una velocidad menor, pero el redondeo de aristas puede conseguir un mejor funcionamiento, por lo que es la alternativa elegida.

En resumen, la aplicación de la dinámica de fluidos computacional al diseño de la obra de toma del proyecto Guadalquivir- Cenavit- Calamuchita ha permitido detectar las zonas de la obra que son más afectadas por el flujo de agua, pudiendo elaborar propuestas de modificación y encontrando una alternativa que optimiza el diseño, reduciendo la velocidad máxima a casi una tercera parte y sin significar un incremento en el costo de la obra. La reconstrucción del modelo en 3 dimensiones requiere de un conocimiento a fondo de la geometría de la obra y se dificulta en la modelación de las zonas curvas.

El uso de Solidworks como herramienta para el análisis del flujo es efectivo, pero requiere de experiencia en el manejo de un espacio CAD y, en específico, del espacio de modelado de Solidworks.

El uso de Flow Simulation para ejecutar la simulación requiere de un técnico con conocimientos avanzados en hidráulica y obras hidráulicas, además del conocimiento de las configuraciones que requiere el programa.

La implementación de la dinámica de fluidos computacional para estudiantes requiere obligatoriamente de una guía de parte del docente, pero es útil y práctica como herramienta para profesionales que quieran optimizar diseños.

Es necesario un fomento del uso de dinámica de fluidos computacional para estudios detallados de obras hidráulicas.

# **RECOMENDACIONES Y LÍNEAS DE INVESTIGACIÓN**

Al realizar la modelación 3D se recomienda el uso del software Solidworks. Se recomienda que los objetos o entidades creadas no se fusionen con los demás cuerpos del modelo, facilitando así una posterior modificación y aumentando las posibilidades para cambiar transparencias en el dibujo, mejorando la vista del mismo.

La simulación ofrece un mayor detalle y menos dificultades al trabajarse de forma modular, pudiendo exportar los datos que conecten un módulo con el siguiente.

El análisis como flujo interno produce resultados que se apegan más a cómo funciona el modelo que en flujo externo. Se recomienda emplear el análisis interno en casos de estudio y comparar los resultados que arroja la simulación de flujo externo e interno para otras investigaciones.

El análisis de la dinámica de fluidos computacional también puede ser aplicado para el mejoramiento de obras ya construidas, pudiendo ofrecer soluciones en cambio de materiales o refuerzo de algunas zonas en la estructura.

Para un desempeño mayor, se recomienda el aprendizaje de la modelación y simulación computacional con ayuda de un profesional en el software y contando con conocimientos en hidráulica y nociones de obras hidráulicas.

En futuras investigaciones, se recomienda trabajar con distintos materiales (cambiando la rugosidad del material en el modelo), dando un mayor detalle a los parámetros de cálculo.

El análisis de la obra se puede complementar con una simulación de fatigas del cuerpo de la obra (recurriendo a otra extensión de Solidworks fuera de Flow Simulation), siendo una simulación estructural y no de dinámica de fluidos.